# **SAMSUNG**

# LIETOTĀJA ROKASGRAMATA

SM-A236B/DSN

Latvian. 11/2022. Rev.1.0

[www.samsung.com](http://www.samsung.com)

# **Saturs**

## **[Darba sākšana](#page-3-0)**

- [Ierīces izkārtojums un funkcijas](#page-4-0)
- [Akumulatora uzlāde](#page-6-0)
- [SIM vai USIM karte \(nano SIM karte\)](#page-9-0)
- [Atmiņas karte \(microSD karte\)](#page-11-0)
- [Ierīces ieslēgšana un izslēgšana](#page-13-0)
- [Sākotnējā iestatīšana](#page-13-0)

## **[Programmas un funkcijas](#page-14-0)**

- [Ievads](#page-14-0)
- [Samsung account](#page-15-0)
- [Izpratne par ekrānu un tā darbību](#page-16-0)
- [Paziņojumu panelis](#page-24-0)
- [Teksta ievade](#page-26-0)
- [Programmu instalēšana un atinstalēšana](#page-28-0)
- [Tālrunis](#page-30-0)
- [Kontakti](#page-32-0)
- [Ziņas](#page-34-0)
- [Internets](#page-36-0)
- [Vairāki logi](#page-37-0)
- [Samsung Kids](#page-40-0)
- [Samsung Health](#page-41-0)
- [Samsung Notes](#page-42-0)
- [Samsung Members](#page-43-0)
- [Samsung Global Goals](#page-43-0)
- [Samsung TV Plus](#page-43-0)
- [Galaxy Shop](#page-43-0)
- [Kalendārs](#page-44-0)
- [Reminder](#page-45-0)
- [Mani faili](#page-46-0)
- [Pulkstenis](#page-46-0)
- [Kalkulators](#page-46-0)
- [Game Launcher](#page-47-0)
- [Game Booster](#page-48-0)
- [SmartThings](#page-49-0)
- [Smart View](#page-49-0)
- [Music Share](#page-50-0)
- [Google apps](#page-52-0)
- [Kamera](#page-53-0)
- [Galerija](#page-64-0)
- [AR zona](#page-68-0)
- [Balss ierakstītājs](#page-72-0)
- [Satura koplietošana](#page-73-0)
- [Ekrāna uzņemšana](#page-75-0)
- [Datu pārsūtīšana no iepriekšējās ierīces](#page-76-0)  [\(Smart Switch\)](#page-76-0)

## **[Iestatījumi](#page-79-0)**

- [Ievads](#page-79-0)
- [Samsung account](#page-80-0)
- [Savienojumi](#page-80-0)
	- [Wi-Fi](#page-81-0)
	- [Bluetooth](#page-83-0)
	- [NFC un bezkontakta maksājumi](#page-84-0)
	- [Datu taupīšana](#page-85-0)
	- [Progr. izm. tikai mob. datus](#page-86-0)
	- [Mobilais tīklājs](#page-86-0)
	- [Citi savienojuma iestatījumi](#page-87-0)
- [Pievienotās ierīces](#page-88-0)
- [Režīmi un rutīnas](#page-89-0)
	- [Režīmu izmantošana](#page-89-0)
	- [Rutīnu lietošana](#page-89-0)
- [Skaņas un vibrācija](#page-90-0)
	- [Skaņas kvalit. un efekti](#page-91-0)
	- [Atsevišķa programmas skaņa](#page-91-0)
- 93 Pazinojumi
- [Displejs](#page-92-0)
	- [Kustības vienmērīgums](#page-93-0)
- [Fona attēls un stils](#page-94-0)
- [Motīvi](#page-94-0)
- [Sākuma ekrāns](#page-94-0)
- [Bloķēšanas ekrāns](#page-94-0)
	- [Smart Lock](#page-95-0)
- [Drošība un konfidencialitāte](#page-96-0)
	- [Sejas atpazīšana](#page-97-0)
	- [Pirkstu nospiedumu atpazīšana](#page-99-0)
	- [Samsung Pass](#page-101-0)
	- [Secure Folder](#page-103-0)
	- [Drošs Wi-Fi](#page-106-0)
- [Atrašanās vieta](#page-107-0)
- [Drošība un ārkārtas situācijas](#page-108-0)
- [Konti un dublēšana](#page-108-0)
	- [Samsung Cloud](#page-109-0)
- [Google](#page-110-0)
- [Papildu funkcijas](#page-110-0)
	- [Kustības un žesti](#page-111-0)
	- [Duālā ziņapmaiņa](#page-112-0)
- [Digitālā labsajūta un vecākvadība](#page-113-0)
- [Akumulatora un ierīces apkope](#page-113-0)
	- [Ierīces optimizēšana](#page-113-0)
	- [Akumulators](#page-114-0)
	- [Krātuve](#page-114-0)
	- [Atmiņa](#page-114-0)
	- [Ierīces aizsardzība](#page-114-0)
	- [Automātiskā optimizācija](#page-115-0)
	- [Programmatūras atjauninājums](#page-115-0)
	- [Diagnostika](#page-115-0)
- [Programmas](#page-115-0)
- [Vispārīga pārvaldība](#page-116-0)
- [Pieejamība](#page-117-0)
- [Programmatūras atjaun.](#page-118-0)
- [Par tālruni](#page-118-0)

## **[Paziņojumi par lietošanu](#page-119-0)**

- [Ierīces lietošanas piesardzības pasākumi](#page-120-0)
- [Piezīmes par komplekta saturu un](#page-122-0) [piederumiem](#page-122-0)
- [Ierīces pārkaršanas situācijas un to](#page-123-0)  [risinājumi](#page-123-0)

## **[Pielikums](#page-126-0)**

- [Traucējummeklēšana](#page-127-0)
- [Akumulatora noņemšana](#page-132-0)

# <span id="page-3-0"></span>**Darba sākšana**

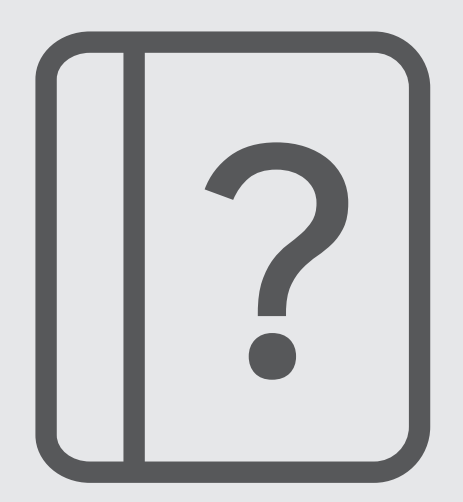

## <span id="page-4-0"></span>**Ierīces izkārtojums un funkcijas**

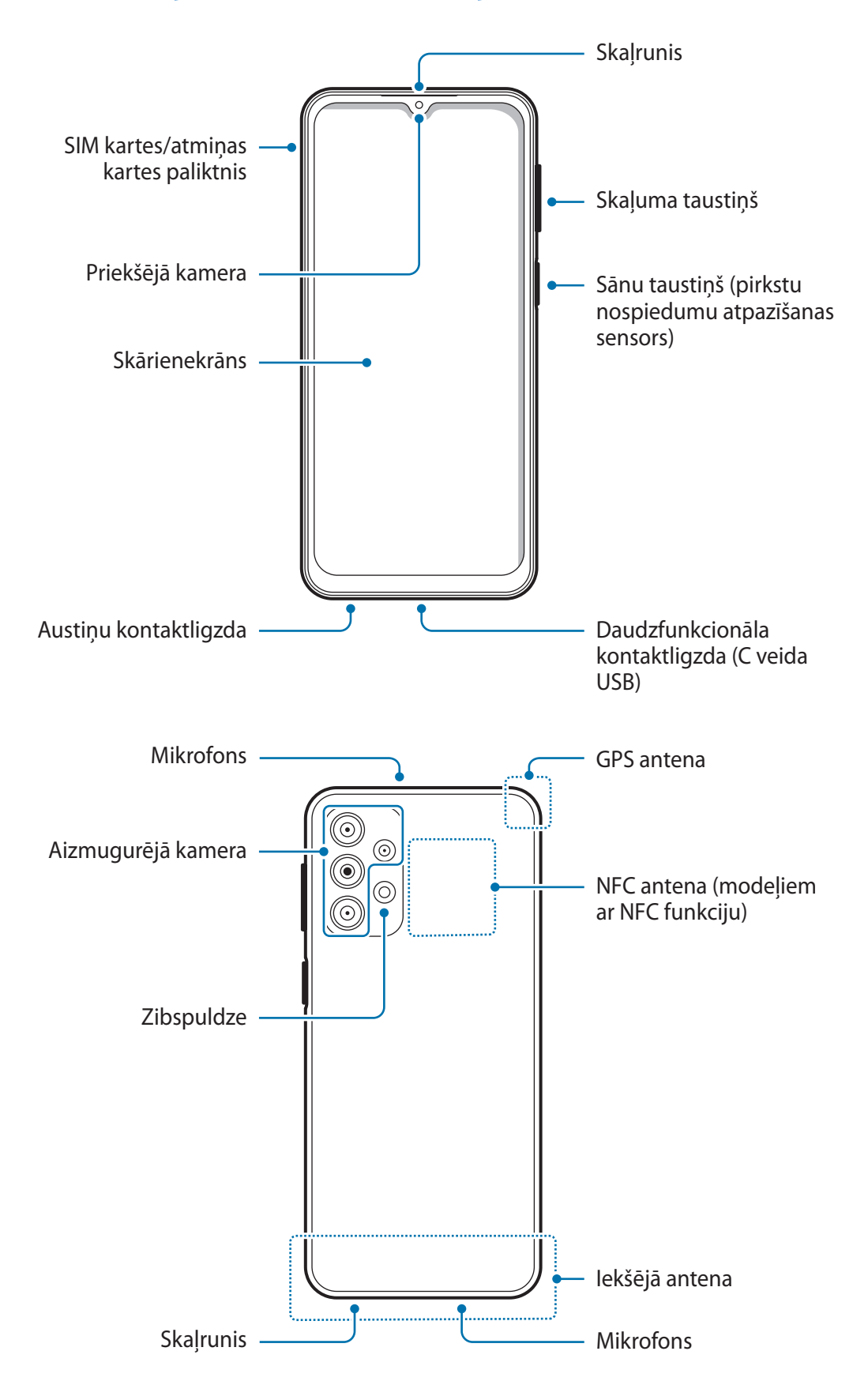

- Izmantojot skaļruņus, piemēram, atskaņojot multivides failus vai lietojot skaļruni sarunā, netuviniet ierīci ausīm.
	- Raugieties, lai kameras lēca netiktu pakļauta spēcīgam gaismas avotam, piemēram, tiešai saules gaismai. Ja kameras lēca tiek pakļauta spēcīgam gaismas avotam, piemēram, tiešai saules gaismai, var tikt bojāts kameras attēla sensors. Bojāts attēla sensors nav labojams un attēlos rada punktus vai plankumus.
	- Ja jūs izmantojat ierīci, kuras stikliņš vai akrila korpuss ir saplīsis, pastāv risks gūt ievainojumus. Lietojiet ierīci tikai tad, kad tā ir salabota Samsung servisa centrā.
	- Ja mikrofonā, skaļrunī vai uztvērējā iekļūst putekļi vai svešķermeņi, ierīces skaņa var kļūt klusa vai dažas funkcijas var nedarboties. Ja mēģināsiet putekļus vai svešķermeņus likvidēt ar asu priekšmetu, varat sabojāt ierīci un tās izskatu.
- Savienojamības problēmas un akumulatora strauja iztukšošanās var rasties tālāk norādītajās situācijās:
	- Ja pievienojat ierīces antenas zonai metāliskas uzlīmes
	- Ja pievienojat ierīcei pārsegu, kas izgatavots no metāliska materiāla
	- Ja aizsedzat ierīces antenas zonu ar rokām vai citiem priekšmetiem laikā, kad izmantojat noteiktas funkcijas, piemēram, veicat zvanus vai veidojat mobilo datu savienojumu
	- Neļaujiet ūdenim nonākt saskarē ar skārienekrānu. Mitrās vietās vai ūdens iedarbībā var rasties kļūmes skārienekrāna darbībā.

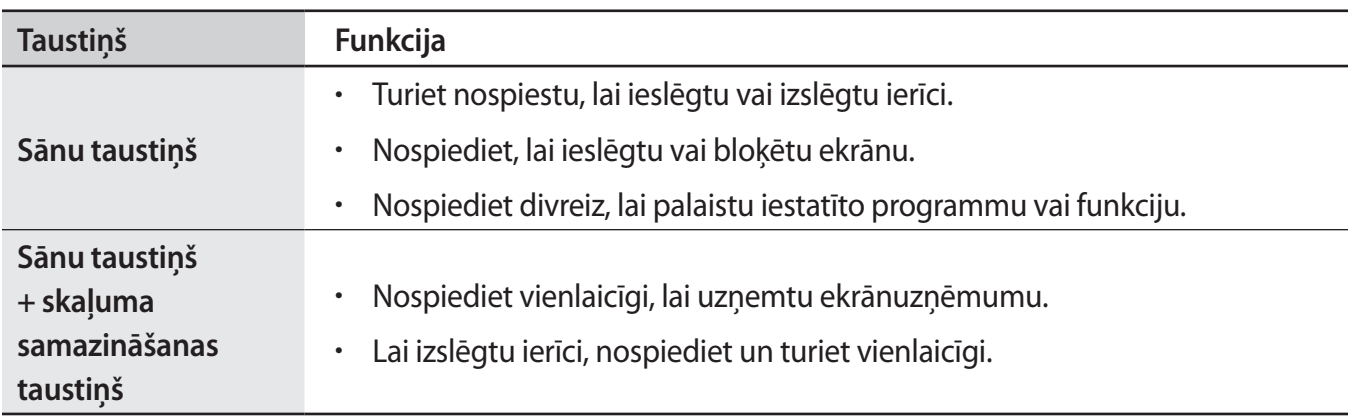

#### **Fiksētas funkcijas taustiņi**

#### **Sānu taustiņa iestatīšana**

Atlasiet lietotni vai funkciju, ko vēlaties palaist, divreiz nospiežot sānu taustiņu.

Palaidiet programmu **Iestatījumi**, pieskarieties pie **Papildu funkcijas** → **Sānu taustiņš** un izvēlieties vēlamo iespēju.

#### <span id="page-6-0"></span>**Izvēles pogas**

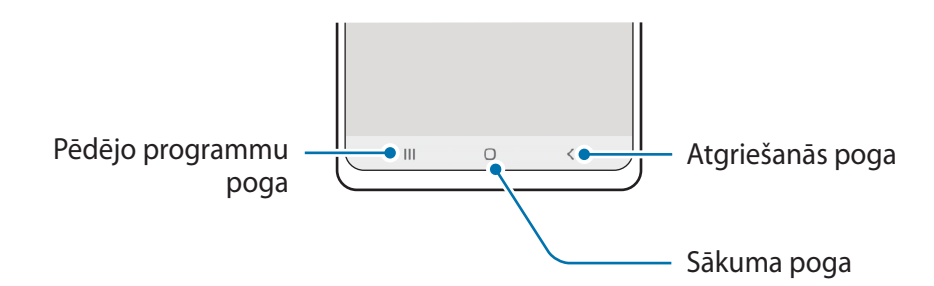

Ieslēdzot ekrānu, apakšējā daļā parādās izvēles pogas. Papildinformāciju skatiet sadaļā [Navigācijas josla](#page-17-0)  [\(izvēles pogas\)](#page-17-0).

# **Akumulatora uzlāde**

Uzlādējiet akumulatoru pirms tā pirmās izmantošanas reizes vai pēc akumulatora ilgstošas dīkstāves periodiem.

## **Uzlāde ar vadu**

Pieslēdziet USB kabeli USB strāvas adapteram un pēc tam pievienojiet kabeli ierīces daudzfunkcionālajai kontaktligzdai, lai uzlādētu akumulatoru. Kad ierīce ir pilnībā uzlādēta, atvienojiet to no lādētāja.

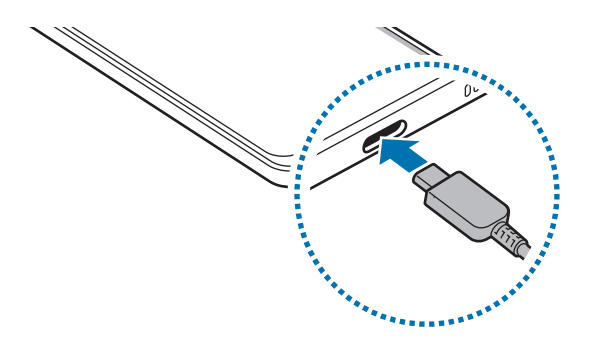

## **Ātrā uzlāde**

Palaidiet programmu **Iestatījumi**, pieskarieties pie **Akumulatora un ierīces apkope** → **Akumulators** → **Citi akumulatora iestatījumi**, pēc tam aktivizējiet vēlamo funkciju.

• **Ātrā uzlāde**: lai izmantotu ātrās uzlādes funkciju, izmantojiet akumulatora lādētāju, kas atbalsta adaptīvās ātrās uzlādes funkciju.

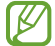

Akumulatoru ir iespējams uzlādēt ātrāk, ja ierīce vai tās ekrāns ir izslēgts.

## **Citu ierīču uzlāde**

Izmantojiet USB kabeli, lai no savas ierīces akumulatora uzlādētu citu mobilo ierīci.

Savienojiet savu ierīci ar citu ierīci, izmantojot savas ierīces USB kabeli. Atkarībā no otras ierīces var būt nepieciešams USB savienotājs.

Sākoties uzlādei, otras ierīces ekrānā parādīsies akumulatora uzlādes ikona.

Programmu izvēles uznirstošais logs, kas parādās jūsu ierīcē, ir paredzēts datu pārsūtīšanai. Šajā  $\boldsymbol{\not\in\mathbb{Z}}$ uznirstošajā logā neizvēlieties nevienu programmu.

## **Akumulatora enerģijas patēriņa samazināšana**

Ierīce nodrošina dažādas iespējas, kas palīdzēs taupīt akumulatora enerģiju.

- Optimizējiet ierīces darbību, izmantojot ierīces apkopes funkciju.
- Kad ierīci nelietojat, izslēdziet ekrānu, nospiežot sānu taustiņu.
- Aktivizējiet enerģijas taupīšanas režīmu.
- Aizvērt nevajadzīgās programmas.
- Deaktivizējiet Bluetooth funkciju, kad to neizmantojat.
- Deaktivizējiet sinhronizējamo programmu automātisko sinhronizēšanu.
- Samaziniet fona apgaismojuma ilgumu.
- Samaziniet ekrāna spilgtumu.

## **Padomi akumulatora uzlādei un piesardzības pasākumi**

- Izmantojiet tikai Samsung apstiprinātu akumulatoru, lādētāju un kabeli, kas ir speciāli paredzēti **A** jūsu ierīcei. Lietojot nesaderīgu akumulatoru, lādētāju vai kabeli, var nopietni savainoties vai ierīce var tikt bojāta.
- Nepareiza lādētāja pievienošana var izraisīt nopietnus ierīces bojājumus. Nepareizas lietošanas  $\mathbf \Omega$ rezultātā radušos bojājumus nesedz ierīces garantija.
	- Izmantojiet tikai ierīces komplektācijā iekļauto Type-C USB kabeli. Izmantojot micro USB kabeli, iespējami ierīces bojājumi.
	- Ja uzlādējat ierīci, kamēr tās daudzfunkcionālā kontaktligzda ir mitra, var rasties ierīces bojājumi. Pirms ierīces uzlādes rūpīgi izžāvējiet daudzfunkcionālo kontaktligzdu.
	- Lai taupītu enerģiju, atvienojiet lādētāju no elektrotīkla, kad tas netiek izmantots. Lādētājam nav iesl./izsl. slēdža, tādēļ laikā, kad tas netiek izmantots, atvienojiet to no kontaktligzdas, lai novērstu nelietderīgu elektroenerģijas patēriņu. Uzlādes laikā lādētājam ir jāatrodas elektriskās kontaktligzdas tuvumā un jābūt viegli pieejamam.
		- Izmantojot lādētāju, ieteicams izmantot apstiprinātu lādētāju, kas atbilst uzlādes veiktspējai.
		- Ja akumulators ir pilnībā izlādējies, ierīci nevar ieslēgt uzreiz pēc lādētāja pievienošanas. Pirms ieslēgt ierīci, ļaujiet akumulatoram dažas minūtes uzlādēties.
		- Ja vienlaicīgi izmantojat vairākas programmas, tīkla programmas vai programmas, kas jāsavieno ar citu ierīci, tiek ātri iztukšots akumulators. Lai nepieļautu strāvas zudumu datu pārraides laikā, vienmēr izmantojiet šīs programmas, kad akumulators ir pilnībā uzlādēts.
		- Cita barošanas avota (piemēram, datora), nevis lādētāja, izmantošana var izraisīt lēnāku uzlādi nepietiekama elektriskās strāvas apjoma dēļ.
		- Ierīci var lietot tās uzlādes laikā, taču pilnīgai akumulatora uzlādei var būt nepieciešams ilgāks laiks.
		- Ja uzlādes laikā ierīcei ir nestabils barošanas avots, skārienekrāns var nedarboties. Šādā gadījumā atvienojiet lādētāju no ierīces.
		- Uzlādes laikā ierīce un lādētājs var uzkarst. Tā ir parasta parādība, kas nemazina ierīces kalpošanas laiku vai veiktspēju. Ja akumulators uzkarst vairāk nekā parasti, lādētājs var pārtraukt uzlādi.
		- Ja ierīce pareizi neuzlādējas, kopā ar lādētāju nogādājiet to Samsung servisa centrā.

## <span id="page-9-0"></span>**SIM vai USIM karte (nano SIM karte)**

Ievietojiet ierīcē mobilo sakaru operatora nodrošināto SIM vai USIM karti.

Modeļos ar divām SIM kartēm varat ievietot divas SIM vai USIM kartes, tātad jums var būt divi tālruņa numuri vai pakalpojumu sniedzēji vienā ierīcē. Dažās teritorijās datu pārraides ātrums var būt lēnāks, ja ierīcē ir ievietotas divas SIM kartes, nekā tad, ja ir ievietota viena SIM karte.

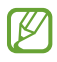

Daži pakalpojumi, kuriem ir nepieciešams savienojums ar tīklu, var nebūt pieejami atkarībā no izvēlētā pakalpojuma sniedzēja.

## **SIM vai USIM kartes ievietošana**

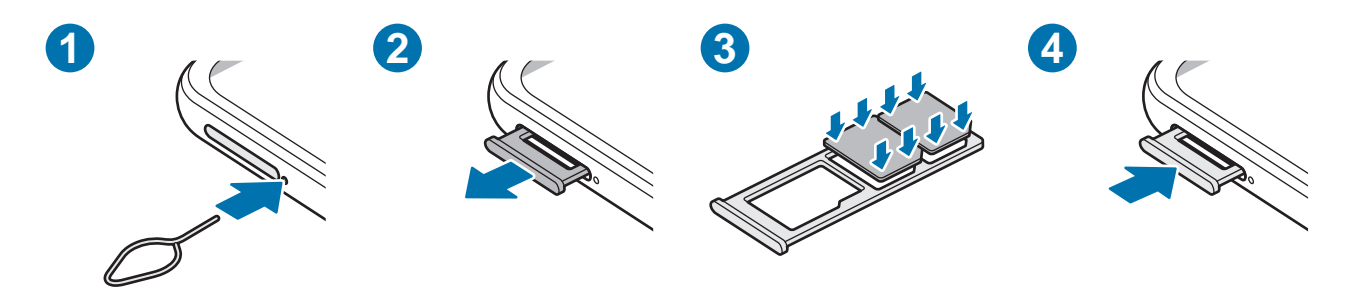

- 1 Lai izņemtu paliktni, ievietojiet izstumšanas adatu blakus paliktnim esošajā atverē.
- 2 Uzmanīgi izvelciet paliktni no paliktņa slota.
- 3 Novietojiet SIM vai USIM karti uz paliktņa ar zelta krāsas kontaktiem uz leju un viegli iestumiet SIM vai USIM karti paliktnī, lai to nostiprinātu.
- 4 Ievietojiet paliktni atpakaļ paliktņa slotā.
- Izmantojiet tikai nano SIM karti.
	- Rīkojieties piesardzīgi un raugiet, lai netiktu nozaudēta jūsu SIM vai USIM karte un neļaujiet to izmantot citiem. Samsung neuzņemas atbildību par bojājumiem vai neērtībām, kas radušās nozaudētu vai nozagtu karšu rezultātā.
	- Pārliecinieties, vai izstumšanas adata ir novietota perpendikulāri atverei. Pretējā gadījumā ierīce var tikt sabojāta.
	- Ja SIM karte nav stingri nostiprināta paliktnī, tā var izkustēties vai izkrist no paliktņa.
	- Ja ierīcē tiek ievietots mitrs paliktnis, jūsu ierīce var tikt sabojāta. Vienmēr pārliecinieties, vai paliktnis ir sauss.
	- Lai nepieļautu šķidruma iekļūšanu ierīcē, pilnībā ievietojiet paliktni paliktņa slotā.

## **SIM pārvaldnieks**

Palaidiet programmu **Iestatījumi** un pieskarieties pie **Savienojumi** → **SIM pārvaldnieks**.

- **SIM kartes**: aktivizējiet SIM kartes un pielāgojiet SIM kartes iestatījumus.
- **Vēlamās SIM kartes**: izvēlieties, lai dažām funkcijām, piemēram, balss zvaniem, izmantotu konkrētas SIM kartes divu karšu aktivizēšanas gadījumā.
- **Datu pārslēgšana**: iestatiet ierīci izmantot citu SIM karti datu pakalpojumiem, ja vēlamā SIM karte nevar izveidot savienojumu ar tīklu.
- **Citi SIM kartes iestatījumi**: pielāgojiet zvanu iestatījumus.

# <span id="page-11-0"></span>**Atmiņas karte (microSD karte)**

## **Atmiņas kartes ievietošana**

Jūsu ierīces atmiņas kartes ietilpība var atšķirties no citiem modeļiem, un dažas atmiņas kartes var nebūt saderīgas ar jūsu ierīci atkarībā no atmiņas kartes ražotāja un tipa. Lai skatītu jūsu ierīces atmiņas kartes maksimālo ietilpību, dodieties uz Samsung tīmekļa vietni.

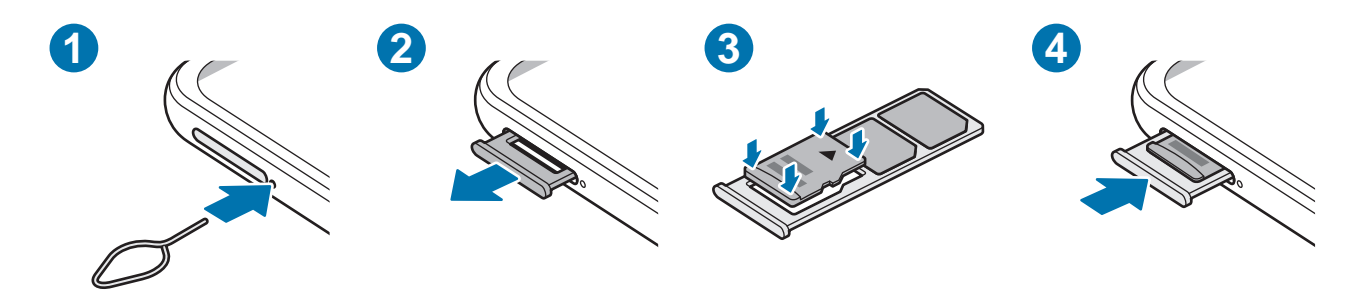

- 1 Lai izņemtu paliktni, ievietojiet izstumšanas adatu blakus paliktnim esošajā atverē.
- 2 Uzmanīgi izvelciet paliktni no paliktņa slota.
- 3 Novietojiet atmiņas karti uz paliktņa ar zelta krāsas kontaktiem uz leju un viegli iestumiet atmiņas karti paliktnī, lai to nostiprinātu.
- 4 Ievietojiet paliktni atpakaļ paliktņa slotā.
- Dažas atmiņas kartes var būt tikai daļēji saderīgas ar šo ierīci. Nesaderīgas atmiņas kartes lietošana var sabojāt ierīci vai atmiņas karti, kā arī kartē saglabātos datus.
	- Esiet piesardzīgs un ievietojiet atmiņas karti ar pareizo pusi uz augšu.
	- Pārliecinieties, vai izstumšanas adata ir novietota perpendikulāri atverei. Pretējā gadījumā ierīce var tikt sabojāta.
	- Izņemot no ierīces paliktni, mobilo datu savienojums tiek atspējots.
	- Ja atmiņas karte nav stingri nostiprināta paliktnī, tā var izkustēties vai izkrist no paliktņa.
	- Ja ierīcē tiek ievietots mitrs paliktnis, jūsu ierīce var tikt sabojāta. Vienmēr pārliecinieties, vai paliktnis ir sauss.
	- Lai nepieļautu šķidruma iekļūšanu ierīcē, pilnībā ievietojiet paliktni paliktņa slotā.
- Ierīce atbalsta FAT un "exFAT" failu sistēmu atmiņas kartēm. Ievietojot karti, kas formatēta citā  $\not\!\!\!D$ failu sistēmā, ierīce prasīs pārformatēt karti vai arī neatpazīs to. Lai varētu lietot atmiņas karti, tā ir jāformatē. Ja jūsu ierīce nespēj formatēt vai atpazīt atmiņas karti, sazinieties ar atmiņas kartes ražotāju vai ar Samsung pakalpojumu centru.
	- Bieža datu ierakstīšana un dzēšana saīsina atmiņas karšu kalpošanas laiku.
	- Ievietojot atmiņas karti ierīcē, atmiņas kartes failu direktorijs tiks parādīts mapē **Mani faili** → **SD karte**.

## **Atmiņas kartes izņemšana**

Pirms atmiņas kartes izņemšanas tā ir droši jāatvieno.

- 1 Palaidiet programmu **Iestatījumi** un pieskarieties pie **Akumulatora un ierīces apkope** → **Krātuve**.
- 2 Pavelciet pa kreisi, lai skatītu lapu **SD karte**.
- 3 Pieskarieties → **Atvienot**.
- Laikā, kad ierīce pārsūta informāciju vai piekļūst tai, kā arī uzreiz pēc datu pārsūtīšanas **D** neatvienojiet no ierīces ārējo krātuvi, piemēram, atmiņas karti vai USB atmiņu. Šādas rīcības rezultātā var bojāt vai pazaudēt datus, vai bojāt ārējo krātuvi vai ierīci. Samsung nav atbildīgs par zaudējumiem, tostarp datu zudumiem, kas radušies ārēju atmiņas ierīču nepareizas lietošanas rezultātā.

## **Atmiņas kartes formatēšana**

Datorā formatēta atmiņas karte var nebūt saderīga ar šo ierīci. Formatējiet atmiņas karti ierīcē.

- 1 Palaidiet programmu **Iestatījumi** un pieskarieties pie **Akumulatora un ierīces apkope** → **Krātuve**.
- 2 Pavelciet pa kreisi, lai skatītu lapu **SD karte**.
- 3 Pieskarieties → **Formatēt**.
- Pirms atmiņas kartes formatēšanas noteikti izveidojiet visu atmiņas kartē saglabāto svarīgo datu O dublējumkopijas. Ražotāja garantija neattiecas uz datu zudumiem, kas radušies lietotāja darbības rezultātā.

# <span id="page-13-0"></span>**Ierīces ieslēgšana un izslēgšana**

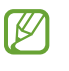

Vietās, kur bezvadu ierīču izmantošana ir ierobežota, piemēram, lidmašīnās un slimnīcās, ievērojiet visus rakstiskos brīdinājumus un pilnvarotā personāla norādījumus.

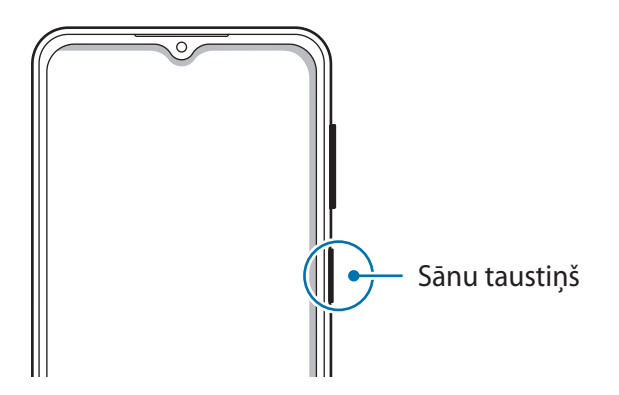

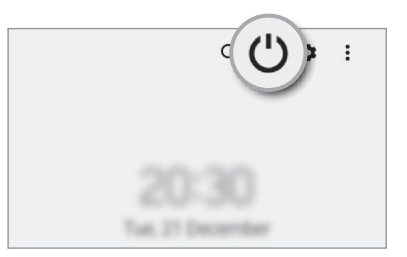

#### **Ierīces ieslēgšana**

Dažas sekundes turiet nospiestu sānu taustiņu, lai ierīci ieslēgtu.

#### **Ierīces izslēgšana**

- 1 Lai izslēgtu ierīci, turiet nospiestu sānu taustiņu. Varat arī atvērt paziņojumu paneli, vilkt uz leju un pieskarties  $\bigcup$ .
- 2 Pieskarieties **Izslēgt**.

Lai restartētu ierīci, pieskarieties **Restartēt**.

#### **Piespiedu restartēšana**

Ja jūsu ierīce ir sasalusi un nereaģē, vienlaikus turiet nospiestu sānu taustiņu un skaļuma samazināšanas taustiņu ilgāk par 7 sekundēm, lai to restartētu.

# **Sākotnējā iestatīšana**

Kad ierīci ieslēdzat pirmo reizi vai pēc datu atiestates, izpildiet ekrānā redzamos norādījumus, lai iestatītu ierīci.

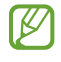

Ja neizveidosiet savienojumu ar Wi-Fi tīklu, iespējams, sākotnējās iestatīšanas laikā nevarēsiet iestatīt dažas ierīces funkcijas.

# <span id="page-14-0"></span>**Programmas un funkcijas**

## **Ievads**

**Lietojiet programmas un dažādas ierīces funkcijas.**

**Šī nodaļa ir vispārēja rokasgrāmata programmām un funkcijām, ko nodrošina Samsung ierīces. Atkarībā no modeļa, noteikts saturs var atšķirties vai jūsu ierīcē nepieejamo programmu un funkciju apraksti var nebūt iekļauti.**

# <span id="page-15-0"></span>**Samsung account**

Jūsu Samsung konts ir integrēts konta pakalpojums, kas ļauj lietot dažādus Samsung pakalpojumus, ko nodrošina mobilās ierīces, televizori un Samsung tīmekļa vietne.

Lai skatītu sarakstu ar pakalpojumiem, kas ir pieejami, izmantojot Samsung kontu, apmeklējiet vietni [account.samsung.com](http://account.samsung.com).

1 Palaidiet programmu **Iestatījumi** un pieskarieties pie **Samsung account**.

Vai arī palaidiet programmu **Iestatījumi** un pieskarieties pie **Konti un dublēšana** → **Pārvaldīt kontus** → **Konta pievienošana** → **Samsung account**.

2 Pierakstieties savā Samsung kontā. Ja jums nav Samsung konta, pieskarieties **Izveidot kontu**.

#### **Sava ID atrašana un paroles atiestatīšana**

Ja esat aizmirsis sava Samsung konta ID vai paroli, Samsung konta pierakstīšanās ekrānā pieskarieties **Meklēt ID** vai **Vai aizmirsāt paroli?**. Varat atrast savu ID vai atiestatīt paroli, ievadot nepieciešamo informāciju.

#### **Izrakstīšanās no sava Samsung konta**

Izrakstoties no sava Samsung konta, jūsu dati, piemēram, kontaktpersonas vai notikumi, arī tiks no jūsu ierīces dzēsti.

- 1 Palaidiet programmu **Iestatījumi** un pieskarieties pie **Konti un dublēšana** → **Pārvaldīt kontus**.
- 2 Pieskarieties pie **Samsung account** → **Mans profils** un ekrāna apakšā pieskarieties pie **Izrakstīties**.
- 3 Pieskarieties pie **Izrakstīties**, ievadiet sava Samsung konta paroli un tad pieskarieties pie **Labi**.

# <span id="page-16-0"></span>**Izpratne par ekrānu un tā darbību**

## **Skārienekrāna vadīšana**

#### **Pieskaršanās**

Pieskarieties ekrānam.

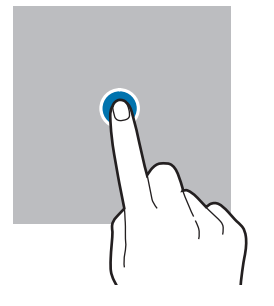

#### **Vilkšana**

Pieskarieties un turiet vienumu un velciet to uz mērķa vietu.

#### **Pavilkšana**

Pavelciet uz augšu, uz leju, pa kreisi vai pa labi.

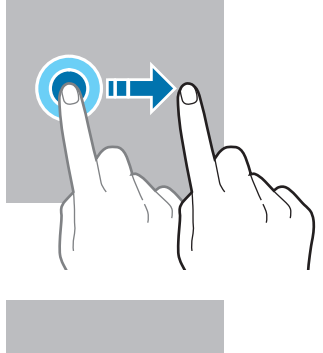

#### **Pieskaršanās un turēšana**

Pieskarieties un turiet ekrānā aptuveni 2 sekundes.

**Dubultskāriens** Veiciet dubultskārienu ekrānā.

#### **Izvēršana un savilkšana**

Izvērsiet divus pirkstus vai savelciet tos uz ekrāna.

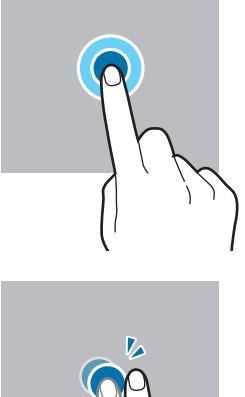

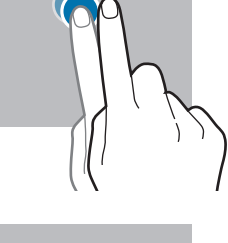

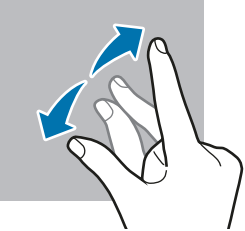

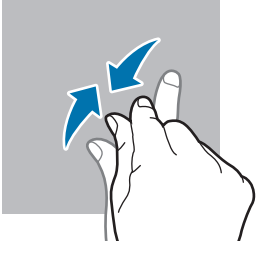

- Neļaujiet skārienekrānam saskarties ar elektroierīcēm. Elektrostatiskā izlāde var radīt kļūmi  $\mathbf 0$ skārienekrāna darbībā.
	- Lai nebojātu skārienekrānu, nepieskarieties tam ar asiem priekšmetiem un nespiediet uz tā pārāk spēcīgi ar pirkstiem.
	- Ieteicams neizmantot fiksētus grafikas elementus uz skārienekrāna daļas vai visa skārienekrāna ilgu laiku. Tādējādi var rasties pēcattēli (ekrāna iedegums) vai dubultošanās.

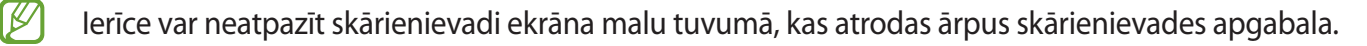

## <span id="page-17-0"></span>**Navigācijas josla (izvēles pogas)**

Kad ieslēdzat ekrānu, izvēles pogas parādās navigācijas joslā ekrāna apakšā. Izvēles pogas pēc noklusējuma tiek iestatītas kā pēdējo programmu poga, sākuma poga un atgriešanās poga. Pogu funkcijas var mainīties atkarībā no pašreizējā brīdī izmantotās programmas vai lietošanas apstākļiem.

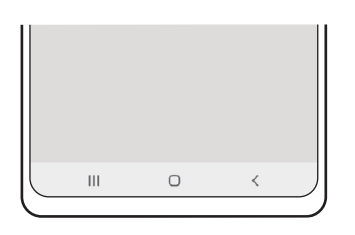

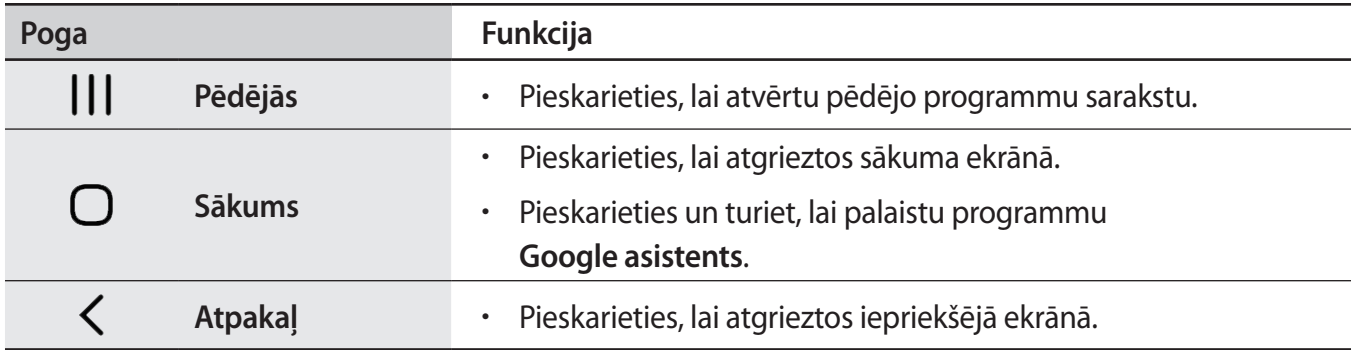

#### **Navigācijas joslas paslēpšana**

Skatiet failus vai izmantojiet programmas plašākā ekrānā, paslēpjot navigācijas joslu.

Palaidiet programmu **Iestatījumi**, pieskarieties pie **Displejs** → **Navigācijas josla** un pēc tam pieskarieties pie **Pavilkšanas žesti**, kas atrodas sadaļā **Navigācijas veids**. Navigācijas josla tiks paslēpta, un parādīsies žestu norādes. Pieskarieties pie **Citas iespējas** un izvēlieties vēlamo iespēju.

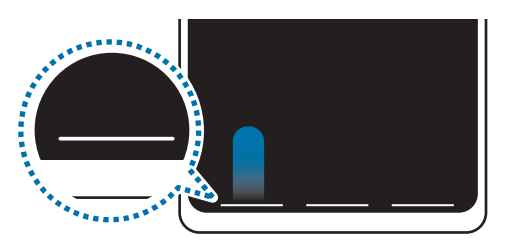

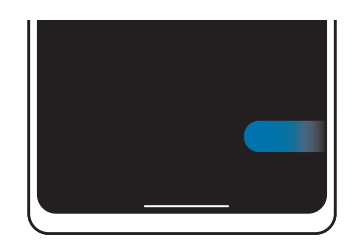

Velciet no apakšas Velciet no sāniem un apakšas

Ja vēlaties paslēpt žestu norādes ekrāna apakšējā daļā, pieskarieties slēdzim **Žestu padoms**, lai deaktivizētu.

### **Sākuma ekrāns un programmu saraksts**

Sākuma ekrāns ir vieta, kur iespējams piekļūt visām ierīces funkcijām. Tajā tiek parādīti logrīki, programmu īsceļi un daudz kas cits.

Programmu sarakstā tiek parādītas visu programmu ikonas, tai skaitā nesen instalētās programmas.

#### **Pārslēgšana no sākuma ekrāna uz programmu sarakstu un pretēji**

Sākuma ekrānā pavelciet uz augšu, lai atvērtu programmu sarakstu.

Lai atgrieztos sākuma ekrānā, pavelciet uz augšu vai uz leju programmu sarakstā. Varat arī pieskarties sākuma pogai vai atgriešanās pogai.

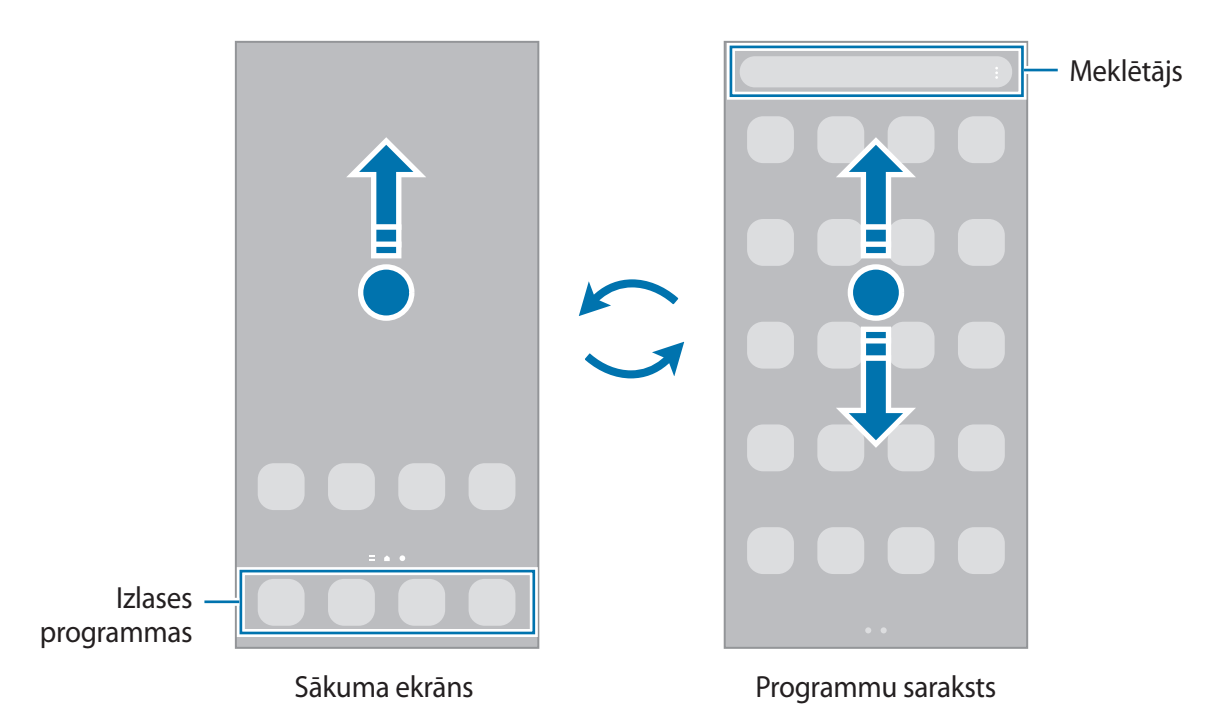

Ja pievienojat sākuma ekrānā programmu pogu, varat atvērt programmu sarakstu, pieskaroties šai pogai. Sākuma ekrānā pieskarieties pie tukša apgabala un turiet to, pieskarieties pie **Iestatīj.** un pēc tam pieskarieties slēdzim **Rādīt programmu ekrāna pogu sākuma ekrānā**, lai to aktivizētu. Programmu poga tiks pievienota sākuma ekrāna lejasdaļā.

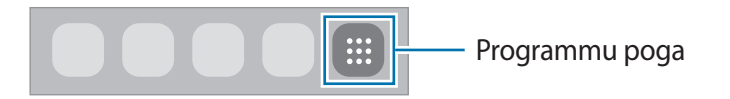

#### **Sākuma ekrāna rediģēšana**

Sākuma ekrānā pieskarieties tukšā vietā un turiet to, vai arī savelciet kopā pirkstus uz ekrāna, lai piekļūtu rediģēšanas iespējām. Varat iestatīt fona attēlu, pievienot logrīkus un veikt citas darbības. Varat arī pievienot, dzēst vai pārkārtot paneļus sākuma ekrānā.

- Paneļu pievienošana: pavelciet pa kreisi, tad pieskarieties pie  $(+)$ .
- Paneļu pārvietošana: pieskarieties paneļa priekšskatījumam un turiet to, pēc tam velciet to uz citu atrašanās vietu.
- Paneļu dzēšana: pieskarieties pie attiecīgajā panelī.

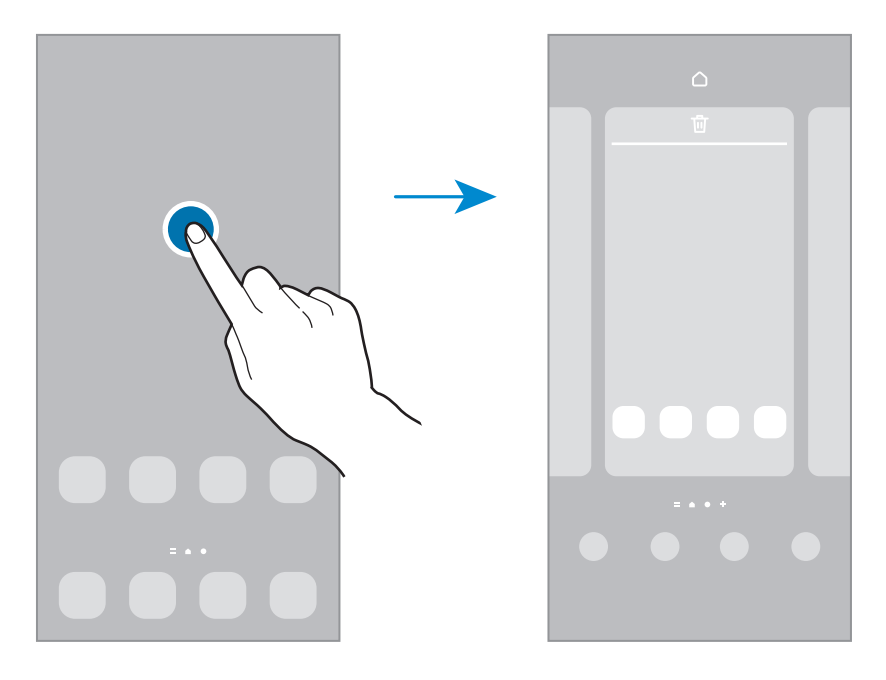

- **Fona attēls un stils**: mainiet fona tapetes iestatījumus sākuma ekrānam un bloķētajam ekrānam.
- **Motīvi**: mainīt ierīces motīvu. Saskarnes vizuālie elementi, piemēram, krāsas, ikonas un tapetes, mainīsies atbilstoši izvēlētajai tēmai.
- **Logrīki**: logrīki ir nelielas programmas, kas aktivizē noteiktas programmu funkcijas, lai sniegtu informāciju un ērtu piekļuvi jūsu ierīces sākuma ekrānam. Izvēlieties logrīku un pieskarieties pie **Pievienot**. Logrīks tiks pievienots sākuma ekrānam.
- **Iestatīj.**: konfigurējiet sākuma ekrāna iestatījumus, piemēram, ekrāna izkārtojumu.

#### **Visu programmu atveide sākuma ekrānā**

Neizmantojot atsevišķu programmu sarakstu, varat iestatīt ierīci rādīt visas programmas sākuma ekrānā. Sākuma ekrānā pieskarieties tukšā vietā un turiet, tad pieskarieties pie **Iestatīj.** → **Sākuma ekrāna izkārtojums** → **Tikai sākuma ekrāns** → **Lietot**.

Tagad varat piekļūt visām savām programmām, pavelkot pa kreisi sākuma ekrānā.

#### **Programmas Finder palaišana**

Ātri sameklējiet saturu ierīcē.

- 1 Programmu sarakstā pieskarieties pie **Meklēt**. Varat arī atvērt paziņojumu paneli, vilkt uz leju un pieskarties  $Q$ .
- 2 Ievadiet atslēgvārdu.

Tiks meklētas programmas un saturs jūsu ierīcē.

Ja pieskarsieties  $\bf{Q}$  uz tastatūras, varat meklēt plašāku saturu.

#### **Vienumu pārvietošana**

Pieskarieties vienumam un turiet to, pēc tam velciet jaunā vietā. Lai vienumu pārvietotu uz citu paneli, velciet to uz ekrāna malu.

Lai sākuma ekrānā pievienotu saīsni uz programmu, pieskarieties vienumam programmu sarakstā un turiet to, un pēc tam pieskarieties pie **Piev. sākumam**. Programmas saīsne tiks pievienota sākuma ekrānam.

Varat arī pārvietot bieži lietotās programmas uz īsceļu laukumu sākuma ekrāna apakšpusē.

#### **Mapju izveidošana**

Izveidojiet mapes un apkopojiet līdzīgas programmas, lai ātri piekļūtu programmām un tās palaistu.

Sākuma ekrānā vai programmu sarakstā pieskarieties programmai un turiet to, pēc tam velciet to virsū citai programmai.

Tiks izveidota jauna mape, kas saturēs izvēlētās programmas. Pieskarieties pie **Mapes nosaukums** un ievadiet mapes nosaukumu.

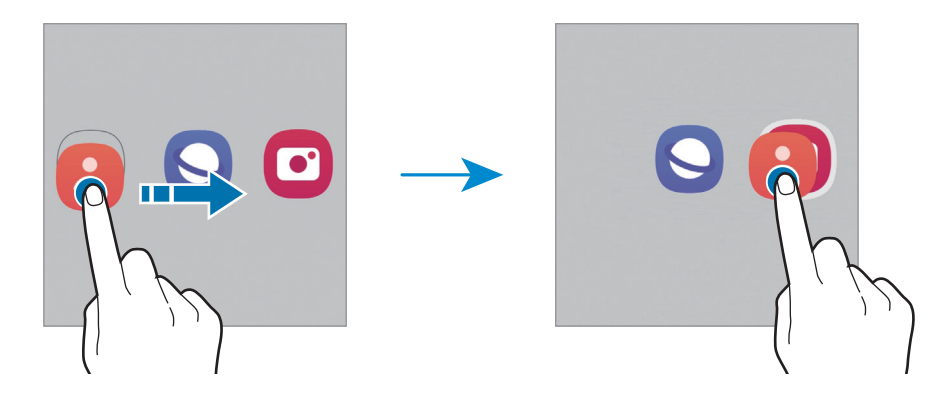

#### • **Citu programmu pievienošana**

Pieskarieties pie  $\leftarrow$  uz mapes. Atzīmējiet pievienojamās programmas un pieskarieties pie Gatavs. Programmu varat pievienot, arī velkot to uz attiecīgo mapi.

#### • **Programmu pārvietošana no mapes**

Pieskarieties programmai un turiet to, lai to pārvilktu uz citu vietu.

• **Mapes dzēšana**

Pieskarieties mapei un turiet to, pēc tam pieskarieties pie **Dzēst mapi**. Tiks izdzēsta tikai izvēlētā mape. Mapē esošās programmas tiks pārvietotas uz programmu sarakstu.

## **Edge panelis**

Jūs varat ātri piekļūt savām iecienītākajām programmām un funkcijām, izmantojot Edge paneļus.

Velciet Edge paneļa turi uz ekrāna centru.

Ja Edge paneļa turis nav redzams, palaidiet programmu **Iestatījumi**, pieskarieties pie **Displejs** un tad pieskarieties slēdzim **Edge paneļi**, lai to aktivizētu.

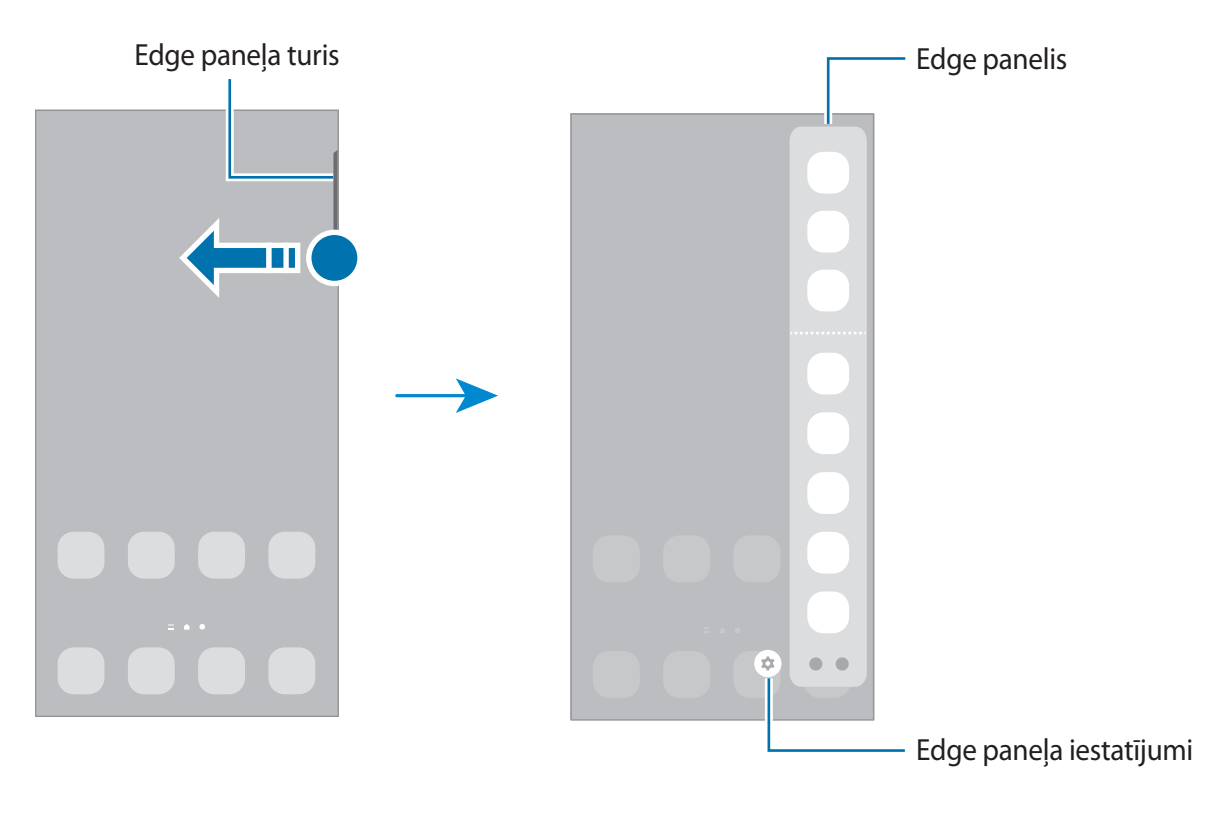

## **Bloķēšanas ekrāns**

Nospiežot sānu taustiņu, ekrāns tiek izslēgts un bloķēts. Ekrāns tiek izslēgts un automātiski bloķēts arī tad, ja ierīce noteiktu laiku netiek lietota.

Lai atbloķētu ekrānu, velciet jebkurā virzienā brīdī, kad ekrāns ieslēdzas.

Ja ekrāns ir izslēgts, nospiediet sānu taustiņu, lai ieslēgtu ekrānu. Varat arī veikt dubultskārienu ekrānā.

#### **Ekrāna bloķēšanas metodes mainīšana**

Lai mainītu ekrāna bloķēšanas metodi, palaidiet programmu **Iestatījumi**, pieskarieties pie **Bloķēšanas ekrāns** → **Ekrāna bloķēšanas tips** un pēc tam izvēlieties ekrāna bloķēšanas metodi.

Iestatot figūru, PIN kodu, paroli vai savus biometrijas datus kā ekrāna bloķēšanas metodi, jūs varat aizsargāt savu personīgo informāciju, novēršot citu personu piekļuvi jūsu ierīcei. Pēc ekrāna bloķēšanas metodes iestatīšanas ierīce pieprasīs ievadīt atbloķēšanas kodu ikreiz, kad vēlēsieties ierīci atbloķēt.

Jūs varat iestatīt ierīci veikt rūpnīcas datu atiestatīšanu gadījumā, ja vairākas reizes pēc kārtas ſØ ievadīts nepareizs atbloķēšanas kods un ir sasniegts mēģinājumu skaita limits. Palaidiet programmu **Iestatījumi**, pieskarieties pie **Bloķēšanas ekrāns** → **Drošās bloķēšanas iestatījumi**, atbloķējiet ekrānu, lietojot iepriekš iestatīto ekrāna bloķēšanas metodi, un pēc tam pieskarieties slēdzim **Aut. rūpnīcas iest. atj.**, lai to aktivizētu.

## **Indikatora ikonas**

Indikatora ikonas parādās statusa joslā, ekrāna augšdaļā. Šajā tabulā ir uzskaitītas biežāk izmantotās ikonas.

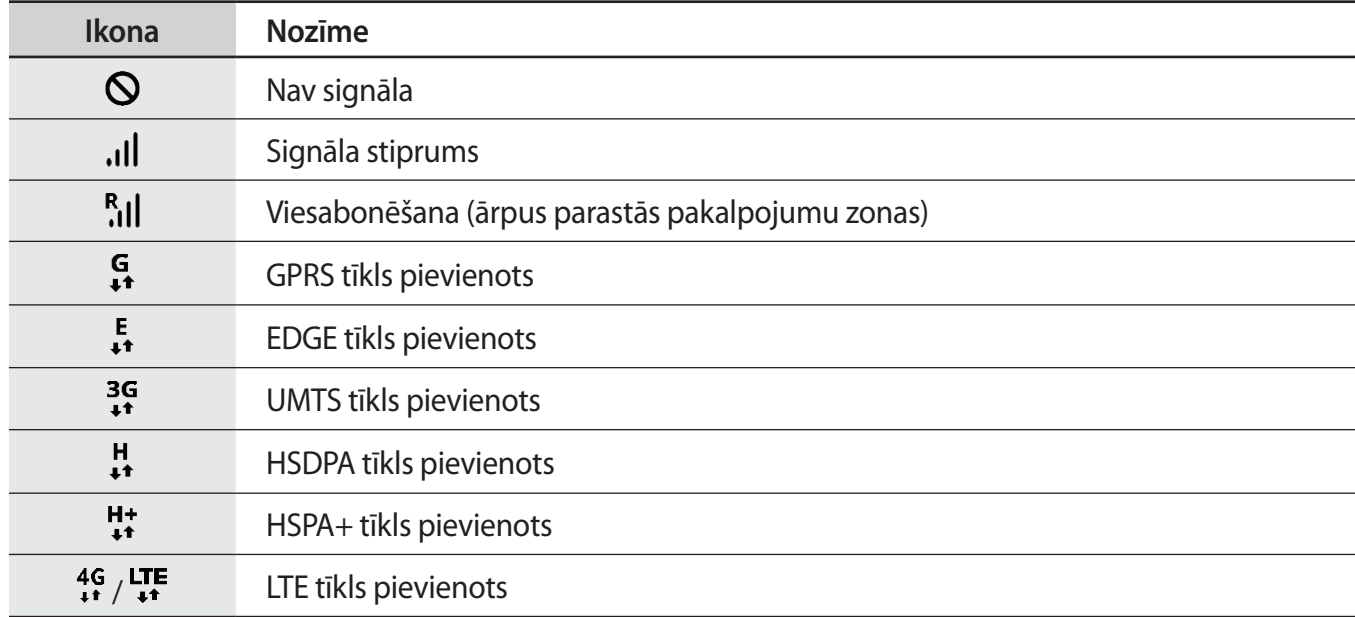

 $\mathbb{Z}$ 

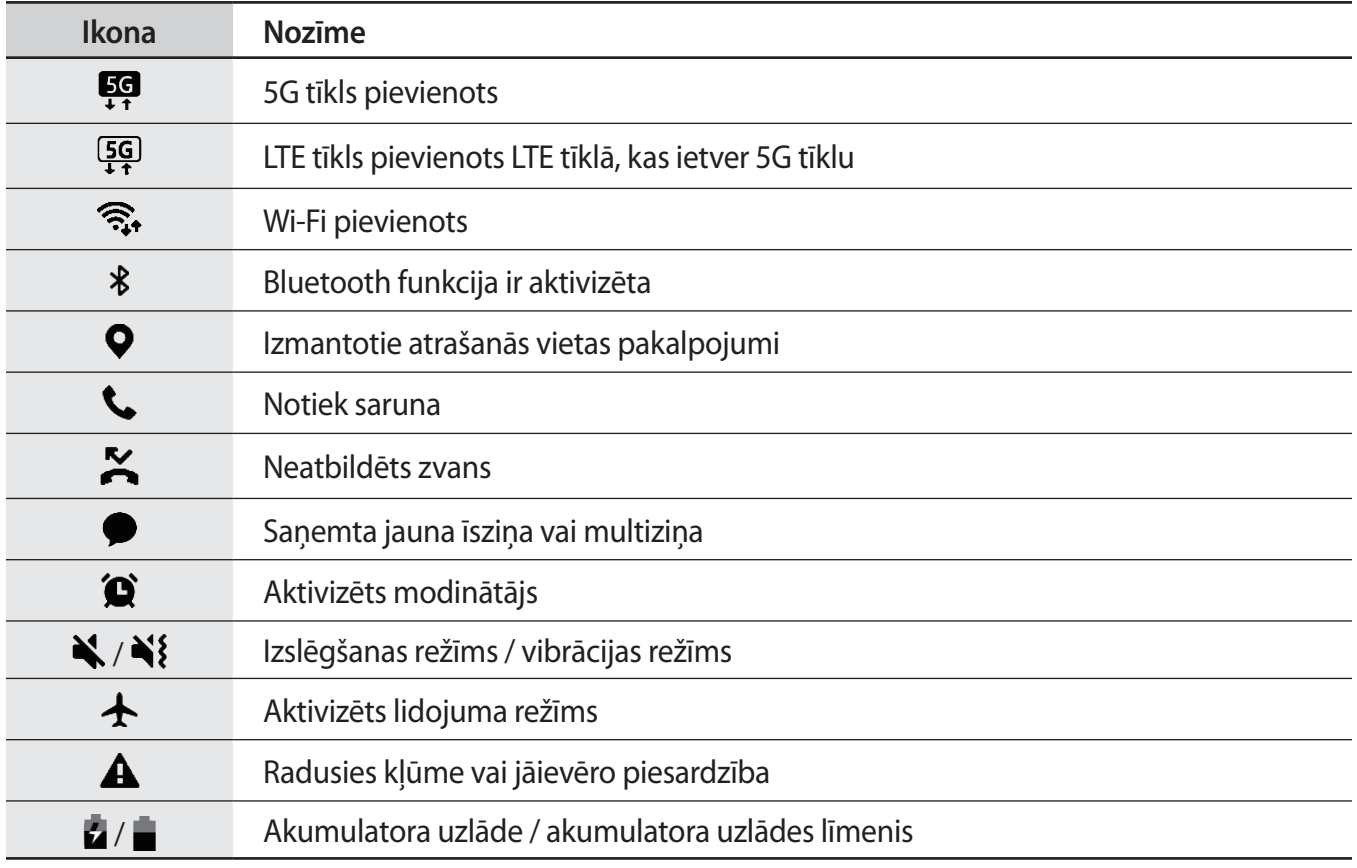

• Dažās programmās statusa josla ekrāna augšdaļā var neparādīties. Lai parādītu statusa joslu, velciet uz leju no ekrāna augšdaļas.

• Dažiem indikatoriem ikonas parādās tikai tad, kad ir atvērts paziņojumu panelis.

• Indikatora ikonas var atšķirties atkarībā no pakalpojumu sniedzēja vai modeļa.

# <span id="page-24-0"></span>**Paziņojumu panelis**

Kad jūs saņemat jaunus paziņojumus, statusa joslā parādās indikatoru ikonas. Lai skatītu vairāk informācijas par ikonām, atveriet paziņojumu paneli un skatiet detaļas.

Lai atvērtu paziņojumu paneli, velciet statusa joslu lejup. Lai aizvērtu paziņojumu paneli, pavelciet ekrānā uz augšu.

Paziņojumu panelī iespējams izmantot turpmāk norādītās funkcijas.

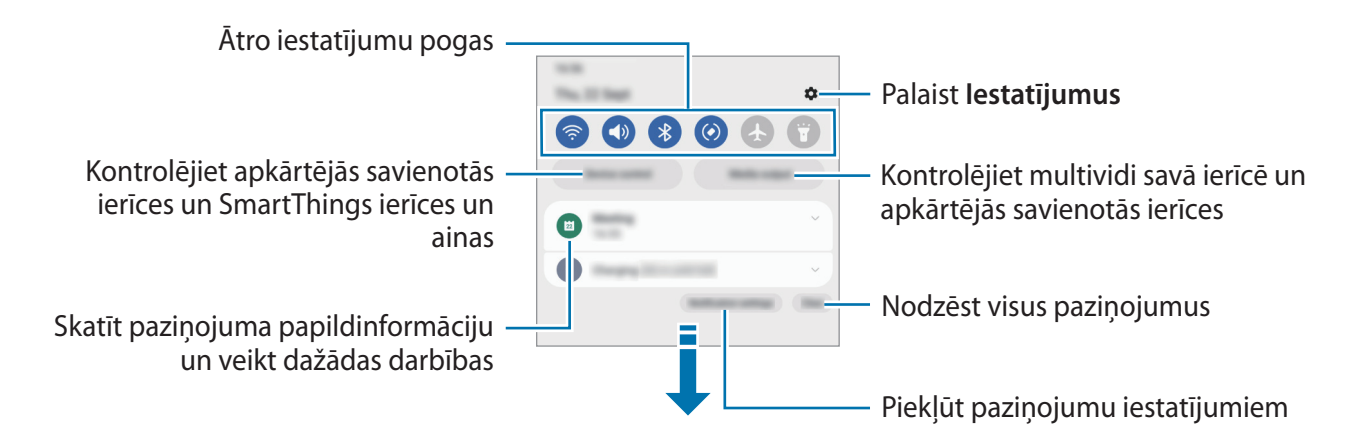

#### **Ātro iestatījumu pogu lietošana**

Pieskarieties ātro iestatījumu pogām, lai aktivizētu atsevišķas funkcijas. Velciet uz leju paziņojumu panelī, lai aplūkotu vairāk pogu. Lai pievienotu vairāk pogu, pieskarieties  $(+)$ .

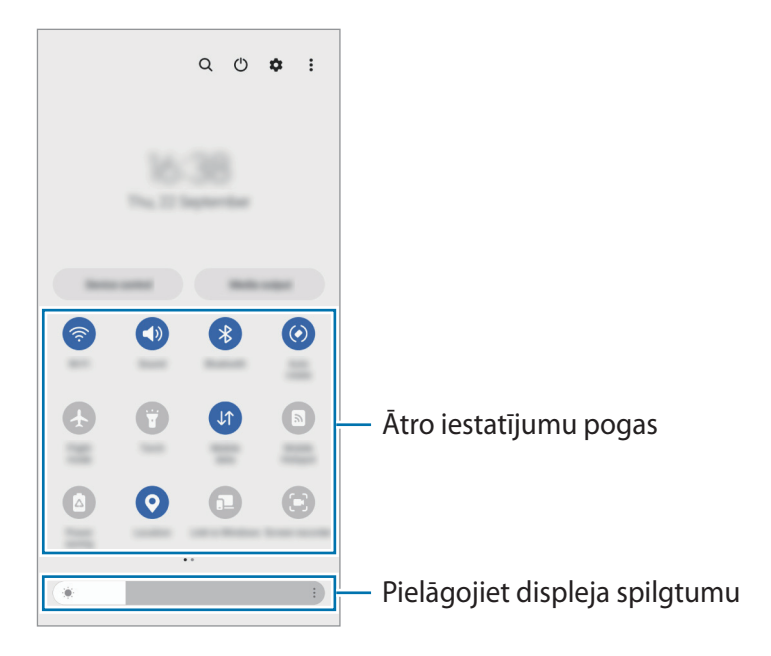

Lai mainītu funkciju iestatījumus, pieskarieties pie teksta, kas redzams zem katras pogas. Lai skatītu detalizētākus iestatījumus, pieskarieties un turiet pogu.

Lai mainītu pogu izkārtojumu, pieskarieties pie → **Rediģēt pogas**, pieskarieties pogai un turiet to, pēc tam velciet uz citu vietu.

#### **Multivides atskaņošanas vadība**

Viegli pārvaldiet mūzikas vai video atskaņošanu, izmantojot multivides funkciju.

- 1 Atveriet paziņojumu paneli un pieskarieties pie **Multivides izvade**.
- 2 Lai regulētu mūzikas atskaņošanu, pieskarieties ikonām vadāmierīcē.

#### **Tuvumā esošo ierīču vadība**

Uz paziņojumu paneļa ātri palaidiet un pārvaldiet tuvumā pievienotās ierīces un bieži lietotās SmartThings ierīces un ainas.

- 1 Atveriet paziņojumu paneli un pieskarieties **Ierīču vadība**. Parādīsies tuvumā pievienotās ierīces, SmartThings ierīces un ainas.
- 2 Izvēlieties tuvumā esošu ierīci vai SmartThings ierīci, lai to pārvaldītu, vai izvēlieties ainu, lai to palaistu.

# <span id="page-26-0"></span>**Teksta ievade**

## **Tastatūras izkārtojums**

Tastatūra parādās automātiski, tiklīdz jūs ievadāt tekstu.

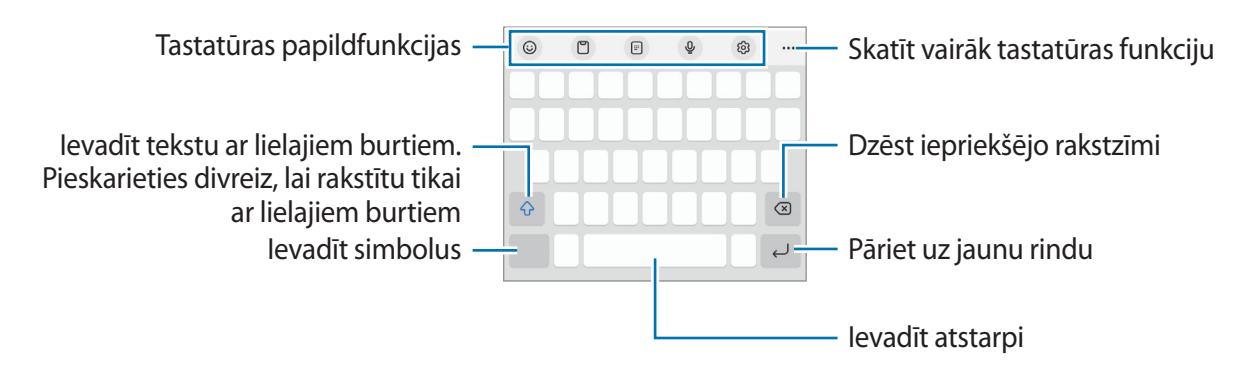

Dažās valodās teksta ievade netiek atbalstīta. Lai ievadītu tekstu, ievades valoda jāmaina uz kādu no atbalstītajām valodām.

#### **Ievades valodas mainīšana**

Pieskarieties & → **Valodas un veidi → Pārvaldīt ievades valodas** un izvēlieties valodas, ko izmantosiet. Ja izvēlaties divas vai vairākas valodas, varat pārslēgties starp ievades valodām, pieskaroties pie  $\bigoplus$ .

#### **Tastatūras maiņa**

 $\boldsymbol{\not\in}$ 

Navigācijas joslā pieskarieties pie ;...;, lai mainītu tastatūru.

Lai mainītu tastatūras veidu, pieskarieties pie ශු<sup>3</sup>→ **Valodas un veidi**, izvēlieties valodu un pēc tam vajadzīgo tastatūras veidu.

- Ja tastatūras poga ( ) navigācijas joslā nav redzama, palaidiet programmu **Iestatījumi**, pieskarieties pie **Vispārīga pārvaldība** → **Tastatūru saraksts un noklus.** un pēc tam pieskarieties slēdzim **Tastatūras poga navigācijas joslā**, lai to aktivizētu.
	- Uz **3 x 4** tastatūras vienam taustiņam ir trīs vai četras rakstzīmes. Lai ievadītu rakstzīmi, pieskarieties atbilstošajam taustiņam vairākas reizes, līdz parādās vēlamā rakstzīme.

## **Kopēšana un ielīmēšana**

- 1 Pieskarieties un turiet virs teksta.
- 2 Velciet vai , lai izvēlētos vēlamo tekstu, vai pieskarieties Atlasīt visu, lai izvēlētos visu tekstu.
- 3 Pieskarieties pie **Kopēt** vai **Izgriezt**. Izvēlētais teksts tiek iekopēts starpliktuvē.
- 4 Pieskarieties un turiet vietā, kur jāievieto teksts, un pieskarieties **Ielīmēt**. Lai ielīmētu tekstu, kuru jūs esat kopējis iepriekš, pieskarieties **Starpliktuve** un izvēlieties tekstu.

# <span id="page-28-0"></span>**Programmu instalēšana un atinstalēšana**

## **Galaxy Store**

Pērciet un lejupielādējiet programmas. Varat lejupielādēt programmas, kas ir īpaši paredzētas Samsung Galaxy ierīcēm.

Palaidiet programmu Galaxy Store. Pārlūkojiet programmas pēc kategorijas vai pieskarieties Q, lai meklētu atslēgvārdu.

- Šī programma var nebūt pieejama atkarībā no pakalpojumu sniedzēja vai modeļa. M
	- Lai mainītu automātiskās atjaunināšanas iestatījumus, pieskarieties pie **Izvēlne** → ۞→ **Autom. programmu atjaunināšana** un tad izvēlieties iespēju.

## **Play veikals**

Pērciet un lejupielādējiet programmas.

Palaidiet programmu **Play veikals**. Pārlūkojiet programmas pēc kategorijas vai meklējiet tās pēc atslēgvārda.

Lai mainītu automātiskās atjaunināšanas iestatījumus, pieskarieties sava konta ikonai, pieskarieties ſØ pie **Iestatījumi** → **Tīkla preferences** → **Lietotņu automātiska atjaunināšana** un pēc tam izvēlieties iespēju.

## **Programmu pārvaldīšana**

#### **Programmu atinstalēšana vai atspējošana**

Pieskarieties programmai un turiet, tad izvēlieties iespēju.

- **Atinstal.**: atinstalēt lejupielādētās programmas.
- **Deaktiv.**: deaktivizēt izvēlētās noklusējuma programmas, kas nevar tikt atinstalētas no ierīces.
- $\not\!\!{E}$ Dažas programmas var neatbalstīt šo funkciju.

#### **Programmu iespējošana**

Palaidiet programmu **Iestatījumi**, pieskarieties pie **Programmas** → → **Deaktivizēts** → **Labi**, izvēlieties programmu un tad pieskarieties pie **Aktivizēt**.

#### **Programmu atļauju iestatīšana**

Dažu programmu pareizas darbības nodrošināšanai var būt nepieciešama atļauja piekļūt ierīcē saglabātajiem datiem vai tos lietot.

Lai skatītu savu programmu atļauju iestatījumus, palaidiet programmu **Iestatījumi** un pieskarieties pie **Programmas**. Izvēlieties programmu un pieskarieties pie **Atļaujas**. Jūs varat skatīt programmas atļauju sarakstu un mainīt programmas atļaujas.

Lai skatītu vai mainītu programmām piešķirto atļauju iestatījumus atkarībā no piešķirtās atļaujas kategorijas, palaidiet programmu **Iestatījumi** un pieskarieties pie **Programmas** → → **Atļauju pārvaldnieks**. Izvēlieties vienumu un programmu.

 $\not\!\!\!D$ 

Ja nepiešķirat programmām atļaujas, to pamatfunkcijas var nedarboties pareizi.

# <span id="page-30-0"></span>**Tālrunis**

## **Ievads**

Veiciet balss vai video zvanus vai atbildiet uz tiem.

## **Zvanu veikšana**

- 1 Palaidiet programmu **Tālrunis** un pieskarieties pie **Cipart.**
- 2 levadiet tālruna numuru.
- 3 Pieskarieties pie **O**, lai veiktu balss zvanu, vai pieskarieties pie **vai G**, lai veiktu videozvanu.

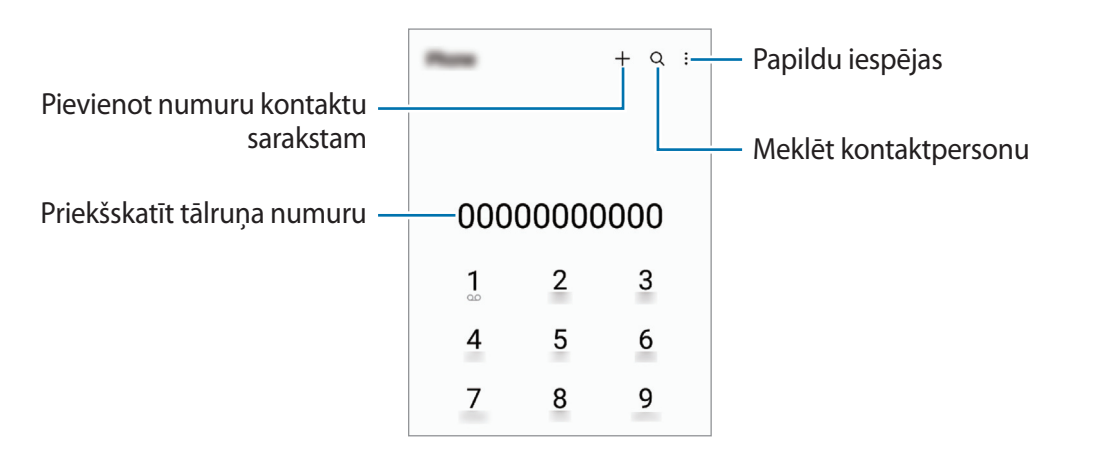

#### **Zvanu veikšana no zvanu žurnāliem vai kontaktu saraksta**

Palaidiet programmu **Tālrunis** pieskarieties pie **Pēd.liet.** vai **Kontakti**, pēc tam velciet pa labi uz kontaktpersonu vai tālruņa numuru, lai veiktu zvanu.

Ja šī funkcija ir deaktivizēta, pieskarieties pie → **Iestatījumi** → **Citi zvanu iestatījumi** un pieskarieties pie slēdža **Pavilkt, lai zvan. vai sūt.īsz.**, lai to aktivizētu.

#### **Ātrās numura sastādīšanas taustiņu izmantošana**

Lai iestatītu ātrās numura sastādīšanas taustiņu, palaidiet programmu **Tālrunis** pieskarieties pie **Cipart.**  $\rightarrow \bullet$   $\rightarrow$  **Ātro zvanu numuri**, izvēlieties ātrās numura sastādīšanas taustiņu un pēc tam pievienojiet tālruņa numuru.

Lai veiktu zvanu, pieskarieties un turiet cipartastatūras ātrās numura sastādīšanas taustiņu. Lai iestatītu ātrās numura sastādīšanas taustiņus ar skaitli 10 un vairāk, pieskarieties pirmajam(-iem) skaitļa ciparam( iem) un pēc tam pieskarieties un turiet pēdējo ciparu.

Piemēram, ja kā ātrā numura sastādīšanas taustiņu iestatāt **123**, pieskarieties **1**, pieskarieties **2** un pēc tam pieskarieties un turiet **3**.

Programmas un funkcijas

#### **Starptautiska zvana veikšana**

- 1 Palaidiet programmu **Tālrunis** un pieskarieties pie **Cipart.**
- 2 Pieskarieties pie **0** un turiet to, līdz parādās **+** zīme.
- 3 levadiet valsts kodu, apgabala kodu un tālruņa numuru un pēc tam pieskarieties  $\bullet$ .

## **Zvanu saņemšana**

#### **Atbildēšana uz zvanu**

Ienākoša zvana saņemšanas gadījumā velciet  $\bigodot$  ārpus lielā apļa.

#### **Zvana atteikšana**

 $lenākoša zvana sanemšanas gadījumā veleiet  $\left(\bullet\right)$  ārpus lielā apļa.$ 

Lai nosūtītu ziņojumu, noraidot ienākošo zvanu, velciet joslu **Sūtīt ziņu** augšup un izvēlieties nosūtāmo ziņojumu.

Lai izveidotu dažādus noraidīšanas ziņojumus, palaidiet programmu **Tālrunis**, pieskarieties pie → **Iestatījumi** → **Ātrā ziņu noraidīšana**, ievadiet ziņojumu un tad pieskarieties pie .

## **Tālruņa numuru bloķēšana**

Bloķējiet zvanus no konkrētiem numuriem, kas pievienoti jūsu bloķēšanas sarakstam.

- 1 Palaidiet programmu **Tālrunis** un pieskarieties pie → **Iestatījumi** → **Numuru bloķēšana**.
- 2 Pieskarieties pie **Pēd.liet.** vai **Kontakti**, izvēlieties kontaktpersonas vai tālruņu numurus un tad pieskarieties pie **Gatavs**.

Lai manuāli ievadītu numuru, pieskarieties pie **Pievienot tālruņa numuru**, ievadiet tālruņa numuru un pēc tam pieskarieties pie  $+$ .

Kad bloķētie numuri mēģinās ar jums sazināties, jūs nesaņemsiet paziņojumus. Zvani tiks reģistrēti zvanu žurnālā.

Varat bloķēt arī ienākošos zvanus no personām, kas neuzrāda savu zvanītāja ID. Pieskarieties ſØ slēdzim **Bloķēt nezin./privātos numurus**, lai aktivizētu šo funkciju.

<span id="page-32-0"></span>Programmas un funkcijas

# **Kontakti**

### **Ievads**

Veidojiet jaunus kontaktus vai pārvaldiet esošos kontaktus savā ierīcē.

## **Kontaktu pievienošana**

#### **Jauna kontakta izveidošana**

- 1 Palaidiet programmu **Kontakti** un pieskarieties pie  $+$ .
- 2 Izvēlēties krātuves vietu.
- 3 Ievadiet kontaktinformāciju un pieskarieties pie **Saglabāt**.

#### **Kontaktu importēšana**

Pievienojiet kontaktus, importējot tos no citām krātuvēm savā ierīcē.

- 1 Palaidiet programmu **Kontakti** un pieskarieties pie → **Pārvaldīt kontaktus** → **Importēt kontaktus**.
- 2 Izpildiet ekrānā redzamos norādījumus, lai importētu kontaktus.

#### **Kontaktu sinhronizēšana ar jūsu tīmekļa kontiem**

Sinhronizējiet ierīces kontaktpersonu sarakstu ar tiešsaistē esošajiem kontaktiem, kas saglabāti jūsu tīmekļa kontos, piemēram, Samsung kontā.

- 1 Palaidiet programmu **Iestatījumi**, pieskarieties pie **Konti un dublēšana** → **Pārvaldīt kontus** un izvēlieties kontu, ar kuru vēlaties veikt sinhronizāciju.
- 2 Pieskarieties pie **Sinhronizēt kontu** un pieskarieties slēdzim **Kontakti**, lai to aktivizētu.

## **Kontaktu meklēšana**

Palaidiet programmu **Kontakti**. Pieskarieties pie Q kontaktu saraksta augšpusē un ievadiet meklēšanas kritērijus.

Pieskarieties pie kontakta. Pēc tam veiciet kādu no turpmāk norādītajām darbībām:

- : zvanīšana.
- $\bigcirc$  /  $\bigcirc$  : veikt videozvanu.
- **•** : sastādiet ziņojumu.
- $\heartsuit$ : sastādiet e-pastu.

## **Kontaktu dzēšana**

- 1 Palaidiet programmu **Kontakti** un pieskarieties pie → **Rediģēt**.
- 2 Izvēlieties kontaktpersonas un pieskarieties pie **Dzēst**.

Lai dzēstu katru kontaktpersonu atsevišķi, pieskarieties pie kontakta kontaktu sarakstā un pieskarieties pie **Citi** → **Dzēst**.

## **Kontaktu kopīgošana**

Jūs varat koplietot kontaktpersonas ar citiem, izmantojot dažādas koplietošanas iespējas.

- 1 Palaidiet programmu **Kontakti** un pieskarieties pie → **Rediģēt**.
- 2 Izvēlieties kontaktpersonas un pieskarieties pie **Koplietot**.
- 3 Izvēlieties koplietošanas metodi.

## **Grupu izveidošana**

Varat pievienot grupas, piemēram, draugu vai ģimenes grupas, un pārvaldīt grupās esošos kontaktus.

- 1 Palaidiet programmu **Kontakti** un pieskarieties pie → **Grupas** → **Izveidot grupu**.
- 2 Lai izveidotu grupu, izpildiet ekrānā redzamos norādījumus.

## **Kontaktpersonu dublikātu sapludināšana**

Ja jūsu kontaktu sarakstā atrodas kontaktu dublikāti, apvienojiet tos vienā, lai kontaktu sarakstu padarītu pārskatāmāku.

- 1 Palaidiet programmu **Kontakti** un pieskarieties pie → **Pārvaldīt kontaktus** → **Apvienot kontaktus**.
- 2 Atzīmējiet kontaktpersonas un pieskarieties pie **Saplud.**

# <span id="page-34-0"></span>**Ziņas**

## **Ievads**

Sūtīt un apskatīt sarunas ziņojumus.

Par ziņojumu sūtīšanu vai saņemšanu, kamēr izmantojat viesabonēšanu, var tikt piemērota papildu maksa.

## **Ziņojumu sūtīšana**

- 1 Palaidiet programmu Ziņas un pieskarieties pie ...
- 2 Pievienot saņēmējus un ievadīt ziņojumu. Lai ierakstītu un nosūtītu balss ziņojumu, pieskarieties pie un turiet to, ierunājiet ziņojumu un pēc tam atlaidiet pirkstu. Ieraksta ikona tiks parādīta tikai, kamēr ziņojuma ievades lauks būs tukšs.
- $3$  Pieskarieties  $\oslash$ , lai sūtītu ziņojumu.

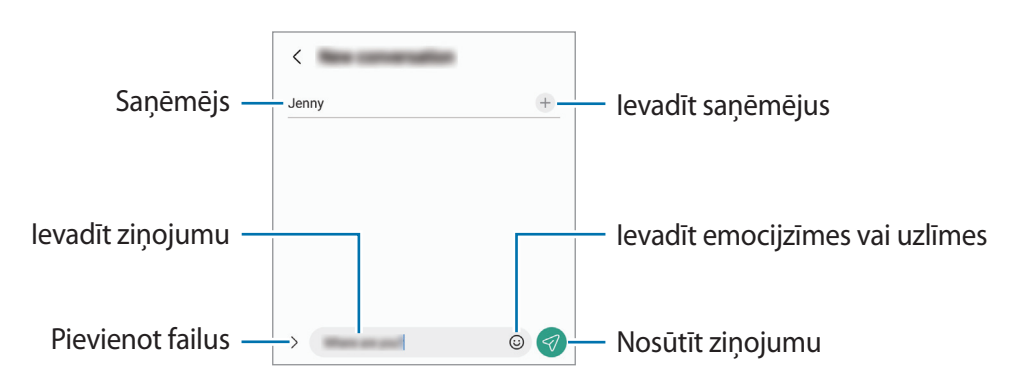

## **Ziņojumu skatīšana**

- 1 Palaidiet programmu **Ziņas** un pieskarieties pie **Sarunas**.
- 2 Ziņojumu sarakstā izvēlieties kontaktpersonu vai tālruņa numuru.
	- Lai atbildētu uz ziņojumu, pieskarieties ziņojuma ievades zonai, ievadiet ziņojumu un pēc tam pieskarieties pie  $\mathcal{D}$ .
	- Lai pielāgotu fonta izmēru, izvērsiet divus pirkstus vai savelciet tos uz ekrāna.

#### **Ziņojumu kārtošana**

Ziņojumus var sakārtot pēc kategorijas un viegli pārvaldīt.

Palaidiet programmu **Ziņas** un pieskarieties pie **Sarunas** → .

Ja kategoriju iespēja neparādās, pieskarieties pie → **Iestatījumi** un pieskarieties slēdzim **Sarunu kategorijas**, lai to aktivizētu.

#### **Ziņojumu dzēšana**

Pieskarieties pie ziņojuma un turiet to, lai to izdzēstu, pēc tam pieskarieties pie **Dzēst**.

## **Ziņojumu iestatījumu maiņa**

Programmā **Ziņas** pieskarieties pie → **Iestatījumi**. Varat bloķēt nevēlamus ziņojumus, mainīt paziņojumu iestatījumus, kā arī veikt citas darbības.
# **Internets**

Pārlūkojiet internetu, lai meklētu informāciju un izveidotu jūsu iecienītāko tīmekļa vietņu grāmatzīmes ērtai piekļuvei tām.

- 1 Palaidiet programmu **Internets**.
- 2 Ievadiet adresi vai atslēgvārdu un tad pieskarieties **Aiziet!**.
- Lai skatītu rīkjoslas, velciet savu pirkstu ekrānā nedaudz uz leju.

Lai ātri pārslēgtu cilnes, pavelciet uz adreses lauka pa kreisi vai pa labi.

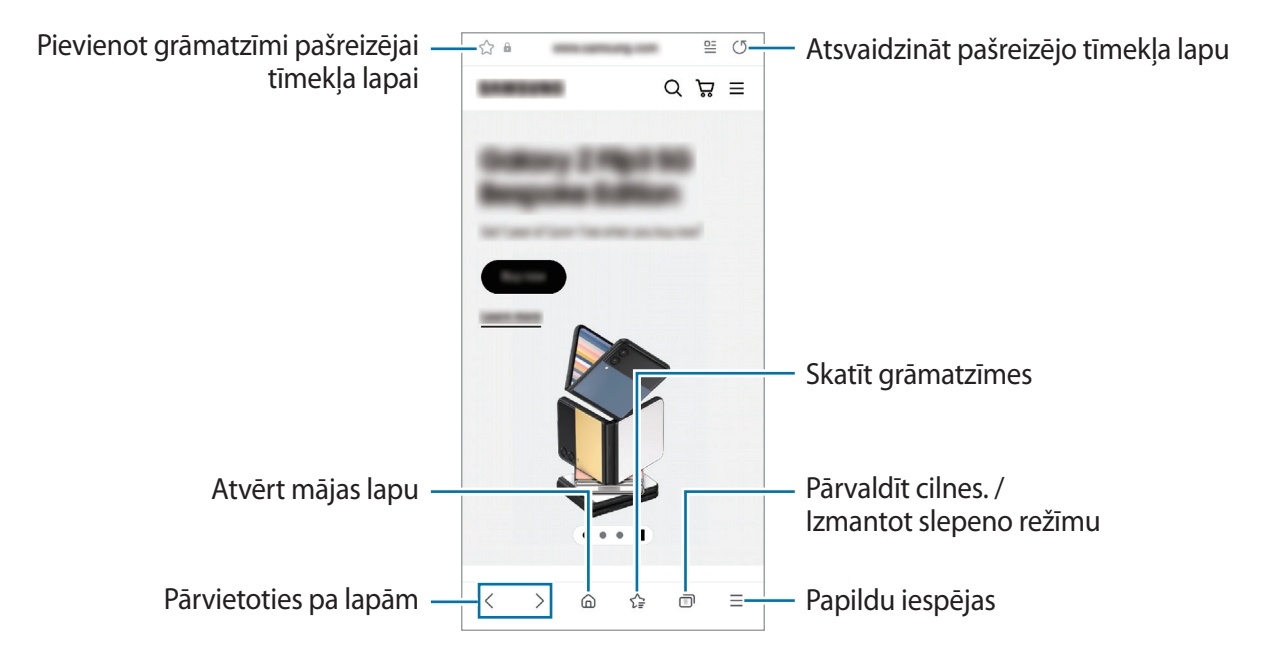

#### **Slepenā režīma izmantošana**

Iestatot slepenajam režīmam paroli, varat neļaut citiem skatīt jūsu meklēšanas vēsturi, pārlūkošanas vēsturi, grāmatzīmes un saglabātās lapas.

- 1 Pieskarieties pie → **Ieslēgt slepeno režīmu**.
- 2 Pieskarieties slēdzim **Bloķēt Slepeno režīmu**, lai to aktivizētu, pieskarieties pie **Sākt** un pēc tam iestatiet slepenā režīma paroli.

Slepenajā režīmā ierīce maina rīkjoslu krāsu. Lai deaktivizētu slepeno režīmu, pieskarieties pie □ → **Izslēgt slepeno režīmu**.

ΙK Slepenajā režīmā nevarat lietot dažas funkcijas, piemēram, ekrāna tveršanu.

# **Vairāki logi**

### **Ievads**

Vairāku logu funkcija ļauj darbināt divas programmas vienlaicīgi dalītā ekrāna skatā. Iespējams arī vienlaicīgi darbināt vairākas programmas uznirstošajā skatā.

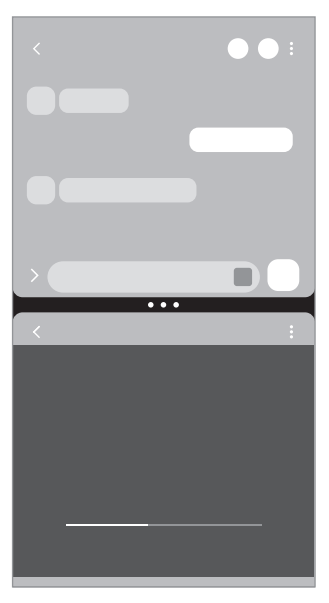

Dalītā ekrāna skats Uznirstošais skats

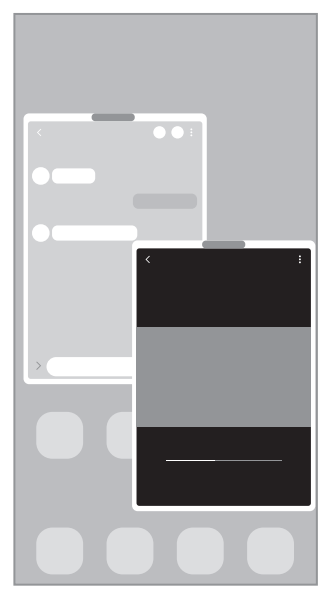

 $\mathbb{Z}$ Dažas programmas var neatbalstīt šo funkciju.

# **Dalītā ekrāna skats**

- 1 Pieskarieties pēdējo programmu pogai, lai atvērtu pēdējo lietoto programmu sarakstu.
- 2 Velciet pa kreisi vai pa labi, pieskarieties programmas ikonai un pēc tam pieskarieties pie **Atvērt dalītā ekrāna skatā**.
- 3 Programmu sarakstā izvēlieties citu palaižamu programmu.

#### **Programmu palaišana no Edge paneļa**

- 1 Programmas lietošanas laikā velciet Edge paneļa turi uz ekrāna vidu.
- 2 Uzspiediet un turiet uz aplikācijas, tad velciet to pa kreisi un atlaidiet uz zonas, kur parādās **Nometiet šeit, lai atvērtu**.

Izvēlētā programma tiks palaista dalītā ekrāna skatā.

Varat veikt iestatījumu, lai programmu palaistu dalītā ekrāna skatā, vienreiz tai pieskaroties. M Pieskarieties pie → un pieskarieties pie **Pieskarties** sadaļā **Atvērt dalītā ekrāna skatā**. Pieskaroties slēdzim **Rādīt nesen lietotās programmas**, lai to aktivizētu, Edge paneļa dalītā ekrāna skatā varat palaist pēdējās lietotās programmas.

#### **Programmu pāru pievienošana**

Pievienojiet visbiežāk izmantotās programmas kā programmu pāri, lai tās ar vienu pieskārienu vienlaikus palaistu dalītā ekrāna skatā.

- 1 Pieskarieties pie apļiem starp programmām dalītā ekrāna skatā.
- 2 Pieskarieties pie  $\langle \rangle$ .
- 3 Izvēlieties vietu, kur pievienot programmu pāri. Programmas, kuras izmantojāt dalītā ekrāna skatā, tiks saglabātas vietā, kuru izvēlaties kā programmu pāri.

#### **Loga izmēra pielāgošana**

Velciet apļus starp programmu logiem, lai pielāgotu logu izmēru.

Kad velkat apļus starp programmu logiem uz ekrāna malu, logs tiek maksimizēts.

# **Uznirstošais skats**

- 1 Pieskarieties pēdējo programmu pogai, lai atvērtu pēdējo lietoto programmu sarakstu.
- 2 Velciet pa kreisi vai pa labi, pieskarieties programmas ikonai un pēc tam pieskarieties pie **Atvērt uznirstošajā skatā**.

Programmu saraksts parādīsies uznirstošajā skatā.

Ja pieskaraties Sākuma pogai, vienlaikus izmantojot uznirstošo logu, logs tiks samazināts un parādīts kā programmas ikona. Lai atkal izmantotu uznirstošo logu, pieskarieties programmas ikonai.

### **Programmu palaišana no Edge paneļa**

- 1 Velciet Edge paneļa turi uz ekrāna centru.
- 2 Uzspiediet un turiet uz aplikācijas, tad velciet to pa kreisi un atlaidiet uz zonas, kur parādās **Nometiet šeit, lai rādītu uznirstošajā skatā**.

Izvēlētā programma tiks palaista uznirstošajā skatā.

### **Uznirstošo logu pārvietošana**

Lai pārvietotu uznirstošo logu, pieskarieties loga rīkjoslai un velciet to uz citu vietu.

# **Samsung Kids**

Noteiktām programmām iespējams ierobežot bērnu piekļuvi, kā arī iestatīt šādu programmu lietošanas ilgumu un konfigurēt iestatījumus, lai bērniem, lietojot ierīci, nodrošinātu jautru un drošu vidi.

Atveriet paziņojumu paneli, velciet uz leju un pēc tam pieskarieties pie (**Kids**), lai to aktivizētu. Ja ātrajā panelī vienums (**Kids**) nav pieejams, pieskarieties pie un aizvelciet pogu, lai to pievienotu. Palaižot Samsung Kids pirmo reizi vai pēc datu atiestatīšanas, izpildiet ekrānā redzamos norādījumus, lai pabeigtu iestatīšanu.

Samsung Kids ekrānā izvēlieties programmu, kuru vēlaties lietot.

Iepriekš iestatītā ekrāna bloķēšanas metode vai izveidotais PIN tiks izmantots, lai aktivizētu ΙK funkciju **Vecāku kontrole** vai aizvērtu Samsung Kids.

### **Vecāku kontroles funkcijas izmantošana**

Varat konfigurēt Samsung Kids iestatījumus un skatīt lietojuma vēsturi.

Samsung Kids ekrānā pieskarieties pie → **Vecāku kontrole** un ievadiet atbloķēšanas kodu.

### **Samsung Kids aizvēršana**

Lai aizvērtu Samsung Kids, pieskarieties Atgriešanās pogai vai pieskarieties pie → **Aizvērt Samsung Kids** un pēc tam ievadiet atbloķēšanas kodu.

# **Samsung Health**

### **Ievads**

Samsung Health palīdz rūpēties par jūsu veselības stāvokli un fizisko sagatavotību. Iestatiet veselīga dzīvesveida mērķus, pārbaudiet sasniegto un esiet informēts par savu vispārējo veselības stāvokli un fizisko sagatavotības līmeni. Jūs varat arī salīdzināt savus reģistrētos soļu skaitītāja datus ar citu Samsung Health lietotāju datiem un skatīt ar veselību saistītus padomus.

Apmeklējiet [www.samsung.com/samsung-health](http://www.samsung.com/samsung-health), lai iegūtu vairāk informācijas.

# **Samsung Health izmantošana**

Palaidiet programmu **Samsung Health**. Darbinot šo programmu pirmo reizi vai restartējot to pēc datu atiestatīšanas, ievērojiet ekrānā redzamās norādes, lai pabeigtu iestatīšanu.

Lai rediģētu vienumus Samsung Health sākuma ekrānā, pieskarieties opcijai • → **Pārvaldīt objektus**.

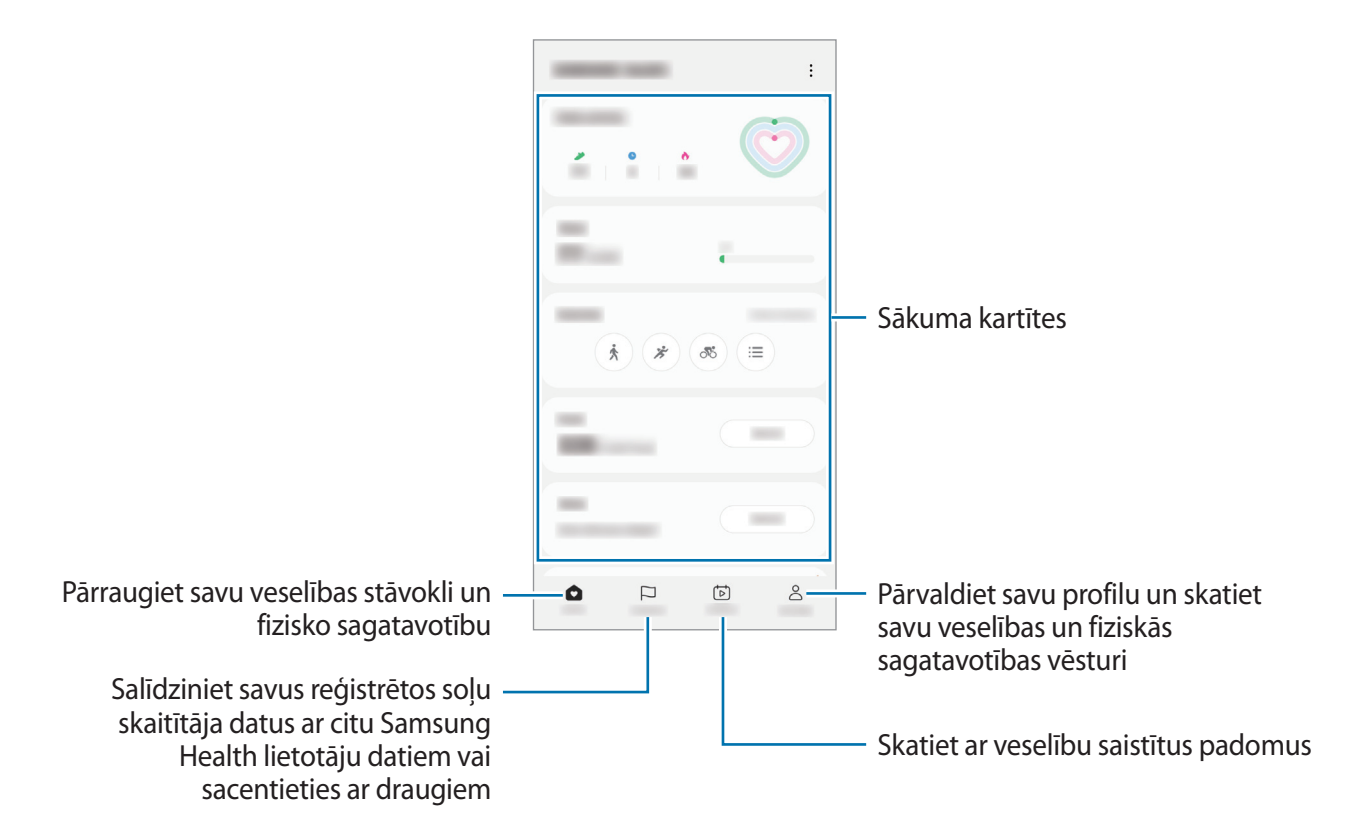

- Dažas funkcijas var nebūt pieejamas atkarībā no reģiona.
	- Vibrācijas var ietekmēt jūsu soļu skaitu, ja jūs, izmantojot soļu kartīti, pārvietojaties ar automobili vai vilcienu.

# **Samsung Notes**

Izveidojiet piezīmes, ievadot tekstu ar tastatūru vai rakstot un zīmējot uz ekrāna ar pirkstu. Tāpat jūs piezīmēs varat iekļaut attēlus vai balss ierakstus.

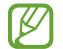

Šī funkcija var nebūt pieejama atkarībā no modeļa.

### **Piezīmju izveidošana**

1 Palaidiet programmu Samsung Notes, pieskarieties **in Augusta in pēc tam izveidojiet piezīmi**. Jūs varat mainīt ievades metodi, pieskaroties pie  $(\mathbb{A})$  vai  $(\mathbb{B})$ .

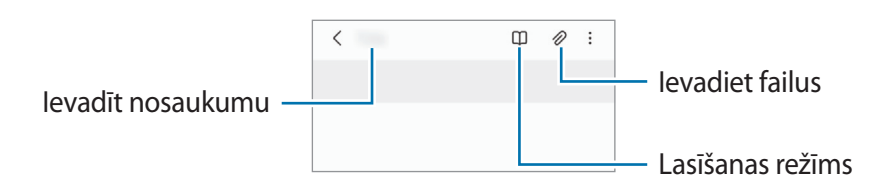

2 Kad esat beidzis sacerēt piezīmi, pieskarieties pie Atgriešanās pogas, lai to saglabātu. Ja vēlaties saglabāt piezīmi citā faila formātā, pieskarieties pie → **Saglabāt kā failu**.

#### **Piezīmju dzēšana**

Pieskarieties un turiet piezīmi, kuru vēlaties dzēst, un pieskarieties pie **Dzēst**.

# **Samsung Members**

**Samsung Members** piedāvā klientiem tādus atbalsta pakalpojumus kā ierīces problēmu diagnostika, kā arī ļauj lietotājiem iesniegt jautājumus un kļūdu ziņojumus. Tāpat jūs varat dalīties informācijā ar citiem Galaxy lietotāju kopienas biedriem vai skatīt jaunāko informāciju un ieteikumus. Programma **Samsung Members** var palīdzēt jums atrisināt problēmas, kas rodas ierīces lietošanas laikā.

# **Samsung Global Goals**

Globālie mērķi, kurus 2015. gadā noteica Apvienoto Nāciju Organizācijas Ģenerālā asambleja, sastāv no tādiem, kuru uzdevums ir izveidot ilgtspējīgu sabiedrību. Šiem mērķiem ir vērsti uz nabadzības izskaušanu, cīņu pret nevienlīdzību un klimata pārmaiņu apturēšanu.

Iepazīstoties ar Samsung Global Goals, uzziniet vairāk par globālajiem mērķiem un pievienojieties kustībai par labāku nākotni.

# **Samsung TV Plus**

Izvēlieties kanālus, tāpat kā to darītu, skatoties TV, un izbaudiet dažādus bezmaksas video. Palaidiet programmu **Samsung TV Plus**.

Šī programma var nebūt pieejama atkarībā no pakalpojumu sniedzēja vai modeļa.

# **Galaxy Shop**

Dodieties uz Samsung tīmekļa vietni un apskatiet dažādu informāciju saistībā ar produktiem. Palaidiet programmu **Galaxy Shop**.

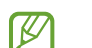

Šī programma var nebūt pieejama atkarībā no pakalpojumu sniedzēja vai modeļa.

# **Kalendārs**

Pārvaldiet savu grafiku, ievadot plānotājā paredzētos pasākumus.

#### **Notikumu izveide**

- 1 Palaidiet programmu **Kalendārs** un pieskarieties pie  $\bigoplus$  vai divreiz pieskarieties datumam. Ja datumā jau ir saglabāti notikumi vai uzdevumi, pieskarieties datumam un pieskarieties  $+$ .
- 2 Ievadiet notikuma informāciju un pieskarieties pie **Saglabāt**.

#### **Notikumu sinhronizēšana ar jūsu kontiem**

- 1 Palaidiet programmu **Iestatījumi**, pieskarieties pie **Konti un dublēšana** → **Pārvaldīt kontus** un pēc tam izvēlieties kontu, ar kuru vēlaties veikt sinhronizāciju.
- 2 Pieskarieties pie **Sinhronizēt kontu** un pieskarieties slēdzim **Kalendārs**, lai to aktivizētu.

Lai pievienotu sinhronizējamos kontus, palaidiet programmu **Kalendārs** un pieskarieties pie → → Pārvaldīt kalendārus →  $+$ . Tad izvēlieties kontu, ar ko sinhronizēt, un pierakstieties. Kad konts ir pievienots, blakus konta nosaukumam parādās zils aplis.

# **Reminder**

Reģistrējiet izdarāmos darbus kā atgādinājumus un saņemiet paziņojumus atbilstoši savam iestatītajam nosacījumam.

- Lai saņemtu precīzākus paziņojumus, savienojiet ierīci ar Wi-Fi vai mobilo tīklu. ΙØ
	- Lai varētu lietot atrašanās vietas atgādinājumus, jābūt aktivizētai GPS funkcijai. Atrašanās vietas atgādinājumi var nebūt pieejami atkarībā no modeļa.

### **Programmas Reminder palaišana**

Palaidiet programmu **Kalendārs** un pieskarieties pie **— → Reminder**. Tiks parādīts Reminder ekrāns, un Reminder programmas ikona  $\left( \bigcap \right)$  tiks pievienota programmu sarakstam.

#### **Atgādinājumu izveide**

- 1 Palaidiet programmu **Reminder**.
- 2 Pieskarieties pie  $\left(\frac{1}{2}\right)$ , ievadiet informāciju un tad pieskarieties pie Saglabāt.

### **Atgādinājumu izbeigšana**

Atgādinājumu sarakstā pieskarieties pie  $\bigcirc$  vai izvēlieties atgādinājumu un pieskarieties pie Pabeigt.

**Atgādinājumu atjaunošana**

Atjaunojiet atgādinājumus, kas ir atzīmēti kā pabeigti.

- 1 Atgādinājumu sarakstā pieskarieties pie → **Pabeigts**.
- 2 Izvēlieties kategoriju un pieskarieties pie  $\oslash$ .
- 3 Izvēlieties atgādinājumu, ko vēlaties atjaunot, un pieskarieties pie **Atjaunot**. Šie atgādinājumi tiks pievienoti atgādinājumu sarakstam un jums par tiem atgādinās atkal.

### **Atgādinājumu dzēšana**

Lai dzēstu atgādinājumu, izvēlieties atgādinājumu un pieskarieties pie **Dzēst**. Lai dzēstu vairākus atgādinājumus, pieskarieties atgādinājumam un turiet, atzīmējiet dzēšamos atgādinājumus un tad pieskarieties pie **Dzēst**.

# **Mani faili**

Piekļūstiet un pārvaldiet dažādus failus, kas saglabāti ierīcē.

Palaidiet programmu **Mani faili**.

Lai apskatītu nevajadzīgos datus un atbrīvotu vietu ierīces krātuvē, pieskarieties pie **Analizēt krātuvi**.

Lai meklētu failus vai mapes, pieskarieties pie  $Q$ .

# **Pulkstenis**

Iestatiet modinātāja signālus, pārbaudiet pašreizējo laiku dažādās pasaules pilsētās, uzņemiet notiekošā laiku vai iestatiet noteiktu ilgumu.

Palaidiet programmu **Pulkstenis**.

# **Kalkulators**

Veiciet vienkāršus vai sarežģītus aprēķinus.

Palaidiet programmu **Kalkulators**.

- $\left(\bigcap\right)$ : skatīt lejupielāžu vēsturi. Lai notīrītu vēsturi, pieskarieties pie **Notīrīt vēsturi**. Lai aizvērtu aprēķinu vēstures paneli, pieskarieties pie .
- : izmantojiet vienību konvertācijas rīku. Varat konvertēt dažādas vērtības, piemēram, laukuma, garuma, temperatūras mērvienības, citās mērvienībās.
- $\cdot$   $\sqrt{\frac{1}{e}}$ : parādīt zinātnisko kalkulatoru.

# **Game Launcher**

Game Launcher vienuviet apkopo spēles, ko lejupielādējat no **Play veikals** un **Galaxy Store**, lai jūs varētu tām viegli piekļūt. Jūs varat iestatīt ierīci spēļu režīmā, lai atvieglotu spēļu spēlēšanu.

Palaidiet programmu **Game Launcher** un izvēlieties vēlamo spēli.

- Ja **Game Launcher** neparādās, palaidiet programmu **Iestatījumi**, pieskarieties pie **Papildu**   $\not\!\!\! D$ **funkcijas**, un pēc tam pieskarieties slēdzim **Game Launcher**, lai to aktivizētu.
	- No **Play veikals** un **Galaxy Store** lejupielādētās spēles tiks automātiski rādītas Game Launcher ekrānā. Ja neredzat savas spēles, pieskarieties pie **Manas spēles →**  $\stackrel{\bullet}{\bullet}$  **→ Pievienot spēles**.

### **Spēļu noņemšana no Game Launcher**

Pieskarieties spēlei mapē **Manas spēles** un turiet to, tad pieskarieties pie **Noņemt**.

### **Veiktspējas režīma maiņa**

Varat mainīt spēles veiktspējas režīmu.

Palaidiet programmu **Game Launcher**, pieskarieties pie **Vēl** → **Game Booster** → **Spēļu optimizācija** un pēc tam izvēlieties vēlamo režīmu.

- **Veiktspēja**: galvenā uzmanība ir pievērsta labākajam iespējamajam sniegumam, spēlējot spēles.
- **Standarta**: tas līdzsvaro veiktspēju un akumulatora lietošanas laiku.
- **Akumulatora enerģijas taupīšanas režīms**: ļauj ietaupīt akumulatora enerģiju, spēlējot spēles.
- Ι⊌ Akumulatora enerģijas patēriņa efektivitāte var atšķirties atkarībā no spēles.

# **Game Booster**

Spēļu paātrinātājs ļauj spēlēt spēles labākā vidē. Spēlējot spēles, varat izmantot Spēļu paātrinātāju.

Lai atvērtu Spēļu paātrinātāja paneli, spēlējot spēles, pieskarieties pie sa navigācijas joslā. Ja navigācijas josla ir paslēpta, velciet no ekrāna apakšmalas uz augšu, lai parādītu šo joslu. Ja iestatījāt navigācijas joslu izmantot **Pavilkšanas žesti**, atveriet paziņojumu paneli un pieskarieties pie **Pieskarieties, lai atvērtu Game Booster.**

- : bloķējiet skārienekrānu, kamēr tiek spēlēta spēle. Lai atbloķētu skārienekrānu, velciet bloķēšanas ikonu jebkurā virzienā.
- $\cdot$   $\bullet$ : paslēpiet pogas navigācijas joslā. Lai parādītu pogas, pieskarties pie  $\Box$  navigācijas joslā.
- : uzņemiet ekrānuzņēmumus.
- $\bigcirc$ : ierakstiet spēles sesijas. Lai pārtrauktu ierakstu, pieskarieties pie  $\blacksquare$ .
- : konfigurējiet Spēļu paātrinātāja iestatījumus.
- **Prioritātes režīms**: iestatiet ierīci bloķēt ienākošos zvanus un visus paziņojumus, izņemot modinātājus, lai novērstu spēlēšanas iztraucēšanu.
- **Pārrauga temperatūru** / **Pārrauga atmiņu**: iestatiet ierīci automātiski pielāgot skaļumu vai video kadru nomaiņas ātrumu, lai novērstu ierīces pārkaršanu un neļautu programmām darboties fonā, ja ir nepietiekoša atmiņa.
- Jūs varat iestatīt Spēļu paātrinātāja paneļa atvēršanu no navigācijas joslas, ja navigācijas josla ir IИ iestatīta kā **Pavilkšanas žesti**. Spēļu paātrinātāja panelī pieskarieties pie **↔ → Blokēt spēles laikā** un pieskarieties slēdzim **Navigācijas žesti**, lai to aktivizētu.
	- Pieejamo iespēju klāsts var atšķirties atkarībā no spēles.

### **Programmu palaišana uznirstošajos logos spēļu spēlēšanas laikā**

Jūs varat palaist programmas uznirstošajos logos, kamēr spēlējat spēles.

Pieskarieties pie **kal** un izvēlieties programmu no to saraksta.

# **SmartThings**

Vadiet un pārvaldiet viedierīces un lietu interneta (IoT) izstrādājumus.

Lai skatītu vairāk informācijas, palaidiet programmu **SmartThings** un pieskarieties pie **Izvēlne** → **Lietošana**.

- 1 Palaidiet programmu **SmartThings**.
- 2 Pieskarieties pie **Ierīces**  $\rightarrow$  **Pievienot ierīci** vai  $+$ .
- 3 Izvēlieties ierīci un izveidojiet savienojumu ar to, ievērojot turpmāk dotās norādes ekrānā.
- Savienojuma metodes var atšķirties atkarībā no savienoto ierīču veida vai koplietotā satura.
	- Pievienojamās ierīces var atšķirties atkarībā no reģiona. Pieejamās funkcijas var atšķirties atkarībā no pievienotās ierīces.
	- Samsung garantija neattiecas uz pievienoto ierīču kļūdām vai bojājumiem. Ja kādai pievienotajai ierīcei konstatējat kļūdas vai bojājumus, sazinieties ar šīs ierīces ražotāju.

# **Smart View**

Skatiet savā ierīcē redzamo saturu uz lielā ekrāna, pievienojot savu ierīci televizoram vai monitoram ar aktivizētu ekrāna spoguļošanas funkciju.

- 1 Atveriet paziņojumu paneli, velciet uz leju un pēc tam pieskarieties pie (**Smart View**).
- 2 Izvēlieties ierīci, kurā atspoguļot ierīces ekrānu.
- Atskaņojot video funkcijā Smart View, izšķirtspēja var atšķirties atkarībā no televizora modeļa.

# **Music Share**

## **Ievads**

Mūzikas kopīgošanas funkcija ļaus jums kopīgot Bluetooth skaļruni, kas jau ir pievienots pie jūsu ierīces, ar citu personu. To pašu mūziku varat klausīties savos Galaxy Buds un citas personas Galaxy Buds. Šī funkcija ir pieejama ierīcēs, kas atbalsta funkciju "Mūzikas kopīgošana".

# **Bluetooth skaļruņa kopīgošana**

Varat klausīties mūziku no sava viedtālruņa un drauga viedtālruņa, izmantojot Bluetooth skaļruni.

1 Pārliecinieties, vai viedtālrunis ir savienots ar Bluetooth skaļruni.

Skatiet [Savienošana pārī ar citām Bluetooth ierīcēm](#page-83-0), lai uzzinātu, kā izveidot savienojumu.

- 2 Savā viedtālrunī palaidiet programmu **Iestatījumi**, pieskarieties pie **Savienojumi** → **Bluetooth** → → **Papildu iestatījumi** un tad pieskarieties slēdzim **Music Share**, lai to aktivizētu. Varat izmantot papildu funkcijas, piemēram, iestatīt, ar ko kopīgot savu ierīci, pieskaroties pie **Music Share**.
- 3 Drauga viedtālrunī atlasiet savu skaļruni Bluetooth ierīču sarakstā.
- 4 Savā viedtālrunī apstipriniet savienojuma pieprasījumu. Jūsu skaļrunis tiks kopīgots.

Kad atskaņosiet mūziku, izmantojot drauga viedtālruni, tiks apturēta tā mūzika, kas tiek atskaņota jūsu viedtālrunī.

# **Mūzikas klausīšanās kopā ar Galaxy Buds**

Varat klausīties mūziku no sava viedtālruņa kopā, izmantojot savus Buds un drauga Buds. Šī funkcija tiek atbalstīta tikai Galaxy Buds sērijā.

- 1 Pārliecinieties, vai katrs viedtālrunis un Buds pāris ir savienots. Skatiet [Savienošana pārī ar citām Bluetooth ierīcēm](#page-83-0), lai uzzinātu, kā izveidot savienojumu.
- 2 Drauga viedtālrunī palaidiet programmu **Iestatījumi**, pieskarieties pie **Savienojumi** → **Bluetooth** → → **Papildu iestatījumi** un pēc tam pieskarieties slēdzim **Music Share**, lai to aktivizētu. Varat izmantot papildu funkcijas, piemēram, iestatīt, ar ko kopīgot savu ierīci, pieskaroties pie **Music Share**.
- 3 Savā viedtālrunī atveriet paziņojumu paneli un pieskarieties pie **Multivides izvade**.
- 4 Pieskarieties pie **Music Share** un atrasto ierīču sarakstā izvēlieties drauga Buds.
- 5 Drauga viedtālrunī apstipriniet savienojuma pieprasījumu. Kad atskaņojat mūziku, izmantojot savu viedtālruni, varat to klausīties kopā pa abiem Buds.

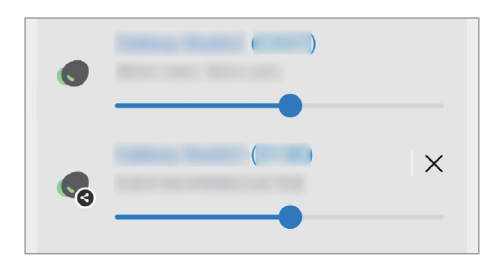

# **Google apps**

Google nodrošina izklaides, sociālo tīklu un biznesa programmas. Jums var būt nepieciešamas Google konts, lai piekļūtu dažām programmām.

Lai skatītu programmas papildinformāciju, piekļūstiet katras programmas palīdzības izvēlnei.

- **Chrome**: meklēt informāciju un pārlūkot tīmekļa lapas.
- **Gmail**: sūtīt vai saņemt e-pastu, izmantojot Google Mail pakalpojumu.
- **Maps**: atrast savu atrašanās vietu kartē, meklēt vietas pasaules kartē un skatīt dažādu jums tuvumā esošu vietu atrašanās informāciju.
- **YT Music**: izbaudīt plašo mūzikas un video klāstu, ko nodrošina pakalpojums YouTube Music. Jūs varat arī skatīt mūzikas kolekcijas, kas glabājas jūsu ierīcē, un atskaņot tās.
- **Google TV**: iegādājieties vai īrējiet video, piemēram, filmas un TV pārraides no **Play veikals**.
- **Disks**: saglabāt savu saturu mākoņkrātuvē, piekļūt tai no jebkuras vietas un koplietot to ar citiem.
- **YouTube**: skatīties vai izveidot video un koplietot tos ar citiem.
- **Fotoattēli**: vienuviet meklēt, pārvaldīt un rediģēt savus fotoattēlus un videoklipus no dažādiem avotiem.
- **Google**: ātri meklēt vienumus internetā vai jūsu ierīcē.
- **Meet**: veiciet vienkāršus videozvanus vai veidojiet video sapulces, vai pievienojieties tām.
- **Ziņojumi**: sūtiet un saņemiet ziņojumus savā ierīcē vai datorā, un koplietojiet dažādu saturu, piemēram, attēlus un videoklipus.
- [K] Dažas programmas var nebūt pieejamas atkarībā no pakalpojumu sniedzēja vai modeļa.

# **Kamera**

## **Ievads**

Uzņemiet fotoattēlus un ierakstiet video, izmantojot dažādus režīmus un iestatījumus.

#### **Kameras lietošanas etiķete**

- Nefotografējiet un nefilmējiet citus cilvēkus bez viņu atļaujas.
- Nefotografējiet un nefilmējiet vietās, kur tas ir aizliegts.
- Nefotografējiet un nefilmējiet vietās, kur tādējādi var pārkāpt citu personu privātumu.

# **Fotoattēlu uzņemšana**

1 Palaidiet programmu **Kamera**.

Varat arī palaist programmu, divreiz ātri nospiežot sānu taustiņu vai velkot o pa kreisi bloķētajā ekrānā.

- Ja programma **Kamera** tiek palaista no nobloķēta ekrāna vai ja ekrāns tiek izslēgts un ir ſØ aktivizēta kāda ekrāna bloķēšanas metode, dažas kameras funkcijas nav pieejamas.
	- Kad kamera netiek lietota, tā automātiski izslēdzas.
	- Dažas metodes var nebūt pieejamas atkarībā no pakalpojumu sniedzēja vai modeļa.
- 2 Priekšskatījuma ekrānā pieskarieties attēla vietā, kur kamerai jāiestata fokuss. Lai pielāgotu attēlu gaišumu, velciet pielāgošanas joslu, kas parādās virs vai zem apļveida rāmja.

 $3$  Pieskarieties pie  $\bigcirc$ , lai uzņemtu fotoattēlu.

Lai mainītu uzņemšanas režīmu, velciet uzņemšanas režīmus pa kreisi vai pa labi vai priekšskatījuma ekrānā pavelciet pa kreisi vai pa labi.

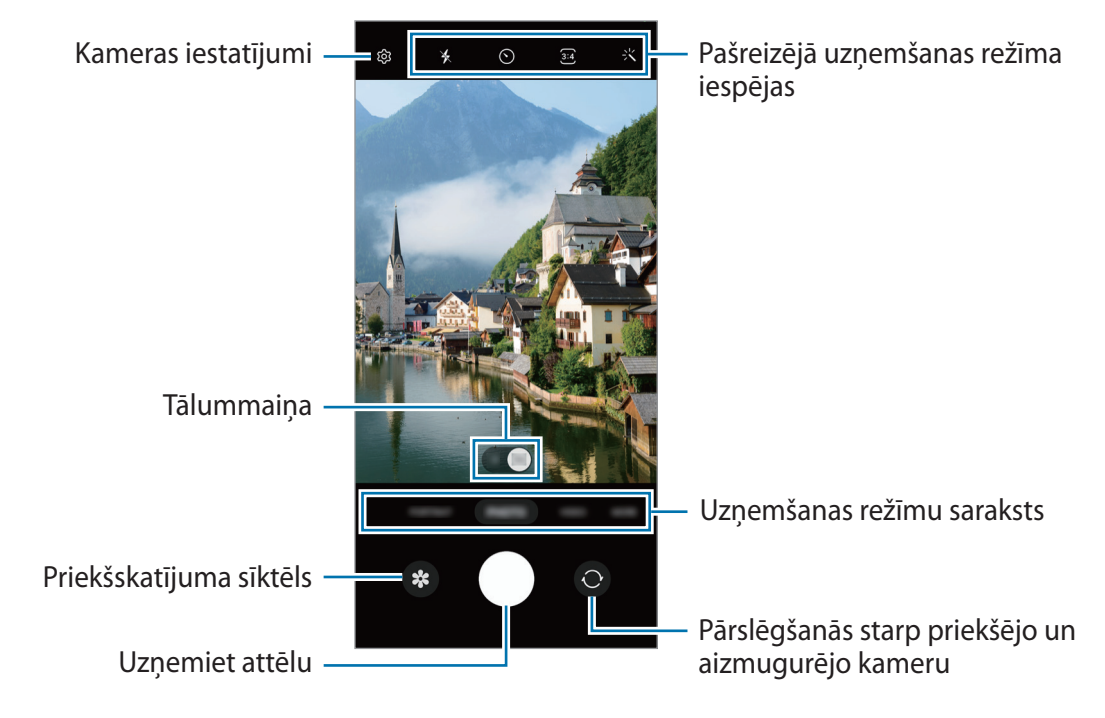

- Priekšskatījuma ekrāns var atšķirties atkarībā no uzņemšanas režīma un izmantotās kameras. lℒ
	- Fokuss var nebūt skaidrs, ja objekts atrodas tuvu. Uzņemiet fotoattēlus vai video no pienācīga attāluma.
	- Ja uzņemtie fotoattēli ir miglaini, notīriet kameras lēcu un mēģiniet vēlreiz.
	- Pārliecinieties, ka kameras lēca nav bojāts vai netīrs. Pretējā gadījumā ierīce var nedarboties pareizi dažos režīmos, kuros nepieciešama augsta izšķirtspēja.
	- Jūsu ierīces kamera ir aprīkota ar platleņķa lēcu. Platleņķa fotoattēlos vai video var būt nelieli izkropļojumi, un tas nenorāda uz ierīces darbības problēmām.
	- Maksimālā video ierakstīšanas ietilpība var atšķirties atkarībā no izšķirtspējas.
	- Kamera var aizmigloties vai uz tās var veidoties kondensāts, ja ierīce tiek pakļauta pēkšņai gaisa temperatūras maiņai, atšķiroties temperatūrai ārā un kameras pārsega iekšpusē. Centieties novērst šādus apstākļus, kad plānojat izmantot kameru. Ja kamera aizmiglojas, ļaujiet tai dabīgi nožūt istabas temperatūrā, pirms uzņemat fotoattēlus vai ierakstāt video, citādi rezultāti var izskatīties miglaini.

### **Tālummaiņas funkciju izmantošana**

Izvēlieties **0.5x**/**1x** vai velciet to pa kreisi vai pa labi, lai tuvinātu vai tālinātu. Vai arī uz ekrāna izvērsiet divus pirkstus, lai tuvinātu, vai satuviniet tos, lai tālinātu.

- **0.5x**: ļoti platā kamera ļauj uzņemt platleņķa fotoattēlus vai ierakstīt platleņķa video, piemēram, iemūžinot ainavas.
- **1x**: platleņķa kamera ļauj uzņemt parastus fotoattēlus vai ierakstīt parastus video.
- IK Tālummaiņas funkcijas ir pieejamas tikai tad, kad izmantojat aizmugurējo kameru.

### **Fiksēta fokusa (AF) un ekspozīcijas (AE) iestatīšana**

Jūs varat nofiksēt fokusu vai ekspozīciju izvēlētā zonā, lai novērstu, ka kamera automātiski veic pielāgošanu, ņemot vērā izmaiņas subjektos vai gaismas avotos.

Pieskarieties un turiet vēlamo fokusa zonu, tajā parādīsies AF/AE rāmis un tiks nofiksēts fokusa un ekspozīcijas iestatījums. Iestatījums paliks fiksēts arī pēc fotoattēla uzņemšanas.

Atkarībā no izvēlētā uzņemšanas režīma šī funkcija var nebūt pieejama.

#### **Kameras pogas izmantošana**

IK

- Lai uzņemtu video, pieskarieties kameras pogai, un turiet to.
- Lai veiktu sērijveida attēla uzņemšanu, pavelciet kameras pogu līdz ekrāna malai un turiet to.
- Pievienojot vēl vienu kameras pogu, varat to pārvietot jebkurā vietā ekrānā un padarīt fotoattēlu uzņemšanu ērtāku. Priekšskatījuma ekrānā pieskarieties pie ۞→ **Uzņemšanas metodes** un pieskarieties slēdzim **Peldošā aizslēga poga**, lai to aktivizētu.

### **Pašreizējā uzņemšanas režīma iespējas**

Priekšskatījuma ekrānā lietojiet tālāk norādītās iespējas.

- : zibspuldzes aktivizēšana un deaktivizēšana.
- $\{\cdot\}$ : izvēlieties aizkaves ilgumu, pirms kamera automātiski uzņem fotoattēlu.
- : izvēlieties fotoattēlu malu attiecību un izšķirtspēju.
- : atlasiet videoklipa malu attiecību.
- : izvēlieties videoklipu izšķirtspēju.
- $\div$ : izmantojiet filtra efektu vai skaistuma efektus.
- $\{\odot\}$  : izvēlieties gaismas mērīšanas metodi. Tā nosaka gaismas vērtību aprēķināšanas veidu.  $\odot$ **Centrēti svērtā mērīšana** — kadra ekspozīcijas aprēķināšanai tiek izmantots kadra centrālajā daļā esošais gaismas daudzums. **(>) Matnicas mērīšana** aprēķina kopējās ainas vidējo vērtību. **(o) Punkta mērīšana** — kadra ekspozīcijas aprēķināšanai tiek izmantots koncentrētā kadra centrā zonā esošais gaismas daudzums.
- $\bigcirc$ : režīmā **PĀRTIKA** iestatiet fokusu uz objekta apļveida rāmī un izpludiniet attēlu, kas atrodas ārpus šī rāmja.
- : pielāgojiet krāsu toņus režīmā **PĀRTIKA**.
- Pieejamās iespējas var atšķirties atkarībā no izvēlētā modeļa vai uzņemšanas režīma.

### **Foto uzņemšanas režīms**

Kamera automātiski pielāgo uzņemšanas iespējas, ņemot vērā apkārtējo vidi, lai jūs varētu vienkārši uzņemt fotoattēlus.

Uzņemšanas režīmu sarakstā pieskarieties pie **FOTO** un pieskarieties pie , lai uzņemtu fotoattēlu.

### **Augstas izšķirtspējas fotoattēlu uzņemšana**

Augstas izšķirtspējas fotoattēlu uzņemšana.

Uzņemšanas opciju sadaļā pieskarieties pie  $\frac{1}{3}$   $\rightarrow$   $\frac{3}{6000}$  un uzņemiet fotoattēlu.

lℒ Atkarībā no modeļa izšķirtspēja var atšķirties.

### **Pašfoto uzņemšana**

Jūs varat uzņemt pašportretus, izmantojot priekšējo kameru.

- 1 Priekšskatījuma ekrānā velciet uz augšu vai leju vai pieskarieties pie o, lai pārslēgtos uz priekšējo kameru pašportreta uzņemšanai.
- 2 Pagriezieties pret priekšējās kameras objektīvu. Lai uzņemtu pašportretus, izmantojot ainavu un cilvēku fotografēšanai paredzēto platleņķa režīmu, pieskarieties 22.
- $3$  Pieskarieties pie  $\bigcirc$ , lai uznemtu fotoattēlu.

### **Filtru un citu skaistuma efektu piešķiršana**

Pirms fotoattēla uzņemšanas varat izvēlēties filtra efektu un mainīt sejas iezīmes, piemēram, ādas toni vai sejas formu.

- 1 Priekšskatījuma ekrānā pieskarieties -...
- 2 Izvēlieties efektus un uzņemiet fotoattēlu.

# **Video režīms**

Kamera automātiski pielāgo uzņemšanas iespējas, ņemot vērā apkārtējo vidi, lai jūs varētu vienkārši ierakstīt video.

- 1 Uzņemšanas režīmu sarakstā pieskarieties pie **VIDEO** un pieskarieties pie (·), lai ierakstītu video. Lai ieraksta laikā no video tvertu nekustīgu attēlu, pieskarieties .
- 2 Pieskarieties  $\blacksquare$ , lai pārtrauktu video ierakstīšanu.

## **Portreta režīms**

Kamera ļauj uzņemt fotoattēlus ar nelielu fokusa dziļumu, kad fons ir izplūdis un fotografējamais objekts ir skaidri izcelts.

- 1 Uzņemšanas režīmu sarakstā pieskarieties pie **PORTRETS**.
- 2 Velciet fona izpludināšanas pielāgošanas joslu, lai pielāgotu izpludināšanas pakāpi.
- 3 Kad priekšskatījuma ekrānā parādās Gatavs, pieskarieties pie (, lai uzņemtu fotoattēlu.

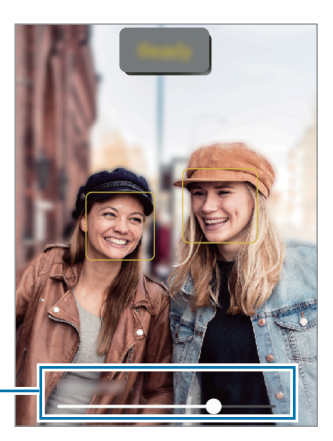

Fona aizmiglošanas regulēšanas josla

- Izmantojiet šo funkciju apstākļos ar pietiekamu apgaismojumu. ſИ
	- Izplūduša fona iespēja var netikt nodrošināta šādos apstākļos:
		- Ierīce vai objekts kustas.
		- Objekts ir plāns vai caurspīdīgs.
		- Objektam ir tāda pati krāsa kā fonam.
		- Objekts vai fons ir līdzens.

# **Pro režīms**

Fotografēšanas laikā pielāgojiet uzņemšanas iespējas, piemēram, ekspozīcijas vērtību un ISO vērtību. Uzņemšanas režīmu sarakstā pieskarieties pie **VAIRĀK** → **PRO**. Izvēlieties iespējas un pielāgojiet iestatījumus, tad pieskarieties  $\bigcirc$ , lai uzņemtu fotoattēlu.

#### **Pieejamās iespējas**

- **ISO**: izvēlieties ISO vērtību. Tā kontrolē kameras jutību pret gaismu. Mazākas vērtības ir piemērotas nekustīgiem vai spilgti apgaismotiem objektiem. Lielākas vērtības ir piemērotas objektiem, kas atrodas ātrā kustībā vai ir vāji apgaismoti. Tomēr augstāki ISO iestatījumi var radīt trokšņus fotoattēlos.
- **EV**: mainiet ekspozīcijas vērtību. Tā nosaka, cik daudz gaismas uztver kameras sensors. Situācijās ar nepietiekamu apgaismojumu izmantojiet lielāku ekspozīcijas vērtību.
- **WB**: izvēlieties piemērotu baltā balansu, lai attēlu krāsu diapazons būtu atbilstošs reālajai situācijai. Jūs varat iestatīt krāsas temperatūru.

### **Fokusa un ekspozīcijas apgabalu nošķiršana**

Jūs varat nošķirt fokusa un ekspozīcijas apgabalu.

Pieskarieties un turiet priekšskatījuma ekrānu. Ekrānā parādīsies AF/AE rāmis. Velciet rāmi uz laukumu, kurā vēlaties nošķirt fokusēšanas apgabalu un ekspozīcijas apgabalu.

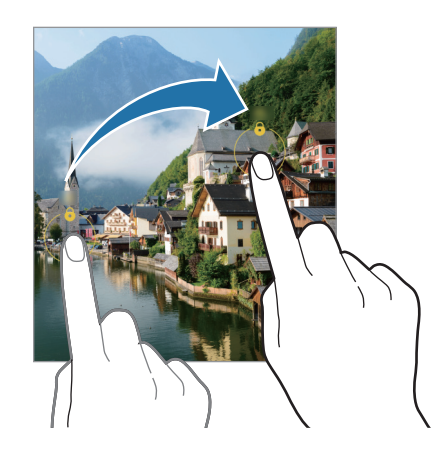

## **Panorāmas režīms**

Lietojiet panorāmas režīmu, lai uzņemtu fotoattēlu sēriju un savienotu tos, izveidojot platekrāna ainavu.

- 1 Uzņemšanas režīmu sarakstā pieskarieties pie **VAIRĀK** → **PANORĀMA**.
- 2 Pieskarieties  $\bigcirc$  un lēni pārvietojiet ierīci vienā virzienā. Saglabājiet attēlu rāmja ietvaros kameras skatu meklētājā. Ja priekšskatījuma attēls neietilpst rāmī vai arī jūs nepārvietojat ierīci, ierīce automātiski pārtrauks fotoattēlu uzņemšanu.
- $3$  Pieskarieties pie  $\bigcirc$ , lai pārtrauktu uzņemt fotoattēlus.
- Izvairieties no fotoattēlu uzņemšanas ar nenoteiktu fonu, piemēram, klajām debesīm vai parastu  $\not\!\!\! D$ sienu.

# **Pārtikas režīms**

Uzņemiet ēdienu fotoattēlus košākās krāsās.

- 1 Uzņemšanas režīmu sarakstā pieskarieties pie **VAIRĀK** → **PĀRTIKA**.
- 2 Pieskarieties ekrānam un velciet apaļo rāmi pāri zonai, lai to izceltu. Ārpus apļveida rāmja esošā zona tiks aizmiglota. Lai mainītu apļveida rāmja lielumu, velciet aiz tā stūra.
- 3 Pieskarieties pie  $\int \int \ln y \, dy$ un velciet regulēšanas joslu, lai mainītu krāsas toni.
- 4 Pieskarieties pie  $\bigcirc$ , lai uzņemtu fotoattēlu.

# **Nakts režīms**

Uzņemiet fotoattēlu vājā apgaismojumā, nelietojot zibspuldzi. Ja izmantojat trijkāji, varat iegūt labākus un stabilākus rezultātus.

- 1 Uzņemšanas režīmu sarakstā pieskarieties pie **VAIRĀK** → **NAKTS**.
- 2 Pieskarieties pie  $\bigcirc$  un turiet ierīci stabili, līdz uzņemšana ir pabeigta.

# **Makro režīms**

Uzņemiet objektu fotoattēlus no tuva attāluma.

Uzņemšanas režīmu sarakstā pieskarieties pie **VAIRĀK** → **MAKRO**.

# **Palēninājuma režīms**

Ierakstiet video skatīšanai palēninājumā. Varat norādīt, kuras jūsu uzņemto video daļas atskaņot palēninājumā.

- 1 Uzņemšanas režīmu sarakstā pieskarieties pie **VAIRĀK** → **LĒNA KUSTĪBA** un pieskarieties pie , lai ierakstītu video.
- 2 Kad esat beiguši ierakstīšanu, pieskarieties  $\bigcirc$ , lai apturētu.
- 3 Priekšskatījuma ekrānā pieskarieties priekšskatījuma sīktēlam. Video ātrais fragments tiks iestatīts kā palēninājums, un tiks sākta video atskaņošana. Balstoties uz video, tiks izveidoti ne vairāk kā divi palēninājuma fragmenti.

Lai rediģētu palēninājuma fragmentu, pieskarieties pie  $\mathcal D$  un velciet fragmenta rediģēšanas joslu uz kreiso vai labo pusi.

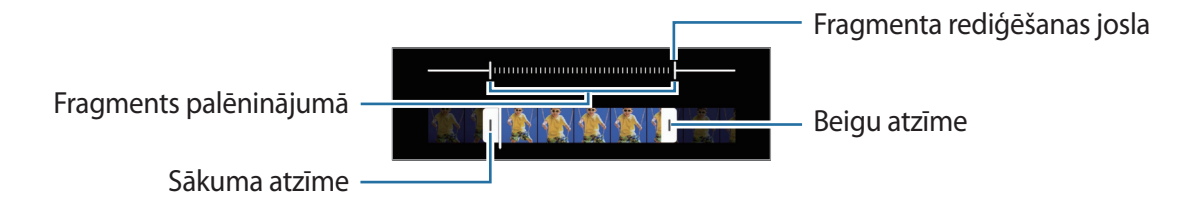

# **Kameras iestatījumu pielāgošana**

Priekšskatījuma ekrānā pieskarieties  $\bigotimes$ . Atkarībā no izvēlētā uzņemšanas režīma dažas iespējas var nebūt pieejamas.

#### **Inteliģentās funkcijas**

- **Ainas optimizētājs**: iestatiet ierīci, lai tā automātiski pielāgotu krāsu iestatījumus un piemērotu optimizēto efektu, ņemot vērā objektu vai ainu.
- **QR kodu skenēšana**: iestatiet QR kodu skenēšanu ierīces priekšskatījuma ekrānā.

#### **Attēli**

- **Pavelciet aizslēga pogu, lai**: izvēlētos veicamo darbību, velkot kameras pogu uz ekrāna malu un turot to.
- **Ūdenszīme**: uzņemot attēlus, pievienojiet ūdenszīmi apakšējā kreisajā stūrī.
- **Augstas efektivitātes attēli**: uzņemiet fotoattēlus augstas efektivitātes attēla formātā (High Efficiency Image Format — HEIF).

#### **Pašbildes**

• **Saglabāt pašbildes kā priekšsk.**: iestatiet ierīci saglabāt fotoattēlus tā, kā tie tiek parādīti priekšskatījuma ekrānā pēc uzņemšanas ar priekšējo kameru, tos neapvēršot.

#### **Video**

- **Samaziniet failu lielumu**: jūs varat ierakstīt video augstas kvalitātes video kodeksa (HEVC) formātā. HEVC video tiks saglabāti kā saspiesti faili, lai taupītu ierīces atmiņu.
	- HEVC video, iespējams, nevarēs demonstrēt citās ierīcēs vai koplietot tos tiešsaistē. ſØ
		- HEVC formātā nevar ierakstīt palēninājuma videoklipus.

#### **Vispārīgi**

- **Automātisks HDR**: uzņemiet fotoattēlus ar bagātīgām krāsām un atveidojiet detalizāciju pat spilgtās un tumšās vidēs.
- **Režģa līnijas**: iestatiet, lai parādītu skatu meklētāja vadlīnijas kompozīcijas veidošanas atvieglošanai, izvēloties objektus.
- **Atr. vietas atzīmes**: pievienojiet fotoattēlam uzņemšanas vietas GPS birku.
	- GPS signāla stiprums var samazināties vietās, kur signāls ir traucēts, piemēram, starp ēkām, zemās vietās vai sliktos laikapstākļos.
		- Jūsu atrašanās vieta var būt norādīta jūsu fotoattēlos, ja tie tiek augšupielādēti internetā. Lai no tā izvairītos, deaktivizējiet atrašanās vietas birkas iestatījumu.
- **Uzņemšanas metodes**: izvēlieties papildu metodes fotografiju uzņemšanai vai video ierakstīšanai.
- **Iestatījumi, kas jāsaglabā**: palaižot kameru, tiek saglabāti jūsu pēdējie lietotie iestatījumi, piemēram, fotografēšanas režīms.
- **Krātuves atr. vieta**: izvēlieties vietu atmiņā, kur glabāt failus. Šī funkcija ir redzama brīdī, kad ievietojat atmiņas karti.

#### **Konfidencialitāte**

- **Paziņojums par konfidencialitāti**: aplūkojiet privātuma paziņojumu.
- **Atļaujas**: skatiet programmas Kamera lietošanai nepieciešamās atļaujas.
- **Atjaunot iestatījumus**: atiestatīt kameras iestatījumus.
- **Par Kameru**: skatiet Kameras versiju un juridisko informāciju.
- **Sazinieties ar mums**: uzdodiet jautājumus vai skatiet biežāk uzdotos jautājumus.
- Šī funkcija var nebūt pieejama atkarībā no modeļa.

Programmas un funkcijas

# **Galerija**

### **Ievads**

Skatiet jūsu ierīcē saglabātos attēlus un video. Jūs varat arī pārvaldīt attēlus un video albumos vai izveidot stāstus.

# **Galerijas lietošana**

Palaidiet programmu **Galerija**.

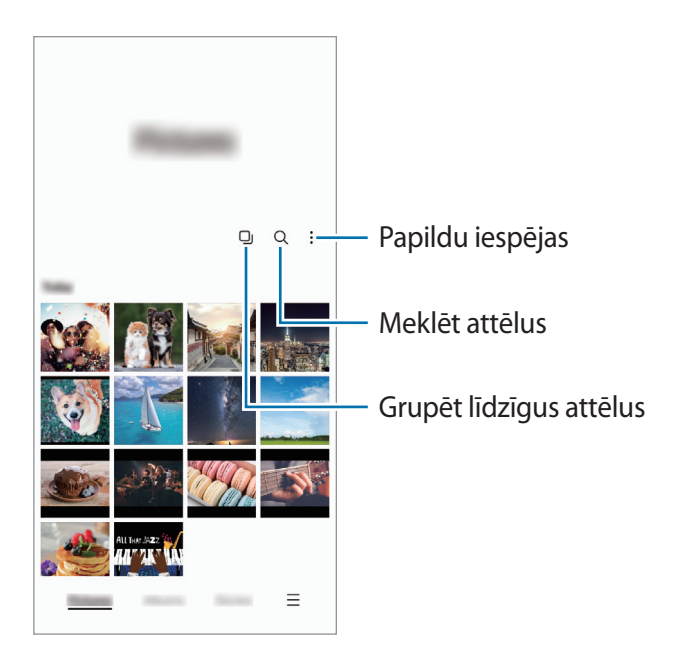

### **Līdzīgu attēlu grupēšana**

Palaidiet programmu Galerija un pieskarieties pie **Q**J, lai grupētu līdzīgus attēlus un kā attēlu priekšskatījumu rādītu tikai labākos uzņēmumus. Pieskaroties attēla priekšskatījumam, varat skatīt visus attēlus grupā.

# **Attēlu skatīšana**

Palaidiet programmu **Galerija** un izvēlieties attēlu. Lai skatītu citus failus, pavelciet ekrānā pa kreisi vai pa labi.

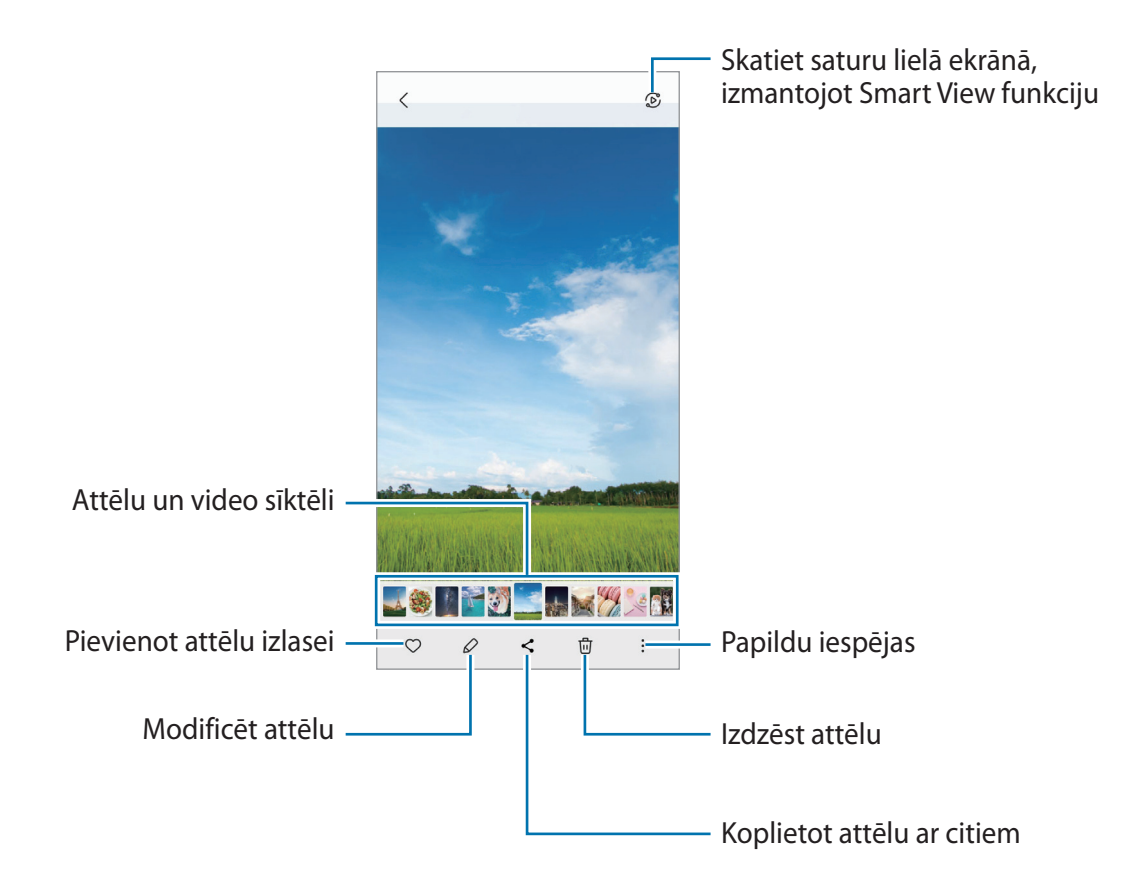

### **Palielinātu attēlu apgriešana**

- 1 Palaidiet programmu **Galerija** un izvēlieties attēlu.
- 2 Izvērsiet divus pirkstus apgabalā, kuru vēlaties saglabāt, un pieskarieties pie ... Izgrieztais apgabals tiks saglabāts kā fails.

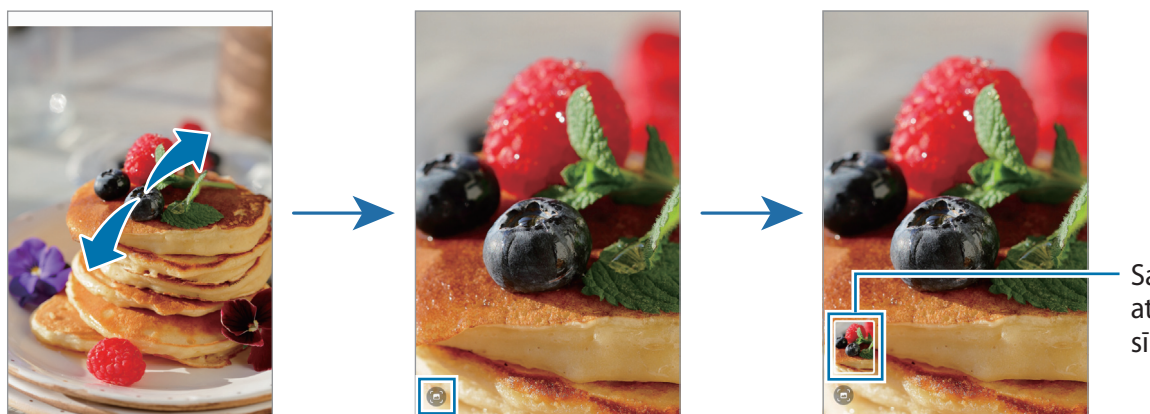

Saglabātā attēla sīktēls

# **Video skatīšana**

Palaidiet programmu **Galerija** un izvēlieties video, ko vēlaties atskaņot. Lai skatītu citus failus, pavelciet ekrānā pa kreisi vai pa labi.

Lai izmantotu vairāk iespēju atskaņošanas laikā, pieskarieties pie → **Atvērt video atskaņotājā**.

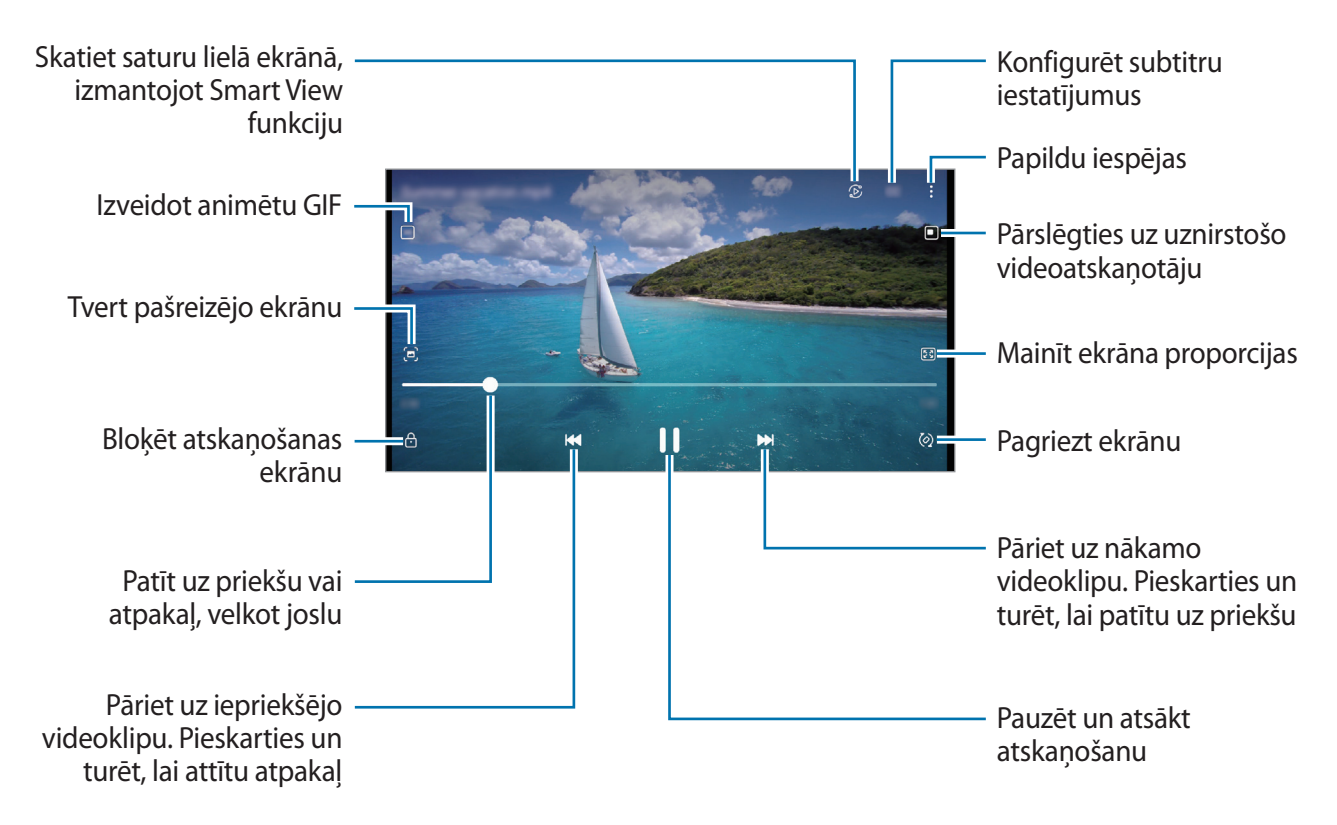

Velciet pirkstu augšup vai lejup atskaņošanas ekrāna kreisajā pusē, lai pielāgotu spilgtumu, vai velciet pirkstu augšup vai lejup atskaņošanas ekrāna labajā pusē, lai pielāgotu skaļumu.

Lai patītu atpakaļ vai pārtītu uz priekšu, velciet atskaņošanas ekrānā pa kreisi vai pa labi.

## **Albumi**

Izveidojiet albumus un sakārtojiet savus attēlus un video.

- 1 Palaidiet programmu **Galerija** un pieskarieties **Albumi** → → **Albums**, lai izveidotu albumu.
- 2 Izvēlieties attēlus vai video, ko vēlaties kopēt, vai pārvietojiet tos uz albumu.

## **Stāsti**

Kad jūs uzņemat vai saglabājat attēlus un video, ierīce nolasa to datuma un atrašanās vietas atzīmes, sakārto attēlus un video un pēc tam izveido stāstus.

Palaidiet programmu **Galerija**, pieskarieties pie **Stāsti** un izvēlieties stāstu.

# **Attēlu vai video sinhronizēšana**

Palaidiet programmu Galerija, pieskarieties opcijai <sup>→</sup> Iestatījumi → Sinhronizēt ar OneDrive un pēc tam veiciet ekrānā norādītās darbības, lai pabeigtu sinhronizāciju. Programma **Galerija** un mākonis tiks sinhronizēti.

Sinhronizējot programmu **Galerija** ar mākoni, jūsu uzņemtie fotoattēli un ierakstītie video tiks saglabāti arī mākonī. Mākonī saglabātos attēlus un video varat skatīt programmā **Galerija** un citās ierīcēs.

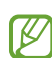

Ja pievienojat savu Samsung kontu un Microsoft kontu, varat iestatīti Microsoft OneDrive kā savu mākoņkrātuvi.

# **Attēlu vai video dzēšana**

Palaidiet programmu **Galerija**, pieskarieties un turiet attēlu, video vai stāstu, ko vēlaties dzēst, un pēc tam pieskarieties pie **Dzēst**.

### **Atkritnes funkciju izmantošana**

Dzēstos attēlus un video var uzglabāt atkritnē. Šie faili tiks dzēsti pēc noteikta laika perioda.

Palaidiet programmu Galerija, pieskarieties pie **— → Iestatījumi** un pēc tam pieskarieties slēdzim **Atkritne**, lai to aktivizētu.

Lai skatītu atkritnes failus, palaidiet programmu Galerija un pieskarieties  $\equiv$  → Atkritne.

# **AR zona**

## **Ievads**

AR Zona sniedz jums ar paplašināto realitāti saistītas funkcijas. Izvēlieties funkciju un uzņemiet jautrus fotoattēlus vai video.

## **AR zonas palaišana**

Lai palaistu AR zonu, izmantojiet tālāk norādītās metodes:

- Palaidiet programmu **AR zona**.
- Palaidiet programmu **Kamera** un pieskarieties pie **VAIRĀK** → **AR ZONA**.
- $\mathbb{Z}$ Dažas funkcijas var nebūt pieejamas atkarībā no pakalpojumu sniedzēja vai modeļa.

## **AR emoc. stud.**

Izveidojiet emocijzīmes, kā vien vēlaties, un izmantojiet tās dažādās funkcijās.

#### **AR emocijzīmes izveide**

- 1 Palaidiet programmu **AR zona** un pieskarieties pie **AR emoc. stud.**
- 2 Varat izmantot iepriekš izveidotu emocijzīmi, lai ātri sāktu lietošanu. Pavelciet pa kreisi vai pa labi, atlasiet emocijzīmi un tad pieskarieties pie  $\rightarrow$ . Ja vēlaties izveidot savu emocijzīmi, uzņemiet pašfoto vai atlasiet attēlu.

3 Lai izveidotu emocijzīmi, izpildiet ekrānā redzamos norādījumus.

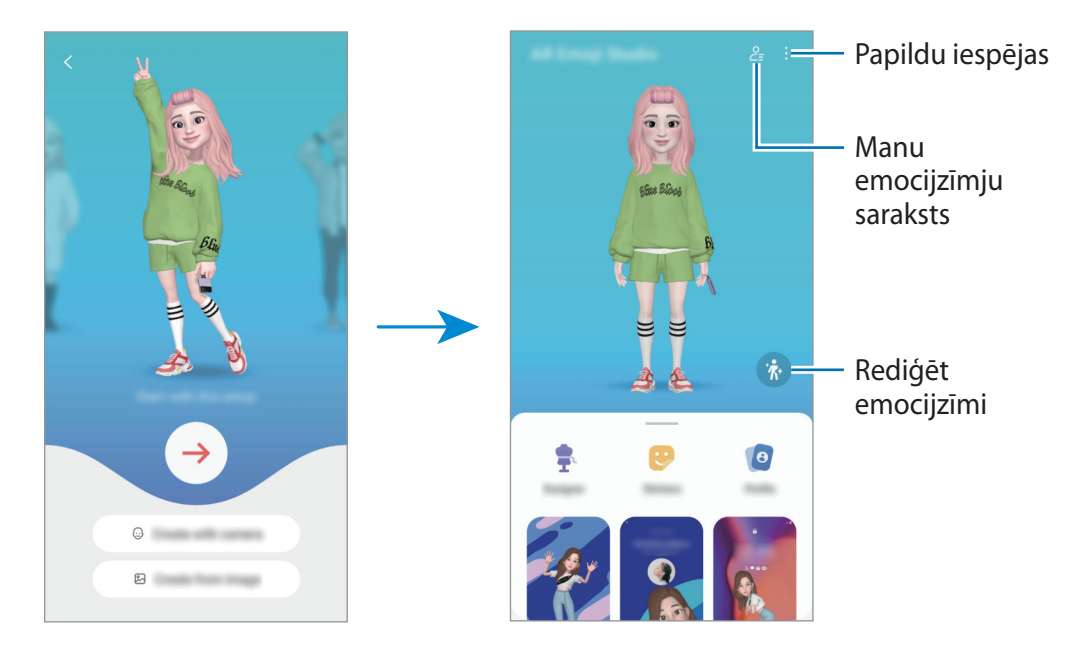

#### **Vēlamās AR emocijzīmes izvēle**

Palaidiet programmu **AR zona**, pieskarieties pie **AR emoc. stud.** →  $\frac{9}{5}$  un tad izvēlieties vēlamo emocijzīmi.

#### **AR emocijzīmju dzēšana**

Palaidiet programmu **AR zona**, pieskarieties pie **AR emoc. stud.** → → , atzīmējiet emocijzīmes, ko vēlaties dzēst, un tad pieskarieties pie **Dzēst**.

#### **Īsa AR emocijzīmju video izveide un ierīces izrotāšana ar to**

Varat ar emocijzīmi izveidot īsu video un izmantot to kā fona tapeti vai zvana fona attēlu.

- 1 Palaidiet programmu **AR zona** un pieskarieties pie **AR emoc. stud.**
- 2 Izvēlieties **Izveidot video**, **Zvana ekr.** vai **Bloķ. ekr.**
- 3 Izvēlieties vēlamo veidni. Lai mainītu fona attēlu, pieskarieties pie ...
- 4 Pieskarieties pie **Saglabāt**, lai saglabātu video. Saglabātos video var skatīt programmā **Galerija**.
- 5 Lai video izmantotu tiešā veidā, izvēlieties iespēju ekrāna apakšdaļā.

### **Kontaktpersonas profila izveide ar AR emocijzīmi**

Izmantojiet emocijzīmi kā sava Samsung konta un programmas **Kontakti** profila attēlu.

- 1 Palaidiet programmu **AR zona** un pieskarieties pie **AR emoc. stud.**
- 2 Pieskarieties pie **Profils** un izvēlieties emocijzīmi.
- 3 Izvēlieties vajadzīgo pozu.
- 4 Pieskarieties pie **Gatavs** → **Saglabāt**.

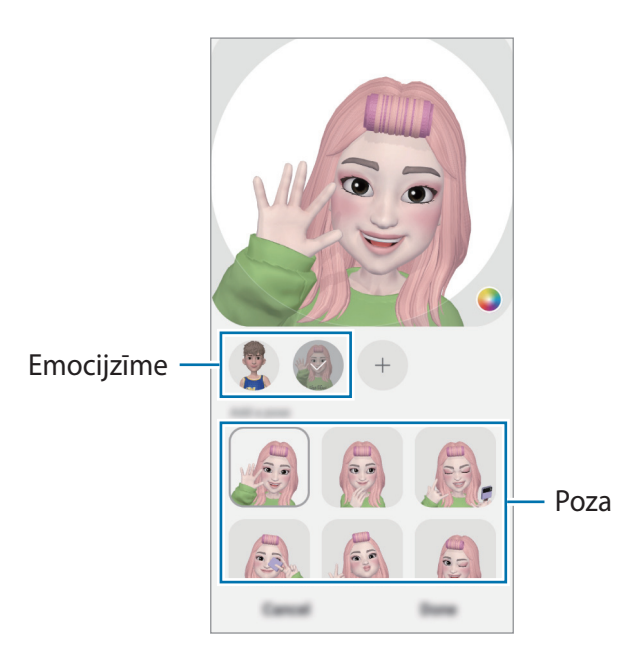

## **AR emoc. uzlīmes**

Izveidojiet savas uzlīmes ar emocijzīmes izteiksmēm un darbībām. Varat izmantot savu emocijzīmju uzlīmes, sūtot ziņojumus vai sociālo tīklu pakalpojumos.

#### **Savu uzlīmju izveidošana**

- 1 Palaidiet programmu **AR zona** un pieskarieties pie **AR emoc. uzlīmes**.
- 2 Pieskarieties pie  $+$  uzlīmju saraksta augšdaļā.
- 3 Rediģējiet uzlīmes atbilstoši savām vēlmēm un pieskarieties pie **Saglabāt**. Jūs varat skatīt tās uzlīmes, kuras esat izveidojuši, pieskaroties **Pielāgot**.

### **AR emocijzīmju uzlīmju dzēšana**

Palaidiet programmu AR zona un pieskarieties pie AR emoc. uzlīmes →  $\stackrel{\bullet}{\bullet}$  → Dzēst uzlīmes. Izvēlieties emocijzīmju uzlīmes, ko dzēst, un pieskarieties pie **Dzēst**.

### **Jūsu AR emocijzīmju uzlīmju izmantošana tērzētavās**

Varat izmantot savu emocijzīmju uzlīmes sarunas laikā vai sociālo tīklu pakalpojumos. Tālāk norādītās darbības ir piemērs jūsu emocijzīmju uzlīmju izmantošanai programmā **Ziņas**.

- 1 Veidojot zinojumu programmā **Zinas**, pieskarieties pie  $\odot$  uz Samsung tastatūras.
- 2 Pieskarieties ikonai emocijzīmes ikonai.
- 3 Izvēlieties kādu no jūsu emocijzīmes uzlīmēm. Tiks ievietota emocijzīmes uzlīme.

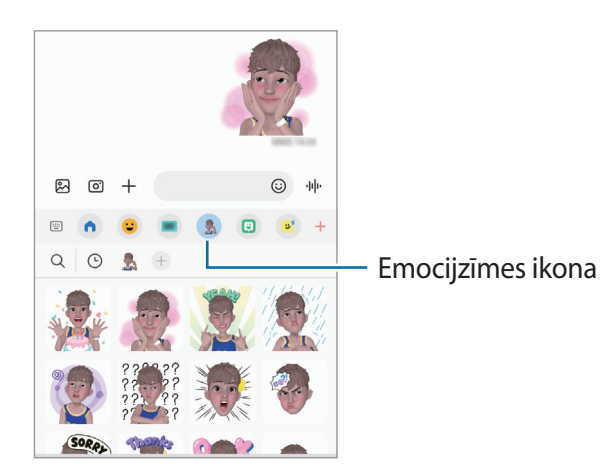
# **Deco Pic**

Uzņemiet fotoattēlus vai ierakstiet video, izmantojot dažādas uzlīmes. Palaidiet programmu **AR zona** un pieskarieties pie **Deco Pic**.

# **Balss ierakstītājs**

Ierakstiet vai atskaņojiet balss ierakstus.

- 1 Palaidiet programmu **Balss ierakstītājs**.
- 2 Lai sāktu ierakstīšanu, pieskarieties pie  $\bigcirc$ . Runājiet mikrofonā.
	- $\cdot$  Lai pauzētu ierakstīšanu, pieskarieties pie  $\circ$  .
	- Veicot balss ierakstīšanu, pieskarieties pie **GRĀMATZĪME**, lai ievietotu grāmatzīmi.
- 3 Lai pabeigtu ierakstīšanu, pieskarieties pie $\blacksquare$ .
- 4 Ievadiet faila nosaukumu un pieskarieties **Saglabāt**.

# **Satura koplietošana**

Koplietojiet saturu, izmantojot dažādas koplietošanas iespējas. Turpmāk norādītās darbības ir attēlu koplietošanas piemērs.

- 1 Palaidiet programmu **Galerija** un izvēlieties attēlu.
- 2 Pieskarieties pie  $\leq$  un izvēlieties vēlamo koplietošanas metodi.
- ſB Var tikt piemērota papildu maksa, ja koplietojat failus, izmantojot mobilo tīklu.

# <span id="page-73-0"></span>**Ātrā kopīgošana**

**Satura koplietošana ar tuvumā esošajām ierīcēm**

Kopīgojiet saturu ar tuvumā esošajām ierīcēm, izmantojot Wi-Fi Direct vai Bluetooth, vai ar SmartThings atbalstītām ierīcēm.

- 1 Palaidiet programmu **Galerija** un izvēlieties attēlu.
- 2 Otrā ierīcē atveriet paziņojumu paneli, velciet uz leju un pēc tam pieskarieties pie (**Ātrā kopīgošana**), lai to aktivizētu. Ja ātrajā panelī vienums (**Ātrā kopīgošana**) nav pieejams, pieskarieties pie  $(+)$  un aizvelciet pogu, lai to pievienotu.
- 3 Pieskarieties → **Ātrā kopīgošana** un izvēlieties ierīci, uz kuru pārsūtīt attēlu.
- 4 Pieņemiet faila pārsūtīšanas pieprasījumu otrā ierīcē.
- Šī funkcija neatbalsta video kopīgošanu ar televizoriem vai SmartThings atbalstītām ierīcēm. Lai  $\mathbb{Z}$ skatītos video televizorā, izmantojiet funkciju Smart View.

**Kā iestatīt, kurš var atrast jūsu ierīci**

Iestatiet, kam ir atļauts atrast jūsu ierīci un sūtīt informāciju tai.

- 1 Atveriet paziņojumu paneli, velciet uz leju un pēc tam pieskarieties pie (**Ātrā kopīgošana**).
- 2 Izvēlieties iespēju.
	- **Neviens**: neļaujiet citiem atrast jūsu ierīci.
	- **Tikai kontakti**: ar jūsu ierīci var kopīgot tikai kontaktu sarakstā iekļautie Samsung lietotāji.
	- **Ikviens tuvumā**: ļauj visām blakus esošajām ierīcēm kopīgot ar jūsu ierīci.

**Koplietošana, izmantojot tīmekļa saiti**

Augšupielādējiet lielus failus Samsung krātuves serverī un koplietojiet tos ar citiem, izmantojot tīmekļa saiti.

- 1 Palaidiet programmu **Galerija** un izvēlieties attēlu.
- 2 Pieskarieties pie → **Ātrā kopīgošana** un izvēlieties vēlamo iespēju sadaļā **Kopīgojiet saiti ar jebkuru personu vai ierīci**.
	- **Kop.saiti**: koplietojiet starpliktuvē nokopēto saiti.
	- **Kopīgot saiti, izmantojot programmu**: koplietojiet saiti, izvēloties programmu.
	- **Kopīgot, izmantojot QR kodu**: koplietojiet saiti, izmantojot izveidoto QR kodu.

# **Ekrāna uzņemšana**

Uzņemiet ekrānuzņēmumu ierīces lietošanas laikā. Vienlaikus nospiediet sānu taustiņu un skaļuma samazināšanas taustiņu. Uzņemtos ekrānuzņēmumus varat apskatīt sadaļā **Galerija**.

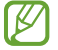

Ekrānuzņēmuma tveršana nav iespējama dažu programmu un funkciju lietošanas laikā.

Pēc ekrānuzņēmuma uzņemšanas izmantojiet tālāk norādītās rīkjoslas iespējas ekrāna apakšdaļā:

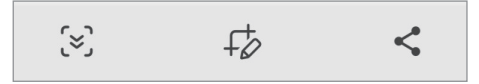

- $\left[\frac{1}{2}\right]$ : uzņemiet pašreizējo saturu un paslēpto saturu pagarinātā lapā, piemēram, tīmekļa lapā. Kad jūs pieskaraties pie opcijas  $\lceil \cdot \cdot \rceil$ , ekrāns tiks automātiski ritināts uz leju, lai uzņemtu vairāk satura.
- $\cdot$   $\downarrow$  : rakstiet vai zīmējiet uz ekrānuzņēmuma vai izgrieziet daļu no ekrānuzņēmuma. Apgriezto zonu varat apskatīt sadaļā **Galerija**.
- $\leq$ : koplietot failu ar citiem.
- Ja šīs iespējas nav redzamas uzņemtajā ekrānā, palaidiet **Iestatījumi**, pieskarieties pie **Papildu**  ſͶ **funkcijas** → **Ekrānuzņēmumi** un tad pieskarieties slēdzim **Rādīt rīkjoslu pēc uzņemšanas**, lai to aktivizētu.

# **Datu pārsūtīšana no iepriekšējās ierīces (Smart Switch)**

Varat izmantot Smart Switch, lai pārsūtītu datus no iepriekšējās ierīces uz jauno ierīci.

Palaidiet programmu **Iestatījumi** un pieskarieties pie **Konti un dublēšana** → **Iegūt datus no vecās ierīces**.

- 网
- Dažās ierīcēs vai datoros šī funkcija var nedarboties.
- Ir spēkā ierobežojumi. Apmeklējiet vietni [www.samsung.com/smartswitch](http://www.samsung.com/smartswitch), lai iegūtu plašāku informāciju. Samsung nopietni attiecas pret autortiesībām. Pārsūtiet tikai tādu saturu, kas pieder jums vai kuru jums ir tiesības pārsūtīt.

## **Datu pārsūtīšana, izmantojot USB kabeli**

Jūs varat pievienot savu iepriekšējo ierīci pašreizējai ierīcei, izmantojot USB kabeli, lai vienkārši un ātri pārsūtītu datus.

- 1 Savienojiet savu ierīci ar iepriekšējo ierīci, izmantojot savas ierīces USB kabeli. Atkarībā no iepriekšējās ierīces var būt nepieciešams USB savienotājs.
- 2 Parādoties programmas izvēles uznirstošajam logam, pieskarieties pie **Smart Switch** → **Saņemt datus**.
- 3 Iepriekšējā ierīcē pieskarieties pie **Labi**. Ja jums nav šīs programmas, lejupielādējiet to no **Galaxy Store** vai **Play veikals**. Jūsu ierīce atpazīs iepriekšējo ierīci, un būs redzams pārsūtīšanai pieejamo datu saraksts.
- 4 Ierīcē izvēlieties vēlamo iespēju, pieskarieties pie **Tālāk** un tad izpildiet ekrānā redzamos norādījumus, lai pārsūtītu datus.
- Neatvienojiet USB kabeli no ierīces, kad jūs pārsūtāt failus. Pretējā gadījumā iespējams zaudēt  $\left( \mathbf{I}\right)$ datus vai bojāt ierīci.
- Datu pārraidīšana palielina jūsu ierīces akumulatora enerģijas patēriņu. Parūpējieties, lai jūsu ierīce ſИ pirms datu pārsūtīšanas būtu uzlādēta pietiekamā apmērā. Ja akumulatora enerģijas līmenis ir zems, datu pārsūtīšana var pārtrūkt.

# **Datu bezvadu pārsūtīšana**

Pārsūtiet datus no savas iepriekšējās ierīces uz jauno ierīci bezvadu režīmā, izmantojot Wi-Fi Direct.

- 1 Iepriekšējā ierīcē palaidiet programmu **Smart Switch**. Ja jums nav šīs programmas, lejupielādējiet to no **Galaxy Store** vai **Play veikals**.
- 2 Savā ierīcē palaidiet programmu **Iestatījumi** un pieskarieties pie **Konti un dublēšana** → **Iegūt datus no vecās ierīces**.
- 3 Novietojiet ierīces vienu otras tuvumā.
- 4 Iepriekšējā ierīcē pieskarieties pie **Sūtīt datus** → **Bezvadu**.
- 5 Ierīcē pieskarieties pie **Saņemt datus**, atlasiet iepriekšējās ierīces operētājsistēmu un tad pieskarieties pie **Bezvadu**.
- 6 Iepriekšējā ierīcē pieskarieties **Pieņemt**.
- 7 Ierīcē izvēlieties vēlamo iespēju, pieskarieties pie **Nākamais** un tad izpildiet ekrānā redzamos norādījumus, lai pārsūtītu datus.

#### **Datu dublēšana un atjaunošana, izmantojot ārējo atmiņu**

Pārsūtiet datus, izmantojot ārēju atmiņu, piemēram, microSD karti.

- 1 Dublējiet savas iepriekšējās ierīces datus ārējā atmiņā.
- 2 Ievietojiet vai pievienojiet ārējo atmiņas ierīci savai ierīcei.
- 3 Savā ierīcē palaidiet programmu **Iestatījumi** un pieskarieties pie **Konti un dublēšana** → **Ārējās krātuves pārsūtīš.**
- 4 Izvēlieties dublējuma datumu sadaļā **Atjaunot no SD kartes**.
- 5 Izvēlieties vēlamo iespēju, pieskarieties pie **Nākamais** un tad izpildiet ekrānā redzamos norādījumus, lai pārsūtītu datus.

## **Dublējuma datu pārsūtīšana no datora**

Pārsūtiet datus starp savu ierīci un datoru. Lejupielādējiet programmas Smart Switch datora versiju vietnē [www.samsung.com/smartswitch](http://www.samsung.com/smartswitch). Dublējiet datus no savas iepriekšējās ierīces datorā un importējiet tos savā ierīcē.

- 1 Datorā apmeklējiet vietni [www.samsung.com/smartswitch](http://www.samsung.com/smartswitch), lai lejupielādētu Smart Switch.
- 2 Palaidiet datorā Smart Switch programmu.
- Ja jūsu iepriekšējā ierīce nav Samsung ierīce, dublējiet datus datorā, izmantojot ierīces ražotāja  $\mathbb{Z}$ nodrošināto programmu. Tad turpiniet ar piekto soli.
- 3 Savienojiet savu iepriekšējo ierīci ar datoru, izmantojot ierīces USB kabeli.
- 4 Lai datorā dublētu datus no ierīces, izpildiet ekrānā redzamos norādījumus. Tad atvienojiet iepriekšējo ierīci no datora.
- 5 Savienojiet savu ierīci ar datoru, izmantojot USB kabeli.
- 6 Lai datorā pārsūtītu datus uz savu ierīci, izpildiet ekrānā redzamos norādījumus.

# **Iestatījumi**

# **Ievads**

**Pielāgot ierīces iestatījumus. Palaidiet programmu Iestatījumi.** Lai meklētu iestatījumus, ievadot atslēgvārdus, pieskarieties Q.

**Šī nodaļa ir vispārēja rokasgrāmata iestatījumiem un funkcijām, ko nodrošina Samsung ierīces. Atkarībā no modeļa, noteikts saturs var atšķirties vai jūsu ierīcē nepieejamo iespēju un funkciju apraksti var nebūt iekļauti.**

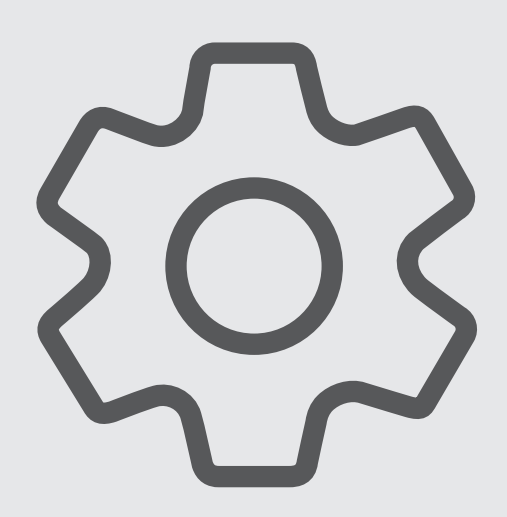

# **Samsung account**

Pierakstieties ar savu Samsung kontu un pārvaldiet to. Iestatījumu ekrānā pieskarieties **Samsung account**.

# **Savienojumi**

# **Iespējas**

Mainiet iestatījumus dažādiem savienojumiem, piemēram, Wi-Fi funkcijai un Bluetooth.

Iestatījumu ekrānā pieskarieties **Savienojumi**.

- **Wi-Fi**: aktivizējiet Wi-Fi funkciju, lai izveidotu savienojumu ar Wi-Fi tīklu un piekļūtu internetam vai citām tīkla ierīcēm. Plašāku informāciju skatiet sadaļā [Wi-Fi.](#page-81-0)
- **Bluetooth**: izmantojiet Bluetooth, lai apmainītos ar datiem vai multivides failiem ar citām ierīcēm, kurās ir iespējota Bluetooth funkcija. Plašāku informāciju skatiet sadaļā [Bluetooth.](#page-83-0)
- **NFC un bezkontakta maksājumi**: jūsu ierīce ļauj lasīt tuva darbības lauka sakaru (NFC) atzīmes, kurās ir ietverta informācija par produktiem. Lejupielādējot nepieciešamās programmas, varat arī izmantot šo funkciju, lai veiktu maksājumus un iegādātos transporta vai pasākumu biļetes. Plašāku informāciju skatiet sadaļā [NFC un bezkontakta maksājumi.](#page-84-0)
- **Lidmašīnas režīms**: iestatiet ierīci atspējot visas bezvadu funkcijas ierīcē. Iespējams lietot tikai ar tīklu nesaistītus pakalpojumus.
	- Ievērojiet aviokompānijas paredzētos noteikumus un lidmašīnas apkalpojošā personāla  $\mathbf \Omega$ norādījumus. Gadījumos, kad ir atļauts izmantot ierīci, vienmēr lietojiet to lidojuma režīmā.
- **Mobilie tīkli**: konfigurējiet sava mobilā tīkla iestatījumus.
- **Datu lietošana**: sekojiet savam datu lietojuma apjomam un pielāgojiet ierobežojumu iestatījumus. Iestatiet ierīci automātiski atspējot mobilo datu savienojumu, ja izmantoto mobilo datu apjoms sasniedz jūsu noteikto robežlielumu.

Varat arī aktivizēt datu taupīšanas funkciju, lai neļautu programmām, kas darbojas fonā, nosūtīt vai saņemt datus. Plašāku informāciju skatiet sadaļā [Datu taupīšana](#page-85-0).

Jūs varat arī izvēlēties programmas, kurām vienmēr ļauts izmantot mobilos datus, tostarp gadījumos, kad jūsu ierīce ir savienota ar Wi-Fi tīklu. Plašāku informāciju skatiet sadaļā [Progr. izm.](#page-86-0) [tikai mob. datus.](#page-86-0)

- **SIM pārvaldnieks**: aktivizējiet savas SIM vai USIM kartes un pielāgojiet SIM kartes iestatījumus. Plašāku informāciju skatiet sadaļā [SIM pārvaldnieks.](#page-10-0)
- **Mobilais tīklājs un piesaiste**: izmantojiet ierīci kā mobilo tīklāju, lai koplietotu ierīces mobilo datu savienojumu ar citām ierīcēm. Lai iegūtu plašāku informāciju par mobilo tīklāju, skatiet sadaļu [Mobilais tīklājs.](#page-86-1)

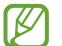

Jums var tikt piemērota papildu maksa, ja izmantosit šo funkciju.

• **Citi savienojuma iestatījumi**: pielāgojiet iestatījumus citu funkciju vadīšanai. Plašāku informāciju skatiet sadaļā [Citi savienojuma iestatījumi](#page-87-0).

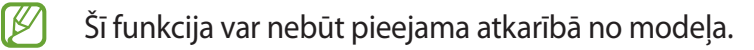

# <span id="page-81-0"></span>**Wi-Fi**

Aktivizējiet Wi-Fi funkciju, lai izveidotu savienojumu ar Wi-Fi tīklu un piekļūtu internetam vai citām tīkla ierīcēm.

## **Savienojuma ar Wi-Fi tīklu izveide**

- 1 Iestatījumu ekrānā pieskarieties pie **Savienojumi** → **Wi-Fi** un pieskarieties slēdzim, lai to aktivizētu.
- 2 Izvēlieties tīklu no Wi-Fi tīklu saraksta.

Tīkliem ar bloķēšanas ikonu ir nepieciešama parole.

- Kad ierīce izveido savienojumu ar Wi-Fi tīklu, tā atkārtoti izveidos savienojumu ar šo tīklu lℒ ikreiz, kad tas būs pieejams, neprasot paroli. Lai novērstu automātisku ierīces savienošanos ar tīklu, pieskarieties blakus tīklam un pieskarieties slēdzim **Automātiski atkārtoti izveidot savienojumu**, lai atspējotu šo funkciju.
	- Ja nevarat izveidot savienojumu ar Wi-Fi tīklu, restartējiet ierīces Wi-Fi funkciju vai bezvadu maršrutētāju.

#### **Wi-Fi tīkla kvalitātes informācijas skatīšana**

Skatiet informāciju par Wi-Fi tīkla kvalitāti, piemēram, par ātrumu un stabilitāti.

Iestatījumu ekrānā pieskarieties pie **Savienojumi** → **Wi-Fi** un pieskarieties slēdzim, lai to aktivizētu. Informācija par tīkla kvalitāti parādīsies zem Wi-Fi tīkliem. Ja tā neparādās, pieskarieties pie  $\stackrel{\bullet}{\bullet} \rightarrow$ **Intelligent Wi-Fi** un pieskarieties slēdzim **Rādīt inf. par tīkla kvalitāti**, lai to aktivizētu.

# **Wi-Fi tīkla paroļu koplietošana**

Ja veicat pieprasījumu personai, kura ir savienojusies ar drošu Wi-Fi tīklu, lai dalītos ar tīkla paroli, varat savienoties ar tīklu, neievadot paroli. Šī funkcija ir pieejama ierīcēm, kas savā starpā ir savienotas, turklāt otras ierīces ekrānam ir jābūt ieslēgtam.

- 1 Iestatījumu ekrānā pieskarieties pie **Savienojumi** → **Wi-Fi** un pieskarieties slēdzim, lai to aktivizētu.
- 2 Izvēlieties tīklu no Wi-Fi tīklu saraksta.
- 3 Pieskarieties pie **Pieprasīt paroli**.
- 4 Pieņemiet koplietošanas pieprasījumu otrā ierīcē. Wi-Fi parole tiek ievadīta jūsu ierīcē, un tā ir savienota ar tīklu.

#### **Wi-Fi Direct**

Wi-Fi Direct savieno ierīces tieši Wi-Fi tīklā, bez vajadzības izmantot piekļuves punktu.

- 1 Iestatījumu ekrānā pieskarieties pie **Savienojumi** → **Wi-Fi** un pieskarieties slēdzim, lai to aktivizētu.
- 2 Pieskarieties pie → **Wi-Fi Direct**. Tiek uzrādītas atrastās ierīces. Ja ierīce, ar kuru vēlaties savienoties, nav sarakstā, pieprasiet, lai ierīce ieslēdz tās Wi-Fi Direct funkciju.
- 3 Izvēlieties ierīci, ar ko izveidot savienojumu. Ierīces tiek savienotas, kad otra ierīce pieņem Wi-Fi Direct savienojuma pieprasījumu. Lai pārtrauktu ierīces savienojumu, izvēlieties sarakstā ierīci, kuru vēlaties atvienot.

# <span id="page-83-0"></span>**Bluetooth**

Izmantojiet Bluetooth, lai apmainītos ar datiem vai multivides failiem ar citām ierīcēm, kurās ir iespējots Bluetooth.

# **Bluetooth lietošanas piesardzības pasākumi**

- Samsung neuzņemas atbildību par to datu zaudējumu, pārtveršanu vai ļaunprātīgu izmantošanu, kas nosūtīti vai saņemti, izmantojot Bluetooth.
- Vienmēr pārliecinieties, vai jūs koplietojat un saņemat datus no uzticamām un atbilstoši aizsargātām ierīcēm. Ja starp ierīcēm ir šķēršļi, darbības attālums var samazināties.
- Atsevišķas ierīces, it īpaši tās, ko nav pārbaudījis vai apstiprinājis Bluetooth SIG, var nebūt saderīgas ar jūsu ierīci.
- Bluetooth funkciju nedrīkst lietot nelegāliem mērķiem (piemēram, lai izveidotu failu pirātiskas kopijas vai nelegāli noklausītos sarunas komerciāliem mērķiem). Samsung neuzņemas atbildību par Bluetooth funkcijas nelegālas izmantošanas rezultātā radītajiem zaudējumiem.

## **Savienošana pārī ar citām Bluetooth ierīcēm**

- 1 Iestatījumu ekrānā pieskarieties **Savienojumi** → **Bluetooth** un pieskarieties slēdzim, lai to aktivizētu. Tiks uzrādītas atrastās ierīces.
- 2 Izvēlieties ierīci, ar ko savienot pārī.

Ja ierīce, kuru vēlaties savienot pārī, nav sarakstā, iestatiet, lai ierīce pārslēdzas Bluetooth pāra savienojuma izveides režīmā. Skatiet otras ierīces lietotāja rokasgrāmatas.

ſØ Kad Bluetooth iestatījumu ekrāns ir atvērts, jūsu ierīce ir redzama citām ierīcēm.

3 Lai apstiprinātu, pieņemiet Bluetooth savienojuma pieprasījumu savā ierīcē. Ierīces tiks savienotas, kad otra ierīce pieņems Bluetooth savienojuma pieprasījumu. Lai atvienotu ierīces no pāra, pieskarieties  $\otimes$  blakus ierīces nosaukumam, ko vēlaties no pāra atvienot, un pieskarieties **Nesavienot pārī**.

#### **Datu sūtīšana un saņemšana**

Daudzas programmas atbalsta datu pārsūtīšanu, izmantojot Bluetooth. Jūs varat koplietot datus, piemēram, kontaktinformāciju vai multivides failus, ar citām Bluetooth ierīcēm. Sekojošās darbības ir piemērs attēla nosūtīšanai uz citu ierīci.

1 Palaidiet programmu **Galerija** un izvēlieties attēlu.

- 2 Pieskarieties  $\leq$   $\rightarrow$  **Bluetooth** un izvēlieties ierīci, uz kuru pārsūtīt attēlu. Ja ierīce, ar kuru vēlaties savienot pārī, nav sarakstā, pieprasiet, lai ierīce ieslēdz tās redzamības iespēju.
- 3 Pieņemiet Bluetooth savienojuma pieprasījumu otrā ierīcē.

# <span id="page-84-0"></span>**NFC un bezkontakta maksājumi**

Jūsu ierīce ļauj lasīt tuva darbības lauka sakaru (NFC) atzīmes, kurās ir ietverta informācija par produktiem. Lejupielādējot nepieciešamās programmas, varat arī izmantot šo funkciju, lai veiktu maksājumus un iegādātos transporta vai pasākumu biļetes.

O Ierīcē ir iebūvēta NFC antena. Uzmanīgi rīkojaties ar ierīci, lai nesabojātu NFC antenu.

#### **Informācijas nolasīšana no NFC birkām**

Izmantojiet NFC funkciju, lai nolasītu informāciju par produktu no NFC birkām.

- 1 Iestatījumu ekrānā pieskarieties pie **Savienojumi** un pēc tam pieskarieties slēdzim **NFC un bezkontakta maksājumi**, lai to aktivizētu.
- 2 Novietojiet NFC antenas zonu ierīces aizmugurē, blakus NFC birkai. Parādās no atzīmes iegūtā informācija.

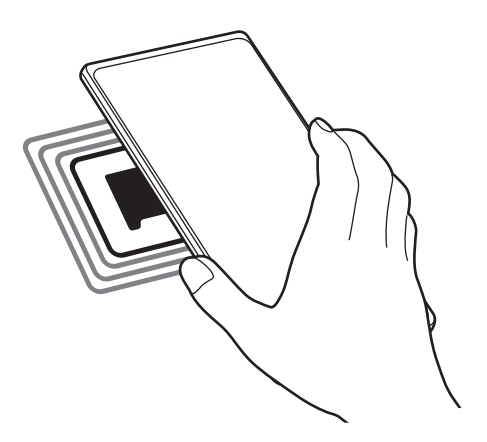

Pārliecinieties, vai ierīces ekrāns ir ieslēgts un atbloķēts. Pretējā gadījumā ierīce nelasīs NFC birkas ſИ un nesaņems datus.

# **Maksāšana, izmantojot NFC funkciju**

Lai NFC funkciju varētu izmantot maksājumu veikšanai, Jums ir jāreģistrējas mobilo maksājumu pakalpojumam. Lai reģistrētos vai iegūtu vairāk informācijas par pakalpojumu, sazinieties ar savu pakalpojumu sniedzēju.

- 1 Iestatījumu ekrānā pieskarieties pie **Savienojumi** un pēc tam pieskarieties slēdzim **NFC un bezkontakta maksājumi**, lai to aktivizētu.
- 2 Pieskarieties ar NFC antenas zonu, kas atrodas ierīces aizmugurē, pie NFC karšu lasītāja.

Lai iestatītu noklusējuma maksāšanas programmu, atveriet iestatījumu ekrānu un pieskarieties pie **Savienojumi** → **NFC un bezkontakta maksājumi** → **Bezkontakta maksājumi** → **Maksājums** un pēc tam izvēlieties programmu.

- Maksājumu pakalpojumu sarakstā var nebūt iekļautas visas pieejamās maksas programmas.
	- Ja atjaunināsiet maksājumu programmu vai instalēsiet jaunu, maksājumu pakalpojumi, kurus izmantojāt iepriekš, var nedarboties pareizi. Šādā gadījumā iestatījumu ekrānā pieskarieties pie **Savienojumi** → **NFC un bezkontakta maksājumi** → **Bezkontakta maksājumi** → **Maksājums** vai **Citi** un pēc tam atjauninātās vai jaunās instalētās programmas vietā izvēlieties citu programmu. Vai atceliet izvēlētās programmas atlasi.

# <span id="page-85-0"></span>**Datu taupīšana**

Samaziniet datu lietojumu, neļaujot programmām, kas darbojas fonā, nosūtīt vai saņemt datus.

Iestatījumu ekrānā pieskarieties pie **Savienojumi** → **Datu lietošana** → **Datu taupīšana** un pieskarieties slēdzim, lai to aktivizētu.

Ja datu taupīšanas funkcija ir aktivizēta, ikona ir redzama statusa joslā.

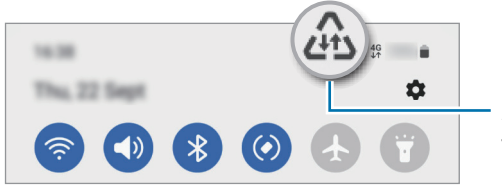

Aktivizēta datu taupīšanas funkcija

Lai izvēlētos programmas, kurām datu lietojums nav ierobežots, pieskarieties pie **Var lietot datus,**  $\mathscr U$ **kad iesl. datu taupītājs** un izvēlieties programmas.

# <span id="page-86-0"></span>**Progr. izm. tikai mob. datus**

Izvēlieties programmas, kurām vienmēr ļauts izmantot mobilos datus, tostarp gadījumos, kad jūsu ierīce ir savienota ar Wi-Fi tīklu.

Piemēram, var iestatīt, lai ierīce izmanto mobilos datus programmām, kurām vēlaties saglabāt drošību, vai straumēšanas programmām, kas var tikt atvienotas. Arī gadījumā, ja nedeaktivizējat Wi-Fi tīkla funkciju, šīs programmas tiks palaistas, izmantojot mobilos datus.

Iestatījumu ekrānā pieskarieties pie **Savienojumi** → **Datu lietošana** → **Progr. izm. tikai mob. datus**, pieskarieties slēdžiem blakus vēlamajām programmām.

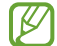

Jums var tikt piemērota papildu maksa, ja izmantosit šo funkciju.

# <span id="page-86-1"></span>**Mobilais tīklājs**

Izmantojiet savu ierīci kā mobilo tīklāju, lai koplietotu savas ierīces mobilo datu savienojumu ar citām ierīcēm.

- 1 Iestatījumu ekrānā pieskarieties pie **Savienojumi** → **Mobilais tīklājs un piesaiste** → **Mobilais tīklājs**.
- 2 Pieskarieties slēdzim, lai to aktivizētu. Statusa joslā parādās ikona ...

Varat mainīt drošības līmeni un paroli, pieskaroties pie **Konfigurēt**.

- 3 Otras ierīces ekrānā meklējiet un izvēlieties savu ierīci no Wi-Fi tīklu saraksta. Vai arī mobilā tīklāja ekrānā pieskarieties pie **QR kods** un noskenējiet QR kodu ar otru ierīci.
- Ja mobilais tīklājs nav atrasts, savā ierīcē pieskarieties pie **Konfigurēt** un iestatiet **Josla** uz **2.4**  [K **GHz**, pieskarieties pie **Papildu** un tad pieskarieties pie slēdža **Paslēpts tīkls**, lai to deaktivizētu.
	- Aktivizējot **Automātiskais tīklājs** funkciju, varat koplietot savas ierīces mobilo datu savienojumu ar citām ierīcēm, kas pierakstītas jūsu Samsung kontā.

# <span id="page-87-0"></span>**Citi savienojuma iestatījumi**

Pielāgojiet iestatījumus citu savienojuma funkciju vadīšanai.

Iestatījumu ekrānā pieskarieties **Savienojumi** → **Citi savienojuma iestatījumi**.

- **Tuvumā esošo ierīču meklēšana**: iestatiet ierīci meklēt tuvumā esošas ierīces savienojuma izveidei.
- **Drukāšana**: konfigurējiet ierīcē instalēto printeru spraudņu iestatījumus. Lai drukātu failus, jūs varat meklēt pieejamos printerus vai pievienot tos manuāli. Plašāku informāciju skatiet sadaļā [Drukāšana.](#page-87-1)
- **VPN**: iestatiet ierīcē virtuālos privātos tīklus (VPN), lai izveidotu savienojumu ar skolas vai uzņēmuma privāto tīklu.
- **Privātā DNS**: iestatiet, lai ierīce izmantotu privāto DNS, kas sniedz lielāku drošību.
- **Ethernet**: pievienojot Ethernet adapteri, varat izveidot pieslēgumu tīklam ar vadu un konfigurēt tīkla iestatījumus.

## <span id="page-87-1"></span>**Drukāšana**

Konfigurēt ierīcē instalēto printeru spraudņu iestatījumus. Varat savienot ierīci ar printeri, izmantojot Wi-Fi vai Wi-Fi Direct, un drukāt attēlus vai dokumentus.

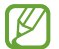

Daži printeri var nebūt saderīgi ar šo ierīci.

**Printeru spraudņu pievienošana**

Pievienojiet printeru spraudņus, printeriem, kurus jūs vēlaties savienot ar ierīci.

- 1 Iestatījumu ekrānā pieskarieties pie **Savienojumi** → **Citi savienojuma iestatījumi** → **Drukāšana** → **Lejupielādēt spraudni**.
- 2 Izvēlieties printera spraudni un instalējiet to.
- 3 Atlasiet instalētā printera spraudni. Ierīce automātiski meklē printerus, kas savienoti ar to pašu Wi-Fi tīklu, ar kuru savienota jūsu ierīce.
- 4 Izvēlieties pievienojamo printeri.

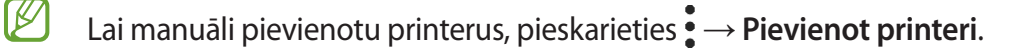

#### Iestatījumi

#### **Satura drukāšana**

Skatot saturu, piemēram, attēlus vai dokumentus, atveriet iespēju sarakstu, pieskarieties pie **Drukāt** →  $\blacktriangleright$   $\blacktriangleright$  Visi printeri... un pēc tam izvēlieties printeri.

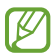

Drukāšanas metodes var atšķirties atkarībā no satura veida.

# **Pievienotās ierīces**

Mainiet ierīču savienojumu iestatījumus.

Iestatījumu ekrānā pieskarieties pie **Pievienotās ierīces**.

- **Ātrā kopīgošana**: mainiet ātrās kopīgošanas iestatījumus. Plašāku informāciju skatiet sadaļā [Ātrā](#page-73-0)  [kopīgošana](#page-73-0).
- **Automātiski pārslēgt ieaušus**: iestatiet Galaxy Buds automātiski pārslēgties no citas ierīces uz jūsu viedtālruni, kad zvanāt vai atbildat uz zvanu, atskaņojat multividi vai veicat citas darbības. Šo funkciju var izmantot tikai tad, kad otrā ierīcē esat pierakstījies tajā pašā Samsung kontā un valkājat Galaxy Buds.
- **Zvani un ziņas citās ierīcēs**: savienojiet planšetdatoru un viedtālruni, lai planšetdatorā ar viedtālruņa numuru izmantotu zvanīšanas un ziņojumapmaiņas funkcijas. Jums planšetdatorā un viedtālrunī ir jāpierakstās ar to pašu Samsung kontu. Dažas zvanīšanas un ziņojumapmaiņas funkcijas var nebūt pieejamas.
- **Turpināt lietot programmas citās ierīcēs**: izmantojiet savas ierīces programmas arī citās ierīcēs, kurās esat pierakstījies savā Samsung kontā.
- **Smart View**: mainiet funkcijas Smart View iestatījumus. Smart View ir funkcija, kas ļauj ierīcē redzamo saturu skatīt uz liela ekrāna, pievienojot savu ierīci televizoram vai monitoram ar aktivizētu ekrāna spoguļošanas funkciju. Plašāku informāciju skatiet sadaļā [Smart View](#page-49-0).
- **SmartThings**: vadiet un pārvaldiet viedierīces un lietu interneta (IoT) izstrādājumus. Plašāku informāciju skatiet sadaļā [SmartThings](#page-49-1).
- **Android Auto**: savienojiet savu ierīci ar transportlīdzekli un vadiet dažas savas ierīces funkcijas transportlīdzekļa ekrānā.

# **Režīmi un rutīnas**

# **Ievads**

Izvēlieties režīmu, pamatojoties uz pašreizējo aktivitāti vai atrašanās vietu, vai pievienojot savus atkārtotas lietošanas modeļus kā rutīnas un izmantojiet savu ierīci ērtāk.

Iestatījumu ekrānā pieskarieties pie **Režīmi un rutīnas**.

# **Režīmu izmantošana**

## **Režīmu pievienošana**

- 1 Iestatījumu ekrānā pieskarieties pie **Režīmi un rutīnas** → **Režīmi**.
- 2 Izvēlieties vajadzīgo režīmu vai pieskarieties pie **Pievienojiet režīmu** → **Pielāgots**, lai pievienotu savus režīmus.

#### **Režīmu palaišana**

Režīmi darbojas automātiski, kad izpildās to nosacījumi. Varat tos palaist arī manuāli, pieskaroties pie pogas, kad vien vēlaties.

Lai manuāli palaistu režīmus, izvēlieties vajadzīgo režīmu un pieskarieties pie **Ieslēgt**.

Lai izslēgtu režīmu, kas darbojas, pieskarieties režīmam un pieskarieties pie **Izslēgt**.

# **Rutīnu lietošana**

#### **Rutīnu pievienošana**

- 1 Iestatījumu ekrānā pieskarieties pie **Režīmi un rutīnas** → **Rutīnas**.
- 2 Pieskarieties pie  $\oslash$  un izvēlieties vēlamo rutīnu vai pieskarieties pie  $+$ , lai pievienotu savas rutīnas. Ja vēlaties iestatīt rutīnas darbību manuālā režīmā, pieskarieties pie **Sākt manuāli**. Šī iespēja parādīsies tikai tad, ja netiks iestatīts neviens darba nosacījums. Kad parādās uznirstošais logs, pieskarieties pie **Pievienot**. Varat pievienot rutīnu Sākuma ekrānam kā logrīku, lai ātri tai piekļūtu.

#### **Rutīnu palaišana**

Automātiskās rutīnas darbosies automātiski, kad izpildās to nosacījumi. Rutīnas, kurām iestatāt darbības nosacījumu **Sākt manuāli**, varat palaist manuāli jebkurā brīdī nospiežot šo pogu.

Lai manuāli palaistu rutīnas, pieskarieties pie (b) blakus rutīnai, kuru vēlaties palaist. Varat arī pieskarieties rutīnas logrīkam sākuma ekrānā.

Lai apturētu rutīnas, kas darbojas, pieskarieties pie rutīnas sadaļā **Darbojas** un pieskarieties pie **Beigt**.

# **Skaņas un vibrācija**

# **Iespējas**

Mainiet iestatījumus dažādām ierīces skaņām.

Iestatījumu ekrānā pieskarieties **Skaņas un vibrācija**.

- **Skaņa** / **Vibrēt** / **Bez skaņas**: iestatiet ierīci izmantot skaņas režīmu, vibrācijas režīmu vai klusuma režīmu.
- **Vibrēt zvana laikā**: iestatiet ierīci vibrēt un atskaņot signālu ienākošajiem zvaniem.
- **Īslaicīgi izslēgt skaņu**: iestatiet ierīci izmantot kluso režīmu noteiktu laiku.
- **Zvana signāls**: mainiet zvana signālu.
- **Paziņojuma skaņa**: mainiet paziņojuma skaņu.
- **Sistēmas skaņa**: mainiet skaņu, kas tiek izmantota noteiktām darbībām, piemēram ierīces uzlādei.
- **Skaļums**: regulējiet ierīces skaļuma līmeni.
- **Zvana vibrācija**: mainiet zvana vibrācijas iestatījumus.
- **Paziņojuma vibrācija**: mainiet paziņojuma vibrācijas iestatījumus.
- **Sistēmas vibrācija**: iestatiet ierīci vibrēt, kad tiek veikta kāda darbība, piemēram, vadīts skārienekrāns.
- **Vibrācijas intensitāte**: noregulējiet vibrozvana stiprumu.
- **Skaņas kvalit. un efekti**: iestatiet skaņas kvalitāti un efektus. Plašāku informāciju skatiet sadaļā [Skaņas kvalit. un efekti.](#page-91-0)
- **Atsevišķa programmas skaņa**: iestatiet ierīci atskaņot multivides skaņu no konkrētām programmām atsevišķi citā audio ierīcē. Plašāku informāciju skatiet sadaļā [Atsevišķa programmas](#page-91-1)  skana.

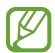

Šī funkcija var nebūt pieejama atkarībā no modela.

# <span id="page-91-0"></span>**Skaņas kvalit. un efekti**

Iestatiet skaņas kvalitāti un efektus.

Iestatījumu ekrānā pieskarieties pie **Skaņas un vibrācija** → **Skaņas kvalit. un efekti**.

- **Dolby Atmos**: izvēlieties telpiskas skaņas režīmu, kas optimizēts dažādu veidu audio, piemēram, filmas, mūzika un balss. Izmantojot Dolby Atmos, varēsit dzirdēt mainīgas skaņas, kas plūst ap jums.
- **Dolby Atmos spēlēm**: spēlējot spēles, izbaudiet Dolby Atmos skaņu, kas ir optimizēta spēlēm.
- **Ekvalaizers**: izvēlieties kādu no iespējām konkrētam mūzikas žanram un izbaudiet optimizēto skaņu.
- **UHQ uzlabotājs**: uzlabojiet mūzikas un videofailu skaņas izšķirtspēju, kad izmantojat austiņas ar vadu.
- **Adapt Sound**: iestatiet sev piemērotāko skaņu.
- $\mathbb{Z}$ Atkarībā no modeļa, lai izmantotu dažas funkcijas, nepieciešams pievienot austiņas.

# <span id="page-91-1"></span>**Atsevišķa programmas skaņa**

Iestatiet ierīci atskaņot konkrētas programmas multivides skaņu pievienotajā Bluetooth skaļrunī vai austiņās.

Piemēram, varat klausīties navigācijas programmas norādījumus ierīces skaļrunī, vienlaikus klausoties mūzikas programmas atskaņotos skaņdarbus transportlīdzekļa Bluetooth skaļrunī.

- 1 Iestatījumu ekrānā pieskarieties pie **Skaņas un vibrācija** → **Atsevišķa programmas skaņa** un pieskarieties slēdzim, lai to aktivizētu.
- 2 Atlasiet, kurai programmai ir jāatskaņo multivides saturs, un pieskarieties pogai Atpakaļ.
- 3 Atlasiet ierīci, lai atskaņotu atlasītās programmas multivides skaņu.

# **Paziņojumi**

Mainiet paziņojumu iestatījumus.

Iestatījumu ekrānā, pieskarieties **Paziņojumi**.

- **Programmas paziņojumi**: izvēlieties programmas, no kurām vēlaties saņemt paziņojumus.
- **Bloķēšanas ekrāna paziņojumi**: iestatiet, kā bloķētā ekrānā parādīt paziņojumus.
- **Paziņojumu uzniršanas stils**: izvēlieties paziņojuma uzniršanas veidu un nomainiet iestatījumus.
- **Netraucēt**: iestatiet ierīci, lai izslēgtu visas skaņas, izņemot atļautajiem izņēmumiem.
- **Papildu iestatījumi**: konfigurējiet paziņojumu papildu iestatījumus.

# **Displejs**

# **Iespējas**

Mainiet displeja un sākuma ekrāna iestatījumus.

Iestatījumu ekrānā pieskarieties **Displejs**.

- **Gaišs**/**Tumšs**: aktivizējiet vai deaktivizējiet tumšo režīmu.
- **Tumšā režīma iestatījumi**: ja lietojat ierīci naktī vai tumšā vidē, samaziniet slodzi acīm, izmantojot tumšo dizainu. Jūs varat izveidot plānu, atbilstoši kuram aktivizēt tumšo režīmu.

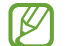

- Dažās programmās tumšā tēma var nebūt pieejama.
- **Spilgtums**: pielāgojiet ekrāna spilgtumu.
- **Pielāgojamais spilgtums**: iestatiet ierīci atcerēties jūsu spilgtuma iestatījumus un lietot tos automātiski līdzīgos apgaismojuma apstākļos.
- **Kustības vienmērīgums**: mainiet ekrāna atsvaidzināšanas līmeni. Ja iestatīts augsts atsvaidzināšanas līmenis, ekrāna ritināšana būs vienmērīgāka.
- **Aizsardzība acu komfortam**: maziniet slodzi acīm, samazinot ekrāna izstaroto zilās gaismas apjomu. Jūs varat izveidot plānu, atbilstoši kuram aktivizēt šo funkciju.
- **Fonta lielums un stils**: mainiet fonta izmēru un stilu.
- **Ekrāna tālummaiņa**: padariet ekrānā redzamos vienumus lielākus vai mazākus.
- **Pilnekrāna programmas**: izvēlieties programmas, kuras vēlaties izmantot, piemērojot pilnekrāna proporcijas.
- **Kameras izgriezums**: iestatiet ierīci slēpt priekšējo kameru no ekrāna.
- **Ekrāna taimauts**: iestatiet, pēc cik ilga laika ierīcei jāizslēdz displeja apgaismojums.
- **Vienkāršais režīms**: ieslēdziet vienkāršo režīmu, lai sākuma ekrānā parādītu lielākas ikonas un izmantotu vienkāršāku izkārtojumu.
- **Edge paneļi**: mainiet Edge ekrāna iestatījumus.
- **Navigācijas josla**: mainiet navigācijas joslas iestatījumus. Plašāku informāciju skatiet sadaļā [Navigācijas josla \(izvēles pogas\)](#page-17-0).
- **Skārienjutība**: palieliniet ekrāna skārienjutību, izmantojot ekrāna aizsargus.
- **Ekrānsaudzētājs**: iestatiet ierīci aktivizēt ekrānsaudzētāju, kad ierīce tiek uzlādēta.
- ſØ Šī funkcija var nebūt pieejama atkarībā no modeļa.

# **Kustības vienmērīgums**

Atsvaidzināšanas līmenis norāda, cik reižu sekundē tiek atsvaidzināts ekrāns. Izmantojiet augstu atsvaidzināšanas līmeni, lai novērstu ekrāna mirgošanu, pārslēdzoties starp ekrāniem. Ekrāna ritināšana būs vienmērīgāka. Izvēloties standarta atsvaidzināšanas līmeni, akumulatoru varēsiet izmantot ilgāk.

- 1 Iestatījumu ekrānā pieskarieties pie **Displejs** → **Kustības vienmērīgums**.
- 2 Izvēlieties atsvaidzināšanas līmeni.
	- **Adaptīvais**: iegūstiet vienmērīgākas animācijas un ritināšanu, automātiski pielāgojot ekrāna atsvaidzes intensitāti līdz 120 Hz.
	- **Standarta**: izmantojiet standarta atsvaidzināšanas līmeni ikdienas situācijās, lai ietaupītu akumulatora enerģiju.

# **Fona attēls un stils**

Mainiet fona tapetes iestatījumus sākuma ekrānam un bloķēšanas ekrānam. Iestatījumu ekrānā pieskarieties pie **Fona attēls un stils**.

# **Motīvi**

Pielietojiet ierīcē dažādus motīvus, lai mainītu sākuma ekrāna, bloķēšanas ekrāna un ikonu vizuālos elementus.

Iestatījumu ekrānā pieskarieties **Motīvi**.

# **Sākuma ekrāns**

Konfigurējiet sākuma ekrāna iestatījumus, piemēram, ekrāna izkārtojumu. Iestatījumu ekrānā pieskarieties **Sākuma ekrāns**.

# **Bloķēšanas ekrāns**

# **Iespējas**

Mainiet bloķēšanas ekrāna iestatījumus.

Iestatījumu ekrānā, pieskarieties **Bloķēšanas ekrāns**.

- **Ekrāna bloķēšanas tips**: mainiet ekrāna bloķēšanas veidu.
- **Smart Lock**: iestatiet ierīci atbloķēties, ja tiek noteiktas drošas atrašanās vietas vai ierīces. Plašāku informāciju skatiet sadaļā [Smart Lock.](#page-95-0)
- **Drošās bloķēšanas iestatījumi**: mainiet izvēlētās bloķēšanas metodes ekrāna bloķēšanas iestatījumus.
- **Bloķēšanas ekrāns**: mainiet to objektu iestatījumus, kas tiek parādīti bloķēšanas ekrānā un bloķēšanas ekrāna fona attēlā.
- **Logrīki**: mainiet to objektu iestatījumus, kas tiek parādīti, kad bloķēšanas ekrānā pieskaraties pulkstenim.
- **Piesk. un turiet, lai rediģētu**: iestatiet, lai ierīcē tiktu parādītas rediģēšanas iespējas, kad pieskaraties bloķēšanas ekrānam un turat to.
- **Viesabonēšanas pulkstenis**: mainiet pulksteni, lai viesabonēšanas laikā tas parādītu gan vietējo, gan mājas laika joslu bloķētā ekrānā.
- **Par bloķēšanas ekrānu**: skatiet Bloķēšanas ekrāna versiju un juridisko informāciju.
- Dažas funkcijas var nebūt pieejamas atkarībā no pakalpojumu sniedzēja vai modeļa. ΙB
	- Pieejamās iespējas var atšķirties atkarībā no izvēlētā ekrāna bloķēšanas veida.

# <span id="page-95-0"></span>**Smart Lock**

ſØ

Varat iestatīt ierīci atbloķēties un palikt atbloķētā stāvoklī, ja tiek noteiktas drošas atrašanās vietas vai ierīces.

Piemēram, ja esat iestatījis savas mājas kā drošu atrašanās vietu, tad brīdī, kad pārnākat mājās, jūsu ierīce noteiks šo atrašanās vietu un automātiski atbloķēsies.

Iestatījumu ekrānā pieskarieties pie **Bloķēšanas ekrāns** → **Smart Lock** un pēc tam izpildiet ekrānā redzamos norādījumus, lai pabeigtu iestatīšanu.

- Šo funkciju būs iespējams izmantot pēc tam, kad iestatīsiet ekrāna bloķēšanas metodi.
	- Ja neizmantojat ierīci četras stundas vai brīdī, kad ieslēdzat ierīci, jums ir jāatbloķē ekrāns, izmantojot jūsu iestatīto figūru, PIN kodu vai paroli.

# **Drošība un konfidencialitāte**

# **Iespējas**

Pārbaudiet ierīces drošības un privātuma statusu un mainiet iestatījumus.

Iestatījumu ekrānā pieskarieties pie **Drošība un konfidencialitāte**.

- **Bloķēšanas ekrāns**: mainiet bloķēšanas ekrāna iestatījumus.
- **Konti**: mainiet savu kontu iestatījumus.
- **Atrast manu tālruni**: aktivizējiet vai deaktivizējiet funkciju Atrast manu tālruni. Piekļūstiet tīmekļa vietnei Atrast manu tālruni [\(findmymobile.samsung.com\)](http://findmymobile.samsung.com), lai izsekotu un kontrolētu savu pazaudēto vai nozagto ierīci.
- **Programmu drošība**: skenējiet programmas un gādājiet par ierīces aizsardzību no ļaunprātīgas programmatūras.
- **Atjauninājumi**: skatiet ierīces programmatūras versiju un meklējiet atjauninājumus.
- **Konfidencialitāte**: mainiet privātuma iestatījumus.
- **Biometrijas dati**: mainiet biometrijas datu iestatījumus. Plašāku informāciju skatiet šeit: [Sejas](#page-97-0)  [atpazīšana](#page-97-0) un [Pirkstu nospiedumu atpazīšana](#page-99-0).
- **Samsung Pass**: vienkārši un droši verificējiet savu identitāti, izmantojot biometrijas datus. Plašāku informāciju skatiet sadaļā [Samsung Pass.](#page-101-0)
- **Secure Folder**: izveidojiet drošo mapi, lai aizsargātu savu privāto saturu un programmas no citiem. Plašāku informāciju skatiet sadaļā [Secure Folder.](#page-103-0)
- **Private Share**: koplietojiet failus ar citiem drošā veidā, izmantojot blokķēdes tehnoloģiju.
- **Instalēt nezināmas programmas**: iestatiet ierīci ļaut programmu instalēšanu no nezināmiem avotiem.
- **Citi drošības iestatījumi**: konfigurējiet papildu drošības iestatījumus.
- ſИ Dažas funkcijas var nebūt pieejamas atkarībā no pakalpojumu sniedzēja vai modeļa.

**M** 

# <span id="page-97-0"></span>**Sejas atpazīšana**

Varat iestatīt ierīci atbloķēt ekrānu, atpazīstot jūsu seju.

- Ja par ekrāna bloķēšanas metodi izmantojat savu seju, to nevarēs lietot ekrāna atbloķēšanai pirmo reizi pēc ierīces ieslēgšanas. Lai izmantotu ierīci, ekrāns jāatbloķē, izmantojot figūru, PIN kodu vai paroli, ko iestatījāt, reģistrējot sejas attēlu. Noteikti neaizmirstiet figūru, PIN kodu vai paroli.
	- Ja maināt ekrāna bloķēšanas metodi uz **Vilkt** vai **Nav**, kas nav droša, visi jūsu biometriskie dati tiks izdzēsti.

# **Piesardzības pasākumi attiecībā uz sejas atpazīšanas funkcijas izmantošanu**

Pirms sejas atpazīšanas ierīces atbloķēšanai ievērojiet turpmāk minētos drošības norādījumus.

- Jūsu ierīci var atbloķēt persona vai objekts, kas līdzinās jūsu attēlam.
- Sejas atpazīšanas funkcijas drošības līmenis ir zemāks nekā figūra, PIN kods vai parole.

#### **Labākai sejas atpazīšanai**

Izmantojot sejas atpazīšanas funkciju, ņemiet vērā šādus apstākļus:

- pievērsiet uzmanību apstākļiem sejas reģistrēšanas laikā, piemēram, to, vai valkājat brilles, cepuri, masku, bārdu vai lielu daudzumu kosmētikas;
- pārliecinieties, ka atrodaties labi apgaismotā vietā, un ka sejas reģistrēšanas laikā kameras lēca ir tīra;
- lai nodrošinātu labāku atpazīšanas rezultātu, pārliecinieties, ka jūsu attēls nav izplūdis.

#### **Jūsu sejas reģistrēšana**

Lai sekmētu sejas reģistrēšanas procesu, reģistrējiet seju iekštelpās un vietā bez tiešas saules gaismas.

- 1 Iestatījumu ekrānā pieskarieties pie **Drošība un konfidencialitāte** → **Biometrijas dati** → **Sejas atpazīšana**.
- 2 Izlasiet ekrānā redzamos norādījumus un pieskarieties pie **Turpināt**.
- 3 Iestatīt ekrāna bloķēšanas metodi.
- 4 Novietojiet seju, lai tā būtu saskatāma ekrānā redzamajā rāmī. Kamera skenēs jūsu seju.
- Ja ekrāna atbloķēšana, izmantojot jūsu seju, nedarbojas atbilstoši, pieskarieties pie **Noņemt**  ſК **sejas datus**, lai dzēstu jūsu reģistrēto seju un reģistrētu savu seju no jauna.
	- Lai uzlabotu sejas atpazīšanas funkciju, pieskarieties pie **Pievienot citu izskatu, lai uzlabotu atpazīšanu** un pievienojiet citu izskatu.

## **Ekrāna atbloķēšana ar sejas atpazīšanas funkciju**

Tā vietā, lai izmantotu figūru, PIN kodu vai paroli, jūs varat atbloķēt ierīces ekrānu ar sejas atpazīšanas funkciju.

- 1 Iestatījumu ekrānā pieskarieties pie **Drošība un konfidencialitāte** → **Biometrijas dati** → **Sejas atpazīšana**.
- 2 Atbloķējiet ekrānu, izmantojot iepriekš iestatīto ekrāna bloķēšanas metodi.
- 3 Pieskarieties slēdzim **Face unlock**, lai to aktivizētu.
- 4 Kamēr ir redzams bloķētais ekrāns, skatieties tieši uz ekrānu.

Ja jūsu seja ir atpazīta, varat atbloķēt ekrānu, neizmantojot nekādas papildu atbloķēšanas metodes. Ja jūsu seja netiek atpazīta, izmantojiet iepriekš iestatīto ekrāna atbloķēšanas metodi.

## **Reģistrēto sejas datu dzēšana**

Reģistrētos sejas datus ir iespējams arī izdzēst.

- 1 Iestatījumu ekrānā pieskarieties pie **Drošība un konfidencialitāte** → **Biometrijas dati** → **Sejas atpazīšana**.
- 2 Atbloķējiet ekrānu, izmantojot iepriekš iestatīto ekrāna bloķēšanas metodi.
- 3 Pieskarieties pie **Noņemt sejas datus** → **Noņemt**. Kad reģistrētā seja izdzēsta, tiks deaktivizētas arī visas saistītās funkcijas.

# <span id="page-99-0"></span>**Pirkstu nospiedumu atpazīšana**

Pirkstu nospiedumu atpazīšanas funkcijas darbībai nepieciešams reģistrēt jūsu pirkstu nospiedumu informāciju un saglabāt to ierīcē.

- M
- Šī funkcija var nebūt pieejama atkarībā no pakalpojumu sniedzēja vai modeļa.
- Pirksta nospiedumu atpazīšanas funkcija izmanto katra pirksta nospieduma unikālās iezīmes, lai uzlabotu jūsu ierīces drošību. Iespēja, ka pirkstu nospiedumu sensors sajauks divus dažādus pirkstu nospiedumus, ir ļoti neliela. Taču retos gadījumos dažādus pirksta nospiedumus, kas ir ļoti līdzīgi, sensors var atpazīt kā identiskus.
- Ja par ekrāna bloķēšanas metodi izmantojat pirksta nospiedumu, to nevarēs lietot ekrāna atbloķēšanai pirmo reizi pēc ierīces ieslēgšanas. Lai izmantotu ierīci, ekrāns jāatbloķē, izmantojot figūru, PIN kodu vai paroli, ko iestatījāt, reģistrējot pirkstu nospiedumu. Noteikti neaizmirstiet figūru, PIN kodu vai paroli.
- Ja jūsu pirksta nospiedums netiek atpazīts, atbloķējiet ierīci, izmantojot figūru, PIN kodu vai paroli, ko iestatījāt, reģistrējot pirksta nospiedumu, un tad vēlreiz reģistrējiet pirksta nospiedumus. Ja figūra, PIN kods vai parole ir aizmirsta, jūs nevarēsiet izmantot ierīci, to neatiestatot. Samsung neuzņemsies atbildību par datu zaudēšanu vai traucējumiem aizmirstu atbloķēšanas kodu dēļ.
- Ja maināt ekrāna bloķēšanas metodi uz **Vilkt** vai **Nav**, kas nav droša, visi jūsu biometriskie dati tiks izdzēsti.

## **Labākai pirkstu nospiedumu atpazīšanai**

Kad ierīcē skenējat savu pirkstu nospiedumus, ievērojiet, ka sekojošie apstākļi var ietekmēt funkcijas veiktspēju:

- Ierīce var neatpazīt pirkstu nospiedumus ar grumbām vai rētām.
- Ierīce var neatpazīt mazu vai tievu pirkstu nospiedumus.
- Lai uzlabotu atpazīšanas veiktspēju, reģistrējiet to pirkstu nospiedumus, ar kuriem visbiežāk veicat darbības ar ierīci.
- Sānu taustiņš ietver pirkstu nospiedumu atpazīšanas sensoru. Nodrošiniet, ka pirkstu nospiedumu atpazīšanas sensors nav saskrāpēts vai to nav sabojājuši metāla priekšmeti, kā piemēram, monētas, atslēgas un kaklarotas.
- Pirkstu nospiedumu atpazīšanas sensora nosegšana ar tādiem piederumiem kā uzlīmēm var samazināt pirkstu nospiedumu atpazīšanas precizitāti.
- Raugiet, lai pirkstu nospiedumu atpazīšanas sensors un jūsu pirksti būtu tīri un sausi.
- Ja saliecat savu pirkstu vai izmantojat pirksta galu, ierīce var neatpazīt pirkstu nospiedumus. Pārliecinieties, ka jūsu pirksts nosedz visu pirkstu nospiedumu atpazīšanas sensoru.
- Sausās vidēs ierīcē var uzkrāties statiskā elektrība. Izvairieties no šīs funkcijas izmantošanas sausās vidēs vai pirms funkcijas lietošanas izlādējiet statisko elektrību, pieskaroties metāla objektam.

#### **Pirkstu nospiedumu reģistrēšana**

- 1 Iestatījumu ekrānā pieskarieties pie **Drošība un konfidencialitāte** → **Biometrijas dati** → **Pirkstu nospiedumi**.
- 2 Izlasiet ekrānā redzamos norādījumus un pieskarieties pie **Turpināt**.
- 3 Iestatīt ekrāna bloķēšanas metodi.
- 4 Novietojiet savu pirkstu uz sānu taustiņa. Kad ierīce ir noteikusi jūsu pirkstu, paceliet to un vēlreiz uzlieciet uz sānu taustiņa.

Atkārtojiet šo darbību, līdz pirksta nospiedums ir reģistrēts.

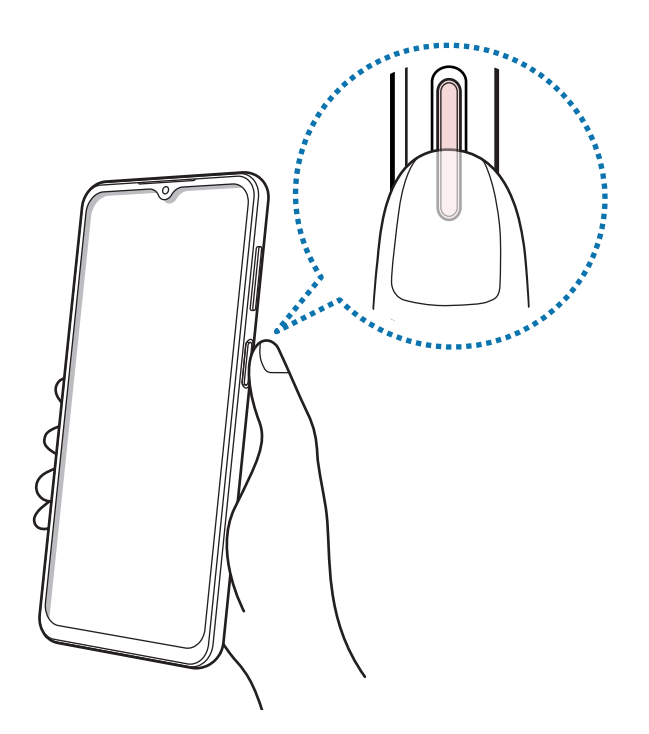

5 Pēc pirkstu nospiedumu reģistrēšanas pabeigšanas pieskarieties pie **Gatavs**. Varat pārbaudīt, vai jūsu pirksta nospiedums ir reģistrēts, pieskaroties pie **Skatīt piev. pirkstu nospied.**

#### **Ekrāna atbloķēšana ar pirkstu nospiedumiem**

Tā vietā, lai izmantotu figūru, PIN kodu vai paroli, jūs varat atbloķēt ierīces ekrānu ar pirksta nospiedumu.

- 1 Iestatījumu ekrānā pieskarieties pie **Drošība un konfidencialitāte** → **Biometrijas dati** → **Pirkstu nospiedumi**.
- 2 Atbloķējiet ekrānu, izmantojot iepriekš iestatīto ekrāna bloķēšanas metodi.
- 3 Pieskarieties slēdzim **Atbloķ. ar pirksta nosp.**, lai to aktivizētu.
- 4 Bloķētajā ekrānā novietojiet pirkstu uz pirkstu nospiedumu atpazīšanas sensora un skenējiet pirksta nospiedumu.

#### **Reģistrēto pirkstu nospiedumu dzēšana**

Reģistrētos pirkstu nospiedumus ir iespējams dzēst.

- 1 Iestatījumu ekrānā pieskarieties pie **Drošība un konfidencialitāte** → **Biometrijas dati** → **Pirkstu nospiedumi**.
- 2 Atbloķējiet ekrānu, izmantojot iepriekš iestatīto ekrāna bloķēšanas metodi.
- 3 Atzīmējiet pirkstu nospiedumus, kurus vēlaties dzēst, un pieskarieties pie **Noņemt**.

# <span id="page-101-0"></span>**Samsung Pass**

Reģistrējiet savus biometrijas datus Samsung Pass un vienkārši verificējiet savu identitāti, izmantojot pakalpojumus, kuriem nepieciešama jūsu pieteikšanās vai personīgā informācija.

- Tīmekļa vietņu pierakstīšanās funkcija ir pieejama tikai tām tīmekļa vietnēm, kurām piekļūstat, ſØ izmantojot programmu **Internets**. Dažas tīmekļa vietnes var neatbalstīt šo funkciju.
	- Reģistrētie biometrijas dati tiek saglabāti tikai jūsu ierīcē un netiek sinhronizēti ar citām ierīcēm vai serveriem.

#### **Samsung Pass reģistrēšana**

Pirms Samsung Pass izmantošanas reģistrējiet savus biometrijas datus Samsung Pass. Iestatījumu ekrānā pieskarieties pie **Drošība un konfidencialitāte** → **Samsung Pass**. Lai pabeigtu iestatīšanu, izpildiet ekrānā redzamos norādījumus.

#### **Samsung konta paroles pārbaudīšana**

Tā vietā, lai ievadītu savu Samsung konta paroli, kas jūs identificē, piemēram, iegādājoties saturu no **Galaxy Store**, varat izmantot savus biometrijas datus.

Samsung Pass galvenajā ekrānā pieskarieties pie → **Iestatījumi** → **Konts un sinhronizācija** un pēc tam pieskarieties slēdzim **Verificēt, izmantojot Samsung Pass**, lai to aktivizētu.

## **Samsung Pass izmantošana, lai pierakstītos tīmekļa vietnēs**

Jūs varat izmantot Samsung Pass, lai vienkārši pierakstītos tīmekļa vietnēs, kuras atbalsta ID un paroļu automātisko aizpildīšanu.

- 1 Tīmekļa vietnes pierakstīšanās lapā ievadiet savu ID un paroli un pēc tam pieskarieties vietnes pierakstīšanās pogai.
- 2 Ja parādās uznirstošais logs, kurā tiek jautāts, vai vēlaties saglabāt pierakstīšanās informāciju, atzīmējiet vienumu **Pierakstīties, izmantojot Samsung Pass** un pieskarieties pie **Iegaumēt**.

#### **Samsung Pass izmantošana, lai pierakstītos programmās**

Jūs varat izmantot Samsung Pass, lai vienkārši pierakstītos programmās, kuras atbalsta ID un paroļu automātisko aizpildīšanu.

- 1 Programmas pierakstīšanās lapā ievadiet savu ID un paroli un pēc tam pieskarieties programmas pierakstīšanās pogai.
- $2$  Ja parādās uznirstošais logs, kurā tiek jautāts, vai vēlaties saglabāt pierakstīšanās informāciju, pieskarieties pie **Saglabāt**.

#### **Pierakstīšanās informācijas pārvaldība**

Skatiet sarakstu ar tīmekļa vietnēm un programmām, ko iestatījāt izmantošanai ar Samsung Pass, un pārvaldiet savu pierakstīšanās informāciju.

- 1 Samsung Pass galvenajā ekrānā pieskarieties pie **Progr./vietnes** un programmu sarakstā izvēlieties tīmekļa vietni vai programmu.
- 2 Pieskarieties pie **Rediģēt** un mainiet savu ID, paroli un tīmekļa vietnes vai programmas nosaukumu. Lai dzēstu savu pierakstīšanās informāciju, pieskarieties pie **Dzēst**.

#### **Samsung Pass izmantošana ar tīmekļa vietnēm un programmām**

Izmantojot tīmekļa vietnes vai programmas, kas atbalsta Samsung Pass, varat vienkārši pierakstīties ar Samsung Pass.

Lai aplūkotu to vietņu un programmu sarakstu, kas atbalsta Samsung Pass, Samsung Pass galvenajā ekrānā pieskarieties pie → **Iestatījumi** → **Partneri**. Ja nav tīmekļa vietņu vai programmu, kas atbalsta Samsung Pass, cilne **Partneri** neparādās.

- Pieejamās tīmekļa vietnes un programmas var atšķirties atkarībā no pakalpojumu sniedzēja vai  $\not\!\!\!D$ modeļa.
	- Samsung neatbild par jebkādiem zaudējumiem vai traucējumiem, ko izraisījusi pierakstīšanās tīmekļa vietnēs vai programmās, izmantojot Samsung Pass.

## **Personas datu automātiska ievadīšana**

Samsung Pass var izmantot vieglai savu personas datu, piemēram, adreses vai maksājumu kartes informācijas, ievadīšanai programmās, kurās tiek atbalstīta automātiskā aizpildīšana.

- 1 Samsung Pass galvenajā ekrānā izvēlieties iespēju **Privāta informācija**.
- 2 Ievadiet informāciju un pieskarieties pie **Saglabāt**.

Ievadot savus personas datus programmās, kuras atbalsta automātiskās aizpildīšanas funkciju, varat izmantot savus biometrijas datus, ko reģistrējāt pakalpojumā Samsung Pass.

#### **Samsung Pass datu dzēšana**

Jūs varat izdzēst savus biometrijas datus, pierakstīšanās informāciju un programmu datus, kas reģistrēti Samsung Pass.

Samsung Pass galvenajā ekrānā pieskarieties pie → **Iestatījumi** → **Skatīt visas ierīces, kuras izmanto Samsung Pass → • → Pamest pakalpojumu Samsung Pass.** 

- Jūsu Samsung konts saglabāsies aktīvs.  $\not\!\!\!\!\nabla$ 
	- Arī Samsung Pass dati citās ierīcēs, ar kurām veikta pierakstīšanās jūsu Samsung kontā, tiks dzēsti.

# <span id="page-103-0"></span>**Secure Folder**

Secure Folder aizsargā jūsu privāto saturu un programmas, piemēram, fotoattēlus un kontaktpersonas, no citu piekļuves. Par sava privātā satura un programmu drošību varat gādāt pat tad, kad ierīce ir atbloķēta.

Secure Folder ir atsevišķa, aizsargāta uzglabāšanas vieta. Secure Folder esošos datus nav iespējams O pārsūtīt uz citām ierīcēm, izmantojot neapstiprinātus kopīgošanas veidus, piemēram, USB vai Wi-Fi Direct. Mēģinājumi pielāgot operētājsistēmu vai izmainīt programmatūru automātiski radīs Secure Folder bloķēšanu, kā rezultātā tai nevarēs piekļūt. Pirms datu saglabāšanas Secure Folder noteikti dublējiet tos citā drošā vietā.

## **Secure Folder iestatīšana**

- 1 Palaidiet programmu **Iestatījumi** un pieskarties pie **Drošība un konfidencialitāte** → **Secure Folder**.
- 2 Lai pabeigtu iestatīšanu, izpildiet ekrānā redzamos norādījumus. Kad tiek parādīts uznirstošais logs, kurā jums tiek prasīts, vai vēlaties atiestatīt Secure Folder bloķēšanas veidu, izmantojot savu Samsung kontu, pieskarieties pie **Aktivizēt**. Ja aizmirsāt bloķēšanas veidu, varat to atiestatīt, izmantojot savu Samsung kontu. Neaktivizējot šo funkciju, bloķēšanas veidu nevar atiestatīt, ja to aizmirstat.

Kad iestatīšana ir pabeigta, tiks parādīts Secure Folder ekrāns, un Secure Folder programmas ikona  $\left( \begin{array}{c} \bullet \\ \bullet \end{array} \right)$  tiks pievienota programmu sarakstam.

- Palaižot programmu **Secure Folder**, tā ir jāatbloķē, izmantojot jūsu iepriekš iestatīto bloķēšanas lℒ metodi.
	- Lai mainītu Secure Folder nosaukumu vai ikonu, pieskarieties pie → **Pielāgot**.

#### **Automātiskās bloķēšanas nosacījuma iestatīšana Secure Folder**

- 1 Palaidiet programmu **Secure Folder** un pieskarieties pie → **Iestatījumi** → **Automātiska Secure Folder bloķēšana**.
- 2 Izvēlieties bloķēšanas iespēju.

 $\not\!\!{E}$ Lai manuāli bloķētu savu Secure Folder, pieskarieties pie → **Bloķēt un iziet**.

#### **Satura pārvietošana uz Secure Folder**

Pārvietojiet saturu, piemēram, fotoattēlus un video, uz Secure Folder. Turpmāk norādītās darbības ir piemēri attēla pārvietošanai no noklusējuma krātuves uz Secure Folder.

- Palaidiet programmu **Secure Folder** un pieskarieties pie → **Pievienot failus**.
- 2 Pieskarieties pie **Attēli**, izvēlieties attēlus, kurus vēlaties pārvietot, un tad pieskarieties pie **Gatavs**.
- 3 Pieskarieties pie **Pārvietot**.

Izvēlētie vienumi tiks dzēsti no to sākotnējās mapes un tiks ievietoti Secure Folder. Lai kopētu vienumus, pieskarieties pie **Kopēt**.

١K Satura pārvietošanas metode var atšķirties atkarībā no satura veida.

### **Satura pārvietošana no Secure Folder**

Pārvietojiet saturu no Secure Folder uz atbilstošo programmu noklusējuma krātuvē. Tālāk norādītās darbības ir piemēri attēla pārvietošanai no Secure Folder uz noklusējuma krātuvi.

- 1 Palaidiet programmu **Secure Folder** un pieskarieties pie **Galerija**.
- 2 Izvēlieties attēlu un pieskarieties pie → **Pārvietot ārpus Secure Folder**. Izvēlētie vienumi tiks pārvietoti uz sadaļu **Galerija** noklusējuma krātuvē.

## **Programmu pievienošana**

Pievienojiet programmu, kuru lietot mapē Secure Folder.

- 1 Palaidiet programmu **Secure Folder** un pieskarieties pie -
- 2 Atzīmējiet vienu vai vairākas no ierīcē instalētajām programmām un pieskarieties pie **Pievienot**.

**Programmu izņemšana no Secure Folder**

Pieskarieties un turiet programmu, kuru vēlaties dzēst, un pieskarieties pie **Atinstalēt**.

## **Kontu pievienošana**

Pievienojiet savus Samsung, Google vai citus kontus, kurus vēlaties sinhronizēt ar Secure Folder esošajām programmām.

- 1 Palaidiet programmu **Secure Folder** un pieskarieties pie → **Iestatījumi** → **Pārvaldīt kontus** → **Konta pievienošana**.
- 2 Izvēlieties konta pakalpojumu.
- 3 Lai pabeigtu konta iestatīšanu, izpildiet ekrānā redzamos norādījumus.

# **Secure Folder paslēpšana**

Jūs varat paslēpt Secure Folder saīsni no programmu saraksta.

Palaidiet programmu **Secure Folder**, pieskarieties pie • → **Iestatījumi** un pēc tam pieskarieties slēdzim **Pievienot Secure Folder programmu ekrānam**, lai to deaktivizētu.

Varat arī atvērt paziņojumu paneli, vilkt uz leju un pēc tam pieskarties pie (**Secure Folder**), lai šo funkciju deaktivizētu. Ja ātrajā panelī vienums **(;)** (Secure Folder) nav pieejams, pieskarieties pie (+) un aizvelciet pogu, lai to pievienotu.

Ja atkal vēlaties parādīt Secure Folder, palaidiet programmu **Iestatījumi**, pieskarieties pie **Drošība un konfidencialitāte** → **Secure Folder** un pēc tam pieskarieties slēdzim **Pievienot Secure Folder programmu ekrānam**, lai to aktivizētu.

#### **Secure Folder atinstalēšana**

Jūs varat atinstalēt Secure Folder, tostarp tajā esošo saturu un programmas.

Palaidiet programmu Secure Folder un pieskarieties pie • → lestatījumi → Citi iestatījumi → **Atinstalēt**.

Lai pirms Secure Folder atinstalēšanas dublētu tajā esošo saturu, atzīmējiet **Pārvietot multivides failus ārpus Secure Folder** un pieskarieties **Atinstalēt**. Lai piekļūtu datiem, kas dublēti no Secure Folder, palaidiet programmu **Mani faili** un pieskarieties pie **Iekšējā krātuve** → **Download** → **Secure Folder**.

Programmā **Samsung Notes** saglabātās piezīmes netiks dublētas.

# **Drošs Wi-Fi**

Secure Wi-Fi ir pakalpojums, kas nodrošina jūsu Wi-Fi tīkla savienojumu. Tas šifrē datus, kad izmantojat Wi-Fi tīklus, un atspējo izsekošanas programmas un tīmekļa vietnes, lai jūs varētu droši izmantot Wi-Fi tīklus. Piemēram, kad izmantojat nedrošu Wi-Fi tīklu tādās publiskās vietās kā kafejnīcas vai lidostas, Secure Wi-Fi tiek automātiski aktivizēts, lai neviens nevarētu nozagt jūsu pierakstīšanās informāciju vai uzraudzīt jūsu darbības programmās un tīmekļa vietnēs.

Iestatījumu ekrānā pieskarieties pie **Drošība un konfidencialitāte** → **Drošs Wi-Fi** un pēc tam izpildiet ekrānā redzamos norādījumus, lai pabeigtu iestatīšanu.

Kad ir aktivizēts pakalpojums Drošs Wi-Fi, statusa joslā ir redzama ikona

- Izmantojot šo funkciju, Wi-Fi tīkla ātrums var palēnināties.  $\not\!\!\!D$ 
	- Šī funkcija var nebūt pieejama atkarībā no Wi-Fi tīkla, pakalpojumu sniedzēja vai modeļa.

## **Ar Secure Wi-Fi aizsargājamo programmu atlasīšana**

Atlasiet programmas, kuras aizsargāt ar Secure Wi-Fi, lai jūs varētu droši aizsargāt datus, piemēram, savu paroli un programmās veiktās darbības, no citu piekļuves.

Iestatījumu ekrānā pieskarieties pie **Drošība un konfidencialitāte** → **Drošs Wi-Fi** → → **Iestatījumi** → **Aizsargātās programmas** un pieskarieties slēdžiem blakus programmām, kuras vēlaties aizsargāt ar Secure Wi-Fi.

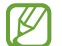

Dažas programmas var neatbalstīt šo funkciju.

## **Aizsardzības plāna iegāde**

Jums katru mēnesi tiek nodrošināts bezmaksas Wi-Fi tīklu aizsardzības plāns. Jūs varat arī iegādāties maksas aizsardzības plānus un ierobežotā laika periodā iegūt neierobežotu joslas platuma aizsardzību.

- 1 Iestatījumu ekrānā pieskarieties pie **Drošība un konfidencialitāte** → **Drošs Wi-Fi**.
- 2 Pieskarieties pie **Aizsardzības plāns** → **Jaunināt** un izvēlieties atbilstošo plānu.
- Noteiktus aizsardzības plānus jūs varat pārsūtīt uz citu ierīci, kurā esat pierakstījies savā Samsung ſℒ kontā.
- 3 Lai pabeigtu iegādi, izpildiet ekrānā redzamos norādījumus.

# **Atrašanās vieta**

Mainiet iestatījumus atrašanās vietas informācijas atļaujām.

Iestatījumu ekrānā pieskarieties pie **Atrašanās vieta**.

- **Programmu atļaujas**: skatiet to programmu sarakstu, kurām atļaujat piekļūt ierīces atrašanās vietas informācijai, un rediģējiet atļauju iestatījumus.
- **Atraš. vietas pakalpojumi**: iestatiet, lai ierīce izmanto Wi-Fi vai Bluetooth funkciju, lai uzlabotu atrašanās vietas informācijas precizitāti arī gadījumā, ja funkcijas ir deaktivizētas. Kā arī varat skatīt atrašanās vietas pakalpojumus, kurus izmanto jūsu ierīce.
- **Nesena piekļuve**: skatiet, kuras programmas pieprasa informāciju par jūsu faktisko atrašanās vietu.
# **Drošība un ārkārtas situācijas**

Pārvaldiet savu medicīnisko informāciju un ārkārtas kontaktpersonas. Kā arī varat mainīt ārkārtas funkciju iestatījumus, piemēram, bezvadu ārkārtas brīdinājumus.

Iestatījumu ekrānā pieskarieties pie **Drošība un ārkārtas situācijas**.

- **Medicīniskā informācija**: ievadiet savu medicīnisko informāciju.
- **Ārkārtas kontakti**: ievadiet savas ārkārtas kontaktpersonas.
- **Ārkārtas SOS**: iestatiet ierīci veikt ārkārtas zvanu uz iepriekšiestatītu tālruņa numuru, kas piecas reizes nospiežat sānu taustiņu.
- **Ārkārtas kopīgošana**: iestatiet ierīci noteiktu laiku nosūtīt informāciju, piemēram, jūsu atrašanās vietu vai paziņojumus par jūsu ierīces akumulatora zemu uzlādes līmeni, jūsu ārkārtas kontaktpersonām.
- **Paziņojumu skaņas izslēgšana braukšanas laikā**: braukšanas laikā automātiski aktivizēt Netraucēt funkciju.
- **Atrašanās vietu pakalpojumi ārkārtas situācijās**: aktivizējiet ārkārtas atrašanās vietas noteikšanas funkciju (ELS).
- **Bezvadu ārkārtas brīdinājumi**: mainiet bezvadu ārkārtas brīdinājumu iestatījumus.
- ſИ Šī funkcija var nebūt pieejama atkarībā no modeļa.

# **Konti un dublēšana**

## **Iespējas**

Sinhronizējiet, dublējiet vai atjaunojiet savas ierīces datus, izmantojot Samsung Cloud. Varat arī pierakstīties kontos, piemēram, savā Samsung vai Google kontā, vai veikt datu pārsūtīšanu uz/vai no citām ierīcēm, izmantojot funkciju Smart Switch.

Iestatījumu ekrānā pieskarieties pie **Konti un dublēšana**.

- **Pārvaldīt kontus**: pievienojiet Samsung, Google vai citus kontus, ar kuriem vēlaties veikt sinhronizāciju.
- **Samsung Cloud**: sinhronizējiet un dublējiet savus datus un iestatījumus, kā arī atjaunojiet iepriekšējās ierīces datus un iestatījumus arī tad, ja jums šīs ierīces vairs nav. Plašāku informāciju skatiet sadaļā [Samsung Cloud.](#page-109-0)
- **Google disks**: saglabājiet savu personisko informāciju, programmu datus un iestatījumus droši savā ierīcē. Jūs varat dublēt savu sensitīvo informāciju. Lai dublētu datus, jāpierakstās Google kontā.
- **Smart Switch**: palaidiet Smart Switch un pārsūtiet datus no savas iepriekšējās ierīces. Plašāku informāciju skatiet sadaļā [Datu pārsūtīšana no iepriekšējās ierīces \(Smart Switch\).](#page-76-0)
- Regulāri dublējiet savus datus drošā vietā, piemēram, Samsung Cloud vai datorā, lai jūs varētu IM atjaunot datus, ja tie ir bojāti vai pazūd neparedzētas rūpnīcas datu atiestatīšanas gadījumā.

# <span id="page-109-0"></span>**Samsung Cloud**

Dublējiet savas ierīces datus Samsung Cloud un vēlāk tos atjaunojiet.

#### **Datu dublēšana**

Jūs varat dublēt savas ierīces datus Samsung Cloud.

- 1 Iestatījumu ekrānā pieskarieties pie **Konti un dublēšana** un sadaļā **Samsung Cloud** pieskarieties pie **Dublēt datus**.
- 2 Pieskarieties slēdžiem blakus vienumiem, ko vēlaties dublēt, un pēc tam pieskarieties pie **Dublēt tūlīt**.
- 3 Pieskarieties **Gatavs**.
- Daži dati netiks dublēti. Lai atzīmētu dublējamos datus, iestatījumu ekrānā pieskarieties pie ١K **Konti un dublēšana** un sadaļā **Samsung Cloud** pieskarieties pie **Dublēt datus**.
	- Lai apskatītu citu ierīču dublētos datus savā Samsung Cloud, iestatījumu ekrānā pieskarieties pie **Konti un dublēšana** → **Atjaunot datus** un pēc tam atlasiet vajadzīgo ierīci.

#### **Datu atjaunošana**

Jūs varat atjaunot Samsung Cloud dublētos datus savā ierīcē.

- 1 Iestatījumu ekrānā pieskarieties pie **Konti un dublēšana**.
- 2 Pieskarieties pie **Atjaunot datus** un izvēlieties atbilstošo ierīci.
- 3 Atzīmējiet vienumus, kurus vēlaties atjaunot, un pieskarieties pie **Atjaunot**.

# **Google**

Konfigurēt iestatījumus dažām Google piedāvātām funkcijām. Iestatījumu ekrānā pieskarieties pie **Google**.

# **Papildu funkcijas**

# **Iespējas**

Aktivizējiet papildu funkcijas un mainiet tās regulējošos iestatījumus.

Iestatījumu ekrānā pieskarieties **Papildu funkcijas**.

- **Laboratorijas**: lietojiet jaunas ierīces funkcijas.
- **Sānu taustiņš**: atlasiet lietotni vai funkciju, ko vēlaties palaist, izmantojot sānu taustiņu. Plašāku informāciju skatiet sadaļā [Sānu taustiņa iestatīšana](#page-5-0).
- **Kustības un žesti**: aktivizējiet kustības funkciju un konfigurējiet iestatījumus. Plašāku informāciju skatiet sadaļā [Kustības un žesti](#page-111-0).
- **Vienas rokas režīms**: savām ērtībām aktivizējiet darbības ar vienu roku režīmu, ja ierīce tiek izmantota ar vienu roku.
- **Ekrānuzņēmumi**: mainiet ekrānuzņēmumu iestatījumus.
- **Rādīt kontaktus, kopīgojot saturu**: kopīgošanas panelī iestatiet, lai ierīce attēlo kontaktpersonas, ar kurām esat sazinājies, lai ļautu jums tieši kopīgot saturu.
- **Game Launcher**: aktivizējiet Game Launcher. Plašāku informāciju skatiet sadaļā [Game Launcher.](#page-47-0)
- **Duālā ziņapmaiņa**: instalējiet otro programmu un izmantojiet divus atsevišķus kontus vienai un tai pašai ziņojumapmaiņas programmai. Plašāku informāciju skatiet sadaļā [Duālā ziņapmaiņa](#page-112-0).

ſИ Dažas funkcijas var nebūt pieejamas atkarībā no pakalpojumu sniedzēja vai modeļa.

# <span id="page-111-0"></span>**Kustības un žesti**

Aktivizējiet kustības funkciju un konfigurējiet iestatījumus.

Iestatījumu ekrānā pieskarieties pie **Papildu funkcijas** → **Kustības un žesti**.

- **Pacelt, lai aktivizētu**: iestatiet, lai ierīce ieslēgtu ekrānu, kad to paceļat.
- **Dubultsk., lai iesl. ekrānu**: iestatiet, lai ierīce ieslēgtu ekrānu, kad veicat dubultskārienu jebkur uz ekrāna virsmas, kamēr tas ir izslēgts.
- **Dubultsk., lai izsl. ekrānu**: iestatiet ierīces ekrāna izslēgšanu ar dubultskārienu tukšā sākuma ekrāna laikā vai aizslēgtā ekrānā.
- **Iesl. ekrāns skatīšanās laikā**: iestatiet ierīci nepieļaut displeja izslēgšanu, kamēr vien lūkojaties uz displeju.
- **Brīdin., kad tālr. paņemts rokā**: iestatiet ierīci brīdināt jūs par neatbildētajiem zvaniem vai jauniem ziņojumiem, kad paņemat rokā ierīci.

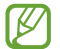

Šī funkcija var nestrādāt, ja ekrāns ir ieslēgts vai ja ierīce nav uz līdzenas virsmas.

- **Apgrieziet, lai izslēgtu skaņu**: iestatiet ierīci izslēgt noteiktas skaņas, izmantojot kustības vai žestus.
- **Pirkstu sensora žesti**: iestatiet ierīci atvērt vai aizvērt paziņojumu paneli, kad pavelkat uz augšu vai uz leju uz pirkstu nospiedumu atpazīšanas sensora. Šī funkcija nav pieejama, kamēr sensors nosaka jūsu pirksta nospiedumu.
- Pārmērīga ierīces kratīšana vai trieciens var izraisīt nejaušu ievadi dažās funkcijās, kurām tiek M izmantoti sensori.

# <span id="page-112-0"></span>**Duālā ziņapmaiņa**

Instalējiet otro programmu un izmantojiet divus atsevišķus kontus vienai un tai pašai ziņojumapmaiņas programmai.

- 1 Iestatījumu ekrānā pieskarieties pie **Papildu funkcijas** → **Duālā ziņapmaiņa**. Būs redzamas atbalstītās programmas.
- 2 Pieskarieties programmas slēdzim, lai instalētu otro programmu. Tiks instalēta otrā programma. Otrās programmas ikona ir redzama ar  $\odot$ .

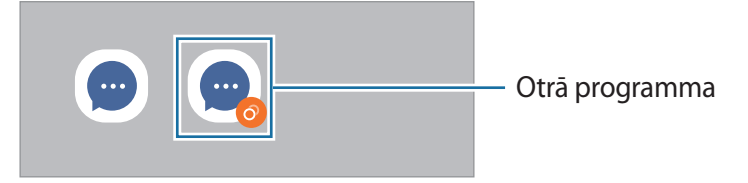

- Duālās ziņojumapmaiņas funkcija var nebūt pieejama atkarībā no izmantotās programmas. ſИ
	- Dažas programmas funkcijas var būt ierobežotas otrajai programmai.

#### **Otrās programmas atinstalēšana**

- 1 Iestatījumu ekrānā pieskarieties pie **Papildu funkcijas** → **Duālā ziņapmaiņa**.
- 2 Pieskarieties tās programmas slēdzim, kuru vēlaties atinstalēt, un pieskarieties pie **Atinstalēt**. Visi ar otro programmu saistītie dati tiks dzēsti.
- ſØ Atinstalējot pirmo programmu, tiek dzēsta arī otrā programma.

# **Digitālā labsajūta un vecākvadība**

Skatiet ierīces lietojuma vēsturi un izmantojiet funkcijas, lai nepieļautu, ka ierīce iejaucas jūsu dzīvē. Varat iestatīt arī vecāku kontroli saviem bērniem un pārvaldīt viņu darbības digitālajā vidē.

Iestatījumu ekrānā pieskarieties pie **Digitālā labsajūta un vecākvadība**.

- **Ekrāna laika mērķis**: nosakiet mērķus attiecībā uz to, cik ilgi dienā izmantojat ierīci.
- **Programmu taimeri**: ierobežojiet katras programmas izmantošanas laiku, iestatot taimeri. Sasniedzot maksimālo laiku, programma tiks deaktivizēta un jūs nevarēsiet to lietot.
- **Braukšanas pārraudzība**: aktivizējiet autovadīšanas uzraugu, lai uzraudzītu laiku, ko pavadāt, lietojot ierīci, kamēr vadāt transportlīdzekli.
- **Skaļuma pārraudzība**: aktivizējiet skaļuma pārraugu, lai aizsargātu dzirdi.
- **Vecākvadība**: pārvaldiet savu bērnu darbības digitālajā vidē.

# **Akumulatora un ierīces apkope**

## **Ievads**

Ierīces apkopes funkcija sniedz pārskatu par ierīces akumulatora statusu, krātuvi, atmiņu un sistēmas drošību. Varat arī automātiski optimizēt ierīci ar pirksta pieskārienu.

# **Ierīces optimizēšana**

Iestatījumu ekrānā pieskarieties pie **Akumulatora un ierīces apkope** → **Optimizēt tūlīt**.

Ātrās optimizēšanas funkcija uzlabo ierīces veiktspēju, veicot tālāk norādītās darbības.

- To programmu aizvēršana, kas darbojas fonā.
- Neparasta akumulatora lietojuma pārvaldība.
- Skenēšana, meklējot avarējušas programmas un ļaunprogrammatūru.

# **Akumulators**

Pārbaudiet atlikušo akumulatora uzlādes līmeni un ierīces lietošanas laiku. Ierīcēs ar zemu akumulatora uzlādes līmeni akumulatora enerģiju iespējams ekonomēt, aktivizējot enerģijas taupīšanas funkcijas.

Iestatījumu ekrānā pieskarieties pie **Akumulatora un ierīces apkope** → **Akumulators**.

- **Enerģijas taupīšana**: aktivizējiet enerģijas taupīšanas režīmu, lai palielinātu akumulatora lietošanas laiku.
- **Lietojuma fonā ierobežojumi**: ierobežojiet akumulatora lietojumu programmām, kuras neizmantojat bieži.
- **Enerģijas koplietošana bezvadu režīmā**: izmantojot savas ierīces akumulatoru, jūs varat uzlādēt arī citas ierīces.
- **Citi akumulatora iestatījumi**: konfigurējiet papildu akumulatora iestatījumus.
- Atlikušais lietošanas laiks parāda laiku, kas atlicis līdz akumulatora enerģijas izsmelšanai. ſℒ Atlikušais lietošanas laiks var atšķirties atkarībā no jūsu ierīces iestatījumiem un darbības apstākļiem.
	- Jūs, iespējams, nevarēsiet saņemt paziņojumus no dažām programmām, kas izmanto enerģijas taupīšanas režīmu.

# **Krātuve**

Pārbaudiet izmantotos un pieejamos atmiņas resursus.

Iestatījumu ekrānā pieskarieties pie **Akumulatora un ierīces apkope** → **Krātuve**. Lai dzēstu failus vai atinstalētu programmas, ko vairs nelietojat, izvēlieties kategoriju. Pēc tam pieskarieties un turiet vai atlasiet vēlamo vienumu un pieskarieties pie **Dzēst** vai **Atinstalēt**.

- Faktiski pieejamā vieta iekšējā atmiņā ir mazāka, nekā norādīts, jo daļu atmiņas aizņem operētājsistēma un noklusējuma programmas. Atjauninot ierīci, pieejamā kapacitāte var mainīties.
	- Pieejamo ierīces iekšējās atmiņas ietilpību varat apskatīt Samsung mājas lapā sadaļā Specifikācijas.

# **Atmiņa**

Iestatījumu ekrānā pieskarieties pie **Akumulatora un ierīces apkope** → **Atmiņa**.

Lai paātrinātu ierīces darbību, izslēdzot programmas, kas darbojas fonā, programmu sarakstā atzīmējiet programmas un pieskarieties **Iztīrīt**.

# **Ierīces aizsardzība**

Pārbaudiet ierīces drošības situāciju. Šī funkcija meklē ierīcē ļaunprogrammatūru.

Iestatījumu ekrānā pieskarieties pie **Akumulatora un ierīces apkope** → **Ierīces aizsardzība** → **Skenēt tālruni**.

# **Automātiskā optimizācija**

Varat iestatīt, lai ierīce automātiski veiktu optimizēšanu, kamēr tā netiek izmantota.

Iestatījumu ekrānā pieskarieties pie **Akumulatora un ierīces apkope** → **Automātiskā optimizācija** un pieskarieties pie slēdža **Restartēt, kad nepieciešams**, lai to aktivizētu.

# **Programmatūras atjauninājums**

Atjauniniet savas ierīces programmatūru, izmantojot programmaparatūras bezvadu (FOTA) pakalpojumu. Varat arī ieplānot programmatūras atjauninājumus.

Iestatījumu ekrānā pieskarieties opcijai **Akumulatora un ierīces apkope** → **Programmatūras atjauninājums**.

# **Diagnostika**

Pārbaudiet savu ierīci, izmantojot Samsung Members.

Iestatījumu ekrānā pieskarieties opcijai **Akumulatora un ierīces apkope** → **Diagnostika**. Izvēlieties pārbaudāmo vienumu vai pieskarieties opcijai **Testēt visu**, lai pārbaudītu visus vienumus.

# **Programmas**

Pārvaldiet ierīces programmas un mainiet to iestatījumus. Jūs varat skatīt programmas lietošanas informāciju, mainīt to paziņojumu vai piešķirto atļauju iestatījumus, kā arī atinstalēt vai deaktivizēt nevajadzīgās programmas.

Iestatījumu ekrānā pieskarieties pie **Programmas**.

# **Vispārīga pārvaldība**

Pielāgojiet ierīces sistēmas iestatījumus vai atiestatiet ierīci.

Iestatījumu ekrānā pieskarieties **Vispārīga pārvaldība**.

- **Valoda**: atlasiet ierīces valodas. Plašāku informāciju skatiet sadaļā [Ierīces valodu pievienošana.](#page-116-0)
- **Programmu valodas**: izvēlieties valodu, kuru vēlaties izmantot katrā programmā.
- **Teksta pārveide runā**: mainiet teksta pārveides runā funkciju iestatījumus (piemēram, valodas, ātrumu u. c.), kas tiek izmantoti, kad ir aktivizēta funkcija TalkBack.
- **Datums un laiks**: piekļūstiet iestatījumiem un mainiet tos, lai kontrolētu, kā ierīce attēlo laiku un datumu.

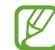

Ja akumulators paliek pilnībā izlādēts, tiek atiestatīts datums un laiks.

- **Samsung tastatūra iestatījumi**: mainiet Samsung tastatūras iestatījumus.
- **Tastatūru saraksts un noklus.**: atlasiet noklusējuma tastatūru un mainiet tastatūras iestatījumus.
- **Fiziskā tastatūra**: mainiet ārējās tastatūras iestatījumus.
- **Pele un skārienpaliktnis**: mainiet ārējās peles vai kursorpaliktņa iestatījumus.
- **Paroles un autom. aizpildīšana**: izvēlēties, kuru automātiskās aizpildīšanas pakalpojumu lietot.
- **Atiestatīt**: atiestatiet ierīces iestatījumus vai veiciet sākotnējo datu atiestatīšanu.
- **Pielāgošanas pakalpojums**: iestatiet, lai iegūtu personalizētus pakalpojumus atbilstoši jūsu interesēm un tam, kā lietojat savu ierīci.
- **Sazinieties ar mums**: uzdodiet jautājumus vai skatiet biežāk uzdotos jautājumus.

#### <span id="page-116-0"></span>**Ierīces valodu pievienošana**

Jūs varat pievienot valodas, kas tiks izmantotas jūsu ierīcē.

- 1 Iestatījumu ekrānā pieskarieties pie **Vispārīga pārvaldība** → **Valoda** → **Valodas pievienošana**. Lai skatītu visas valodas, ko iespējams pievienot, pieskarieties pie → **Visas valodas**.
- 2 Izvēlieties pievienojamo valodu.

3 Lai izvēlēto valodu iestatītu kā noklusēto valodu, pieskarieties **Iest. kā nokl.** Lai paturētu pašreizējos valodas iestatījumus, pieskarieties **Paturēt pašr.** Izvēlētā valoda tiks pievienota jūsu valodu sarakstam. Nomainot noklusēto valodu, izvēlētā valoda tiks pievienota saraksta augšpusē.

Lai valodu sarakstā nomainītu noklusējuma valodu, izvēlieties valodu un pieskarieties pie **Lietot**. Ja programma neatbalsta noklusējuma valodu, tiks izmantota nākamā sarakstā esošā valoda, kas tiek atbalstīta.

# **Pieejamība**

Konfigurējiet dažādus iestatījumus, lai uzlabotu ierīces pieejamību.

Iestatījumu ekrānā, pieskarieties **Pieejamība**.

- **Jums ieteiktās**: pārbaudiet pieejamības funkcijas, ko šobrīd izmantojat, un aplūkojiet citas ieteiktās funkcijas.
- **TalkBack**: aktivizējiet TalkBack, kas sniedz balss atbildes iespējas. Lai aplūkotu palīdzības informāciju un apgūtu šīs funkcijas izmantošanu, pieskarieties pie **Iestatījumi** → **Mācības un palīdzība**.
- **Mutiska palīdzība**: izmantojiet balss palīga funkcijas.
- **Redzamības uzlabojumi**: izmainiet šos iestatījumus, lai uzlabotu pieejamības iespējas lietotājiem ar vāju redzi.
- **Dzirdes aparāti**: pielāgojiet šos iestatījumus, lai uzlabotu pieejamības iespējas lietotājiem ar vāju dzirdi.
- **Saziņa un izveicība**: pielāgojiet šos iestatījumus, lai uzlabotu pieejamības iespējas mazāk veikliem lietotājiem.
- **Papildu iestatījumi**: konfigurējiet tiešās piekļuves un paziņojumu funkciju iestatījumus.
- **Instalētās programmas**: skatiet pieejamības pakalpojumus, kas instalēti šajā ierīcē.
- **Par pieejamību**: skatīt pieejamības informāciju.
- **Sazinieties ar mums**: uzdodiet jautājumus vai skatiet biežāk uzdotos jautājumus.

# **Programmatūras atjaun.**

Atjauniniet savas ierīces programmatūru, izmantojot programmaparatūras bezvadu (FOTA) pakalpojumu. Varat arī ieplānot programmatūras atjauninājumus.

Iestatījumu ekrānā pieskarieties pie **Programmatūras atjaun.**

- **Lejupielādēt un instalēt**: manuāli pārbaudiet, vai nav pieejami atjauninājumi, un instalējiet tos.
- **Autom. lejupielādēt, izm. Wi-Fi**: iestatiet, lai ierīce automātiski lejupielādē atjauninājumus, kad tā ir savienota ar Wi-Fi tīklu.
- **Pēdējā atjaunināšana**: skatiet informāciju par pēdējo programmatūras atjauninājumu.
- Ja jūsu ierīces drošības un jauna veida apdraudējumu bloķēšanas nolūkā tiek izlaisti  $\boldsymbol{\mathbb{W}}$ programmatūras ārkārtas atjauninājumi, tie tiek instalēti automātiski, neprasot jūsu piekrišanu.

#### **Informācija par drošības atjauninājumiem**

Drošības atjauninājumi ir paredzēti jūsu ierīces drošības uzlabošanai un jūsu personīgās informācijas aizsargāšanai. Lai iegūtu jūsu ierīces modelim paredzētos drošības atjauninājumus, apmeklējiet vietni [security.samsungmobile.com.](http://security.samsungmobile.com)

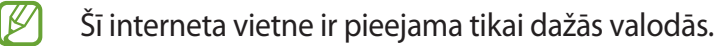

# **Par tālruni**

Piekļūstiet informācijai par ierīci.

Iestatījumu ekrānā pieskarieties pie **Par tālruni**.

Lai mainītu ierīces nosaukumu, pieskarieties pie **Rediģēt**.

- **Statusa informācija**: skatīt vairāk informācijas par ierīci, piemēram, SIM kartes statusu, Wi-Fi MAC adresi un sērijas numuru.
- **Juridiskā informācija**: skatīt ar ierīci saistīto juridisko informāciju, piemēram, informāciju par drošību un atvērtā koda licenci.
- **Programmatūras informācija**: skatīt informāciju par ierīces programmatūru, piemēram, operētājsistēmas versiju un aparātprogrammatūras versiju.
- **Informācija par akumulatoru**: skatīt ierīces akumulatora statusu un informāciju.

# **Paziņojumi par lietošanu**

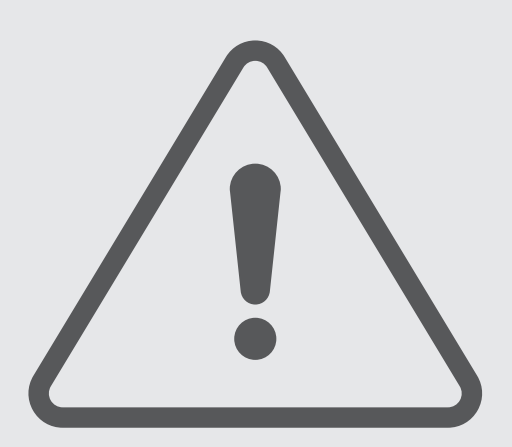

# **Ierīces lietošanas piesardzības pasākumi**

Lietojot ierīci, izlasiet šo rokasgrāmatu, lai nodrošinātu pareizu un drošu ierīces lietošanu.

- Apraksti ir veidoti, vadoties pēc ierīces noklusējuma iestatījumiem.
- Noteiktas satura daļas var atšķirties no jūsu ierīces atkarībā no reģiona, pakalpojumu sniedzēja, modeļa tehniskajiem datiem vai ierīces programmatūras.
- Izmantojot dažas programmas vai funkcijas, ierīcei var būt nepieciešams izveidot savienojumu ar Wi-Fi vai mobilo tīklu.
- Saturs (augstas kvalitātes saturs), kam nepieciešams liels CPU un RAM resursu apjoms, iespaidos ierīces vispārējo veiktspēju. Ar saturu saistītās programmas var nedarboties pareizi atkarībā no ierīces specifikācijām un vides, kur tās tiek izmantotas.
- Samsung neatbild par programmu, ko piegādājuši citi piegādātāji, izraisītām veiktspējas problēmām.
- Samsung neuzņemas atbildību par veiktspējas vai nesaderības problēmām, kuru cēlonis ir rediģēti reģistra iestatījumi vai modificēta operētājsistēmas programmatūra. Operētājsistēmas pielāgošana, iespējams, var izraisīt ierīces un programmu darbības traucējumus.
- Programmatūra, skaņas avoti, fona tapetes, attēli un pārējais šajā ierīcē nodrošinātais saturs ir licencēts ierobežotai izmantošanai. Šo materiālu izgūšana un izmantošana komerciāliem vai citiem mērķiem ir autortiesību pārkāpums. Lietotāji ir pilnībā atbildīgi par multivides nelikumīgu izmantošanu.
- Par datu pakalpojumiem, piemēram, ziņojumapmaiņu, augšupielādi un lejupielādi, automātisko sinhronizāciju vai atrašanās vietas pakalpojumu izmantošanu no jums var pieprasīt papildu maksu atkarībā no jūsu datu plāna. Liela apjoma datu pārsūtīšanai ir ieteicams izmantot Wi-Fi funkciju.
- Noklusējuma programmas, kas ietvertas ierīces komplektācijā, var tikt atjauninātas un vairs netikt atbalstītas bez iepriekšējā brīdinājuma.
- Ierīces operētājsistēmas modificēšana vai programmatūras instalēšana no neoficiāliem avotiem var novest pie ierīces nepareizas darbības un datu bojāšanas vai zaudēšanas. Šādas darbības ir Samsung licences līguma pārkāpums, kura gadījumā garantija tiek anulēta.
- Skārienekrānu var skaidri saskatīt pat stiprā saules gaismā, automātiski pielāgojot kontrasta diapazonu atbilstoši apkārtējai videi. Ilgāku laiku rādot nekustīgu attēlu, var rasties pēcattēls (ekrāna iededzināšana) vai dubultošanās produkta īpatnību dēļ.
	- Neatstājiet nevienā no skārienekrāna daļām vai pa visu skārienekrānu nekustīgu attēlu ilgāku laiku, tai vietā izslēdziet ierīci, kad to neizmantojat.
	- Kad skārienekrāns netiek izmantots, tam var iestatīt automātisko izslēgšanos. Palaidiet programmu **Iestatījumi**, pieskarieties pie **Displejs** → **Ekrāna taimauts** un pēc tam izvēlieties, cik ilgi ierīcei jāgaida, pirms izslēdzas skārienekrāns.
	- Lai iestatītu skārienekrānu automātiskai spilgtuma pielāgošanai atbilstoši apkārtējai videi, palaidiet programmu **Iestatījumi**, pieskarieties pie **Displejs** un pēc tam pieskarieties slēdzim **Pielāgojamais spilgtums**, lai to aktivizētu.
- Atkarībā no reģiona vai modeļa dažām ierīcēm ir nepieciešams Federālās sakaru komisijas (Federal Communications Commission — FCC) apstiprinājums.

Ja jūsu ierīci ir apstiprinājusi FCC, varat skatīt ierīces FCC ID. Lai skatītu FCC ID, palaidiet programmu **Iestatījumi** un pieskarieties pie **Par tālruni** → **Statusa informācija**. Ja jūsu ierīcei nav FCC ID, tas nozīmē, ka ierīces pārdošana ASV vai tās teritorijās nav atļauta un ka to drīkst ievest ASV tikai īpašnieka personīgas lietošanas nolūkā.

- Ierīces atbalstītie joslu platumi var atšķirties atkarībā no reģiona vai pakalpojumu sniedzēja.
- 5G tīkla pieejamība var atšķirties atkarībā no valsts, tīkla pakalpojumu sniedzēja un lietotāja vides.
- Jūsu ierīce satur magnētus. Glabājiet to drošā attālumā no kredītkartēm, implantētām medicīniskām ierīcēm un citām ierīcēm, kuras magnēti var ietekmēt. Attiecībā uz medicīniskām ierīcēm, glabājiet ierīci vairāk nekā 15 cm attālumā. Pārtrauciet izmantot ierīci, ja pastāv aizdomas par medicīniskās ierīces traucējumiem un konsultējieties ar ārstu vai medicīniskās ierīces ražotāju.

#### **Instrukciju ikonas**

- ΛŃ **Brīdinājums!**: situācijas, kad pastāv traumu gūšanas risks gan jums, gan klātesošajām personām
- 0 **Uzmanību**: situācijas, kad iespējams izraisīt ierīces vai cita aprīkojuma bojājumus
- M **Piezīme**: piezīmes, lietošanas padomi vai papildinformācija

# **Piezīmes par komplekta saturu un piederumiem**

Informāciju par komplekta saturu skatiet īsajā lietošanas pamācībā.

- Komplektā ar šo ierīci iekļautie objekti un pieejamie piederumi var atšķirties atkarībā no reģiona vai pakalpojumu sniedzēja.
- Komplektā iekļautie priekšmeti ir paredzēti tikai šai ierīcei un var nebūt saderīgi ar citām ierīcēm.
- Izstrādājuma dizains un specifikācijas var tikt mainīti bez iepriekšēja brīdinājuma.
- Papildu piederumus varat iegādāties no vietējā Samsung produkcijas mazumtirgotāja. Pirms iegādes pārliecinieties, vai tie ir saderīgi ar šo ierīci.
- Izmantojiet tikai Samsung apstiprinātus piederumus. Neapstiprinātu piederumu lietošana var radīt veiktspējas problēmas un darbības traucējumus, kuras nesedz garantija.
- Visu piederumu pieejamība var mainīties un ir pilnībā atkarīga no ražošanas uzņēmumiem. Plašāku informāciju par pieejamiem piederumiem skatiet Samsung tīmekļa vietnē.

# **Ierīces pārkaršanas situācijas un to risinājumi**

# **Ja ierīce uzkarst, lādējot akumulatoru**

Uzlādes laikā ierīce un lādētājs var uzkarst. Bezvadu uzlādes vai ātrās uzlādes laikā ierīce pieskaroties var šķist karstāka. Tas neietekmē ierīces darbmūžu vai veiktspēju, un šī uzkaršana ir ierīces parastajā darbības diapazonā. Ja akumulators pārmērīgi uzkarst, lādēšanas ātrums var samazināties vai lādētājs var pārtraukt uzlādi.

#### **Kad ierīce uzkarst, veiciet tālāk norādītās darbības:**

- Atvienojiet lādētāju no ierīces un aizveriet visas atvērtās programmas. Pagaidiet, kamēr ierīce atdziest, un tad atsāciet tās uzlādi.
- Ja ierīces apakšdaļa pārkarst, iespējams, to izraisījis pievienotā USB kabeļa bojājums. Nomainiet bojāto USB kabeli pret jaunu, Samsung apstiprinātu kabeli.
- Izmantojot bezvadu lādētāju, starp ierīci un lādētāju nenovietojiet svešķermeņus, piemēram, metāla priekšmetus, magnētus un magnētiskās joslas kartes.

 $\mathbb{Z}$ Bezvadu uzlādes vai ātrās uzlādes funkcija ir pieejama tikai atbalstītajos modeļos.

# **Ja ierīce uzkarst lietošanas laikā**

Kad izmantojat funkcijas vai programmas, kurām nepieciešams vairāk strāvas, vai lietojat tās ilgstoši, jūsu ierīce palielināta akumulatora strāvas patēriņa dēļ var īslaicīgi uzkarst. Aizveriet visas atvērtās programmas un kādu brīdi neizmantojiet ierīci.

Skatiet tālāk minētos piemērus ar situācijām, kurās iespējama ierīces pārkaršana.

- Sākotnējās iestatīšanas laikā pēc iegādes vai atjaunojot datus
- Lejupielādējot lielus failus
- Izmantojot programmas, kam nepieciešams vairāk strāvas, vai ilgstoši izmantojot programmas
	- Ilgstoši spēlējot augstas kvalitātes spēles
	- Ilgstoši ierakstot video
	- Straumējot video ar maksimālo spilgtuma iestatījumu
	- Veidojot savienojumu ar televizoru
- Veicot vairākas darbības vienlaicīgi (vai fonā atverot vairākas programmas)
	- Atverot vairākus logus
	- Atjauninot vai instalējot programmas, kamēr tiek ierakstīti video
	- Lejupielādējot lielus failus videozvana laikā
	- Ierakstot video un vienlaikus izmantojot navigācijas programmu
- Izmantojot lielu datu apjomu sinhronizācijai ar mākoni, e-pastu vai citiem kontiem
- Izmantojot navigācijas programmu automašīnā, kad ierīce ir novietota tiešos saules staros
- Izmantojot mobilo tīklāju un piesaistes funkciju
- Izmantojot ierīci zonās ar vāju signālu vai ārpus uztveršanas zonas
- Uzlādējot akumulatoru ar bojātu USB kabeli
- Ja ierīces daudzfunkcionālā kontaktligzda ir bojāta vai tajā iekļuvuši svešķermeņi, piemēram, šķidrums, putekļi, metāla pulveris vai grafīts
- Ja tiek izmantoti viesabonēšanas pakalpojumi

#### **Kad ierīce uzkarst, veiciet tālāk norādītās darbības:**

- Raugieties, lai ierīce būtu atjaunināta ar jaunāko programmatūru.
- Konflikti atvērto programmu starpā var izraisīt ierīces uzkaršanu. Restartējiet ierīci.
- Deaktivizējiet Wi-Fi, GPS un Bluetooth funkcijas, kad tās neizmantojat.
- Aizveriet programmas, kas palielina akumulatora strāvas patēriņu vai kas atvērtas fonā, kad tās neizmantojat.
- Izdzēsiet nevajadzīgos failus un neizmantotās programmas.
- Samaziniet ekrāna spilgtumu.
- Ja ierīce pārkarst vai ilgstoši ir karsta, uz kādu brīdi pārtrauciet tās lietošanu. Ja ierīce turpina uzkarst, sazinieties ar Samsung servisa centru.

# **Piesardzības pasākumi ierīces uzkaršanas gadījumā**

Ja sākat justies nepatīkami ierīces pārkaršanas dēļ, pārtrauciet izmantot ierīci.

Kad ierīce paliek karsta, tās funkcijas un veiktspēja var būt ierobežota, vai arī ierīce var izslēgties, lai atdzistu. Šī funkcija ir pieejama tikai atbalstītajos modeļos.

- Ja ierīce pārkarst un sasniedz noteiktu temperatūru, tiek aktivizēts brīdinājuma signāls, lai novērstu ierīces atteici, ādas kairinājumu un bojājumus, kā arī akumulatora noplūdi. Lai samazinātu ierīces temperatūru, tiks samazināts ekrāna spilgtums un veiktspējas ātrums, kā arī pārtraukta akumulatora uzlāde. Aktīvās programmas tiks aizvērtas, un, kamēr ierīce atdziest, visas zvanu un citas funkcijas, iznemot ārkārtas zvanus, būs ierobežotas.
- Ja turpmākas ierīces temperatūras paaugstināšanās dēļ parādās otrs ziņojums, ierīce izslēgsies. Neizmantojiet ierīci, kamēr tās temperatūra nenokrītas zem norādītā līmeņa. Ja ārkārtas zvana laikā parādās otrs ziņojums, piespiedu izslēgšanas process nepārtrauks šo zvanu.

# **Piesardzības pasākumi attiecībā uz darbības vidi**

Jūsu ierīce vides ietekmē var uzkarst tālāk norādītajos apstākļos. Esiet uzmanīgs, lai nesamazinātu akumulatora kalpošanas laiku, nesabojātu ierīci un neizraisītu ugunsgrēku.

- Neglabājiet ierīci ļoti aukstā vai karstā temperatūrā.
- Ilgstoši nepakļaujiet ierīci tiešiem saules stariem.
- Ilgstoši neizmantojiet un neglabājiet ierīci ļoti karstās vietās, piemēram, automašīnas salonā vasaras laikā.
- Nenovietojiet ierīci vietās, kas var pārkarst, piemēram, uz elektriski apsildāma paklāja.
- Neglabājiet ierīci sildītāju, mikrovilnu krāšņu, karstu virtuves iekārtu vai augstspiediena konteineru tuvumā.
- Neizmantojiet kabeli, kura apvalks ir nolobījies vai ir bojāts, un neizmantojiet lādētāju vai akumulatoru, kas ir bojāts vai darbojas nepareizi.

# **Pielikums**

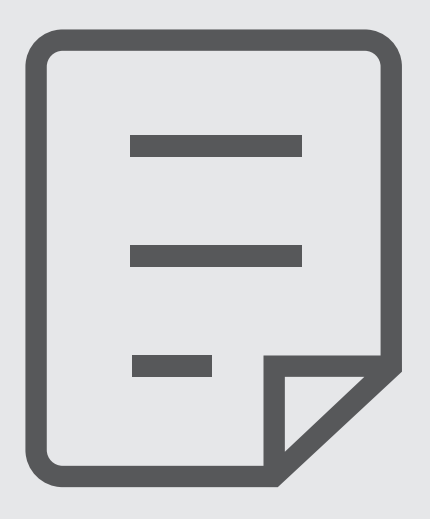

# **Traucējummeklēšana**

Pirms sazināties ar Samsung servisa centru, lūdzu, izmēģiniet sekojošos risinājumus. Dažas situācijas var neattiekties uz jūsu ierīci.

Varat izmantot arī programmu Samsung Members, lai atrisinātu jebkādas problēmas, kuras jums var rasties ierīces lietošanas laikā.

## **Kad ieslēdzat ierīci vai kad to lietojat, ierīce pieprasa ievadīt vienu no šiem kodiem:**

- Parole: ja ir aktivizēta ierīces bloķēšanas funkcija, ievadiet ierīcei iestatīto paroli.
- PIN kods: izmantojot šo ierīci pirmoreiz vai gadījumā, ja ir aktivizēta PIN pieprasīšana, ievadiet komplektā ar SIM vai USIM karti iekļauto PIN. Šo funkciju var deaktivizēt, izmantojot izvēlni Bloķēt SIM karti.
- PUK: parasti jūsu SIM vai USIM karte ir tiek nobloķēta, jo vairākas reizes pēc kārtas ir ievadīts nepareizs PIN. Ievadiet pakalpojumu sniedzēja nodrošināto PUK kodu.
- PIN2: piekļūstot izvēlnei, kas pieprasa ievadīt PIN2, ir jāievada PIN2, kas iekļauts komplektā ar SIM vai USIM karti. Lai iegūtu vairāk informācijas, sazinieties ar pakalpojumu sniedzēju.

## **Ierīce rāda tīkla vai pakalpojumu kļūdu ziņojumus**

- Atrodoties zonās, kur ir vājš signāls vai slikta uztveramība, var tikt pārtraukti sakari. Pārvietojieties uz citu vietu un mēģiniet vēlreiz. Pārvietošanās laikā vairākkārt var parādīties kļūdu ziņojumi.
- Dažas iespējas nav pieejamas bez abonēšanas. Lai iegūtu vairāk informācijas, sazinieties ar pakalpojumu sniedzēju.

## **Jūsu ierīci nevar ieslēgt**

Kad akumulators ir pilnībā izlādējies, ierīci nevar ieslēgt. Pilnībā uzlādējiet akumulatoru pirms ierīces ieslēgšanas.

## **Skārienekrāns reaģē pārāk lēni vai nepareizi**

- Ja skārienekrānam uzliekat aizsargplēvi vai citus papildu aksesuārus, tas var nefunkcionēt pareizi.
- Ja valkājat cimdus, ja jūsu rokas nav tīras, kad pieskaraties skārienekrānam, vai ja pieskaraties skārienekrānam ar asu priekšmetu vai pirkstu galiem, tas var nedarboties pareizi.
- Mitrās vietās vai ūdens iedarbībā var rasties kļūmes skārienekrāna darbībā.
- Restartējiet ierīci, lai notīrītu īslaicīgas programmatūras kļūdas.
- Nodrošiniet, lai ierīces programmatūra tiktu atjaunināta uz jaunāko versiju.
- Ja skārienekrāns ir saskrāpēts vai bojāts, dodieties uz Samsung servisa centru.

## **Ierīce sasalst vai rodas fatāla kļūda**

Pamēģiniet tālāk norādītos risinājumus. Ja problēma joprojām pastāv, sazinieties ar Samsung servisa centru.

#### **Ierīces restartēšana**

Ja ierīce sasalst vai uzkaras, var būt nepieciešams aizvērt programmas vai izslēgt ierīci un ieslēgt to no jauna.

#### **Piespiedu restartēšana**

Ja jūsu ierīce ir sasalusi un nereaģē, vienlaikus turiet nospiestu sānu taustiņu un skaļuma samazināšanas taustiņu ilgāk par 7 sekundēm, lai to restartētu.

#### **Ierīces atiestatīšana**

Ja iepriekš minētās metodes nepalīdz novērst problēmu, atjaunojiet rūpnīcā iestatītās vērtības.

Palaidiet programmu **Iestatījumi** un pieskarieties pie **Vispārīga pārvaldība** → **Atiestatīt** → **Sākotnējo datu atiestate** → **Atiestatīt** → **Dzēst visu**. Pirms veicat sākotnējo datu atiestatīšanu, atcerieties izveidot visu ierīcē saglabāto svarīgo datu dublējumkopijas.

## **Zvani netiek savienoti**

- Nodrošiniet, lai būtu izveidots savienojums ar pareizo mobilo sakaru tīklu.
- Nodrošiniet, lai sastādītajam numuram nebūtu iestatīts zvanu liegums.
- Nodrošiniet, lai ienākošā zvana numuram nebūtu iestatīts zvanu liegums.

#### **Sarunas laikā citi jūs nevar sadzirdēt**

- Nodrošiniet, lai iebūvētais mikrofons nebūtu aizsegts.
- Pārliecinieties, vai mikrofons atrodas pietiekami tuvu jūsu mutei.
- Ja izmantojat austiņas, nodrošiniet, lai tās būtu pareizi pievienotas.

## **Zvana laikā atbalsojas skaņa**

Pielāgojiet skaļumu, nospiežot skaļuma taustiņu, vai pārvietojieties uz citu vietu.

## **Mobilo sakaru tīkls vai internets bieži tiek atvienots, vai skaņas kvalitāte ir vāja**

- Nodrošiniet, lai netiktu bloķēta ierīces iekšējā antena.
- Atrodoties zonās, kur ir vājš signāls vai slikta uztveramība, var tikt pārtraukti sakari. Iespējams, jūsu ierīcei nav savienojuma sakarā ar pakalpojuma sniedzēja problēmām bāzes stacijā. Pārvietojieties uz citu vietu un mēģiniet vēlreiz.
- Kad izmantojat ierīci kustībā, bezvadu tīkla pakalpojumi var tikt atvienoti sakarā ar problēmām pakalpojuma sniedzēja tīklā.

## **Akumulators neuzlādējas pareizi (tikai Samsung apstiprinātajiem lādētājiem)**

- Pārliecinieties, vai lādētājs ir savienots pareizi.
- Apmeklējiet Samsung servisa centru un nomainiet akumulatoru.

## **Akumulators izlādējas ātrāk nekā tad, kad iegādājāties to pirmoreiz**

- Ierīcei vai tās akumulatoram atrodoties ļoti zemas vai ļoti augstas temperatūras ietekmē, derīgā uzlāde var būt samazināta.
- Izmantojot noteiktas funkcijas vai programmas, piemēram, GPS, spēles vai internetu, akumulatora enerģijas patēriņš palielinās.
- Akumulators ir patērējams un derīgā uzlāde ar laiku kļūs īsāka.

## **Palaižot kameru, tiek parādīti kļūdas ziņojumi**

Jūsu ierīcei ir jābūt pietiekamam pieejamās atmiņas un akumulatora enerģijas apjomam, lai darbinātu kameras programmu. Ja kameras palaišanas laikā tiek rādīti kļūdas ziņojumi, mēģiniet veikt tālāk aprakstītās darbības:

- Uzlādējiet akumulatoru.
- Atbrīvojiet atmiņu, pārsūtot failus uz datoru vai dzēšot failus no ierīces.
- Restartējiet ierīci. Ja pēc šo darbību veikšanas kameras programma joprojām sagādā problēmas, sazinieties ar Samsung servisa centru.

## **Fotoattēlu kvalitāte ir zemāka nekā priekšskatījumā**

- Fotoattēlu kvalitāte var atšķirties atkarībā no apkārtnes un jūsu izmantotās fotoattēlu uzņemšanas metodes.
- Ja uzņemat fotoattēlus tumšās vietās, naktī vai telpās, var rasties attēlu troksnis un asu attēlu iegūšanai nebūs iespējams noregulēt objektīva fokusa garumu.

## **Multimediju failu atvēršanas laikā tiek parādīti kļūdu ziņojumi**

Ja tiek parādīti kļūdu ziņojumi vai multivides faili nevar tikt atskaņoti, kad jūs atverat tos savā ierīcē, izmēģiniet sekojošās darbības:

- Atbrīvojiet atmiņu, pārsūtot failus uz datoru vai dzēšot failus no ierīces.
- Nodrošiniet, lai mūzikas failam nebūtu iestatīta digitālā satura tiesību pārvaldība (Digital Rights Management — DRM). Ja failam ir iestatīta DRM aizsardzība, nodrošiniet, lai jūsu rīcībā būtu atbilstoša licence vai atslēga šī faila atskaņošanai.
- Pārliecinieties, vai ierīce atbalsta failu formātus. Ja faila formāts, piemēram, DivX vai AC3, netiek atbalstīts, instalējiet programmu, kas to atbalsta. Lai apstiprinātu failu formātus, kurus atbalsta jūsu ierīce, apmeklējiet Samsung tīmekļa vietni.
- Jūsu ierīce atbalsta fotoattēlus un video, kas uzņemti ar šo ierīci. Fotoattēli un video, kas uzņemti ar citām ierīcēm, var nedarboties atbilstoši.
- Jūsu ierīce atbalsta multivides failus, kurus autorizējis jūsu tīkla pakalpojuma sniedzējs vai papildu pakalpojumu sniedzējs. Noteikts saturs, kas pieejams internetā, piemēram, zvanu signāli, video vai fona attēli, var nedarboties atbilstoši.

## **Bluetooth nedarbojas, kā paredzēts**

Ja nevar sameklēt otru Bluetooth ierīci, pastāv savienojuma problēmas vai darbības traucējumi, rīkojieties, kā norādīts tālāk:

- Pārbaudiet, vai ierīce, ar ko vēlaties izveidot savienojumu, ir gatava meklēšanai vai savienojuma izveidei.
- Nodrošiniet, lai šī ierīce un otra Bluetooth ierīce atrastos Bluetooth maksimālā sasniedzamības diapazona (10 m) robežās.
- Savā ierīcē palaidiet programmu **Iestatījumi**, pieskarieties pie **Savienojumi** un pēc tam pieskarieties **Bluetooth** slēdzim, lai to aktivizētu.
- Savā ierīcē palaidiet programmu **Iestatījumi**, pieskarieties pie **Vispārīga pārvaldība** → **Atiestatīt** → **Atiestatīt tīkla iestatījumus** → **Atjaunot iestatījumus** → **Atiestatīt**, lai atiestatītu tīkla iestatījumus. Veicot atiestatīšanu, varat zaudēt reģistrēto informāciju.

Ja problēmu neizdodas novērst, sazinieties ar Samsung servisa centru.

## **Paziņojumu panelī neparādās ekrāna spilgtuma pielāgošanas josla**

Atveriet paziņojumu paneli, pavelkot statusa joslu lejup. Pēc tam pavelciet uz leju paziņojumu paneli. Pieskarieties pie → **Ātrā paneļa izkārtojums** → **Spilgtuma vadība** → **Vienmēr rādīt**.

#### **Savienojot ierīci ar datoru, netiek izveidots savienojums**

- Pārliecinieties, vai USB kabelis, kuru izmantojat, ir saderīgs ar ierīci.
- Pārliecinieties, vai esat pareizi savā datorā instalējis un atjauninājis attiecīgo draiveri.

#### **Ierīce nevar atrast jūsu pašreizējo atrašanās vietu**

GPS signāls var tikt traucēts noteiktās vietās, piemēram, telpās. Šādos gadījumos uzstādiet ierīci, lai izmantotu Wi-Fi vai mobilo tīklu, lai atrastu savu pašreizējo atrašanās vietu.

## **Dati, kas saglabāti ierīcē, ir zuduši**

Vienmēr izveidojiet dublējumkopijas visiem svarīgajiem datiem, kas saglabāti ierīcē. Pretējā gadījumā jūs nevarēsit atjaunot datus, ja tie tiks bojāti vai nozaudēti. Samsung nenes atbildību par datu, kas saglabāti ierīcē, nozaudēšanu.

#### **Ap ierīces korpusu parādās maza sprauga**

- Šī sprauga ir nepieciešama ražošanas funkcija, un var rasties neliela daļu drebēšana vai vibrēšana.
- Ar laiku berze starp detaļām var nedaudz palielināt šo spraugu.

#### **Ierīces krātuvē nepietiek vietas**

Izdzēsiet nevajadzīgos datus, piemēram, datus kešatmiņā, izmantojot ierīces apkopes funkciju, vai arī manuāli izdzēsiet nelietotās programmas vai failus, lai atbrīvotu vietu krātuvē.

#### **Nav redzama sākuma poga**

Atsevišķu programmu vai funkciju izmantošanas laikā navigācijas josla ar tajā esošo sākuma pogu var nebūt redzama. Lai parādītu navigācijas joslu, velciet uz augšu no ekrāna apakšdaļas.

# **Akumulatora noņemšana**

- **Lai izņemtu akumulatoru, sazinieties ar pilnvarotu servisa centru. Lai saņemtu akumulatora izņemšanas norādījumus, lūdzu, apmeklējiet vietni [www.samsung.com/global/ecodesign\\_energy](http://www.samsung.com/global/ecodesign_energy).**
- Jūsu drošībai **nemēģiniet izņemt** akumulatoru pats. Ja akumulators netiek pareizi izņemts, tas var izraisīt akumulatora un ierīces bojājumus, ievainojumus un/vai padarīt ierīci nedrošu lietošanai.
- Samsung neuzņemas atbildību par kaitējumu un zaudējumiem (saistībā ar līguma noteikumiem vai deliktu, tostarp nolaidību), kas varētu rasties, ja netiek precīzi ievēroti šie brīdinājumi un norādījumi, izņemot nāvi vai miesas bojājumus, ja tie radušies Samsung nolaidības dēļ.

#### **Autortiesības**

Autortiesības © 2022 Samsung Electronics Co., Ltd.

Šī rokasgrāmata ir aizsargāta saskaņā ar starptautisko autortiesību aizsardzības likumdošanu.

Šo rokasgrāmatu nedrīkst pavairot, izplatīt, tulkot vai nodot tālāk jebkādā formā vai veidā, elektroniskā vai mehāniskā, tai skaitā, izveidojot fotokopijas, ierakstus vai uzglabāšanu jebkādā informācijas glabāšanas un izgūšanas sistēmā.

#### **Preču zīmes**

- SAMSUNG un SAMSUNG logotips ir Samsung Electronics Co., Ltd. reģistrētas preču zīmes.
- Bluetooth<sup>®</sup> ir visā pasaulē reģistrēta preču zīme, kas pieder Bluetooth SIG, Inc.
- Wi-Fi®, Wi-Fi Direct™, Wi-Fi CERTIFIED™ un Wi-Fi logotips ir reģistrētas preču zīmes, kas pieder Wi-Fi Alliance.
- Izgatavots pēc Dolby Laboratories licences. Dolby, Dolby Atmos un dubultais D ir Dolby Laboratories tirdzniecības zīmes.
- Visas pārējās preču zīmes un autortiesības pieder to attiecīgajiem īpašniekiem.

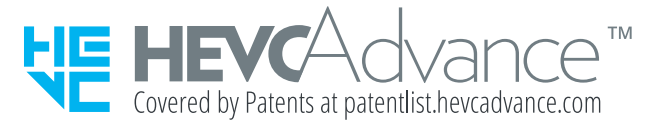